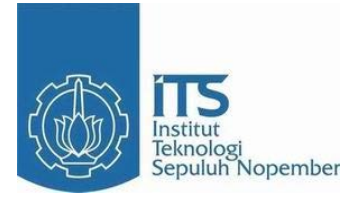

**TUGAS AKHIR – TE090362**

# **DETEKSI DINI ARUS BOCOR PADA KABEL** *SCREEN* **UNTUK MENCEGAH HUBUNG SINGKAT PADA KABEL TANAH MENGGUNAKAN MIKROKONTROLER**

Ayu Sulih Handayani. NRP 2211038010

Dosen Pembimbing Dr. Ardyono Priyadi, ST., M.Eng. Ronny Mardiyanto, ST., MT., Ph.D.

PROGRAM D3 TEKNIK ELEKTRO Fakultas Teknologi Industri Institut Teknologi Sepuluh Nopember Surabaya 2014

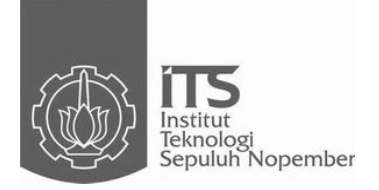

**TUGAS AKHIR – TE090362**

# **DETEKSI DINI ARUS BOCOR PADA KABEL** *SCREEN* **UNTUK MENCEGAH HUBUNG SINGKAT PADA KABEL TANAH MENGGUNAKAN MIKROKONTROLER**

Ayu Sulih Handayani. NRP 2211038010

Dosen Pembimbing Dr. Ardyono Priyadi, ST., M.Eng. Ronny Mardiyanto, ST., MT., Ph.D.

PROGRAM D3 TEKNIK ELEKTRO Fakultas Teknologi Industri Institut Teknologi Sepuluh Nopember Surabaya 2014

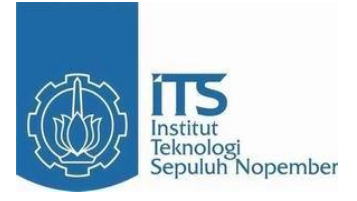

*FINAL PROJECT* **– TE090362**

# *Early Detection Leakage Currents On Screen Cable To Prevent Short Circuit On Ground Cable Using Microcontroller*

Ayu Sulih Handayani. ID 2211038010

**Conseullor** Dr. Ardyono Priyadi, ST., M.Eng. Ronny Mardiyanto, ST., MT., Ph.D.

ELECTRICAL ENGINEERING D3 STUDY PROGRAM Industrial Technology Faculty Institut Teknologi Sepuluh Nopember Surabaya 2014

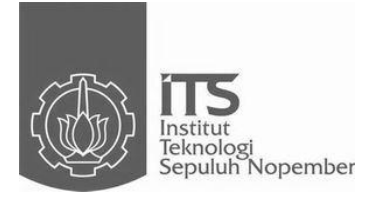

## *FINAL PROJECT* **– TE090362**

# *Early Detection Leakage Currents On Screen Cable To Prevent Short Circuit On Ground Cable Using Microcontroller*

Ayu Sulih Handayani. ID 2211038010

**Conseullor** Dr. Ardyono Priyadi, ST., M.Eng. Ronny Mardiyanto, ST., MT., Ph.D.

ELECTRICAL ENGINEERING D3 STUDY PROGRAM Industrial Technology Faculty Institut Teknologi Sepuluh Nopember Surabaya 2014

#### DETEKSI DINI ARUS BOCOR PADA KABEL SCREEN UNTUK MENCEGAH HUBUNG SINGKAT PADA KABEL TANAH MENGGUNAKAN MIKROKONTROLER

#### **TUGAS AKHIR**

Diajukan Guna Memenuhi Sebagian Persyaratan Untuk Memperoleh Gelar Sarjana Teknik Pada **Bidang Studi Teknik Listrik** Jurusan Teknik Elektro Institut Teknologi Sepuluh Nopember

Dosen Pembimbing II **Dosen Pembimbing I** 

Menyetujui

Dr. Ardyono Privadi, ST., M.Engonam S. Ronny Mardivanto, ST., MT., Ph.D.<br>NIP 1973 09 27 1998 03 1\004  $^{7/4}$ //K ELEN NIP 1981 01 18 2003 12 1 003 **NIK ELEKT** 

> **SURABAYA JULI**, 2014

#### **Deteksi Dini Arus Bocor Pada Kabel** *Screen* **Untuk Mencegah Hubung Singkat Pada Kabel Tanah Menggunakan Mikrokontroler**

## **ABSTRAK**

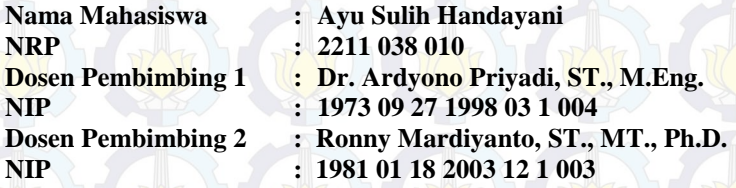

 Pada saat ini kabel *screen* yang terdapat di Gardu Induk digunakan untuk mendeteksi arus bocor kabel tanah pada sisi sekunder trafo. Arus bocor harus tidak lebih dari standard yang ditentukan oleh PLN yaitu 0,6 A. Monitoring kabel screen dilakukan secara manual yaitu sebulan sekali sehingga arus bocor pada kabel *screen* tidak terdeteksi secara dini. Keterlambatan deteksi arus bocor pada kabel screen akan merusak isolasi kabel dan merusak kabel tanah jika terjadi hubung singkat.

Pada tugas akhir ini dibuat monitoring arus bocor pada kabel *screen* secara *realtime*. Arus bocor kabel screen dideteksi dengan sensor arus ACS712 dan diolah oleh mikrokontroler. Hasil pengolahan data dikirim ke komputer *server* menggunakan media *wifi*. Komputer *server* akan meneruskan informasi berupa *warning* ke operator pemeliharaan agar dapat dilakukan penanganan dengan cepat sehingga hubung singkat dan kerusakan pada kabel tanah dapat dicegah. Hasil dari prototipe ini dapat dimanfaatkan untuk memudahkan proses pemonitoringan kondisi kabel *screen* agar meminimalisir kerusakan kabel tanah.

**Kata kunci : Deteksi Dini***,* **Kabel** *Screen ,* **Mikrokontroler, Wifi***, Realtime*

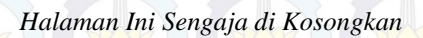

#### *Early Detection Leakage Currents On Screen Cable To Prevent Short Circuit On Ground Cable Using Microcontroller*

## *ABSTRACT*

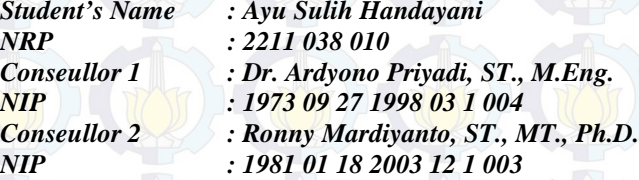

*At this time the cable screen located at the substation is used to detect leakage current ground wires on the secondary side transformer. Leakage current should not exceed the prescribed standards by which PLN 0.6 A. Monitoring screen cable is done manually once a month so that the leakage current in the cable screen is not detected early. Delay in detection of leakage current on the wire screen will damage the wiring insulation and damage the ground wire in case of short circuit.*

*In this thesis made the monitoring of leakage current on the wire screen in realtime. Leakage current cable with screen detected ACS712 current sensor and processed by the microcontroller. The results of processing the data is sent to the server computer using wifi media. The computer server will forward the information to the operator in the form of a warning that maintenance can be done quickly so that the handling short circuit and damage the ground wire can be prevented. The results of this prototype can be used to facilitate the process pemonitoringan conditions in order to minimize damage to the screen cable ground wire.* 

#### *Keywords: Early*

*Detection, Screen Cables, Microcontroller, Wifi, Realtime*

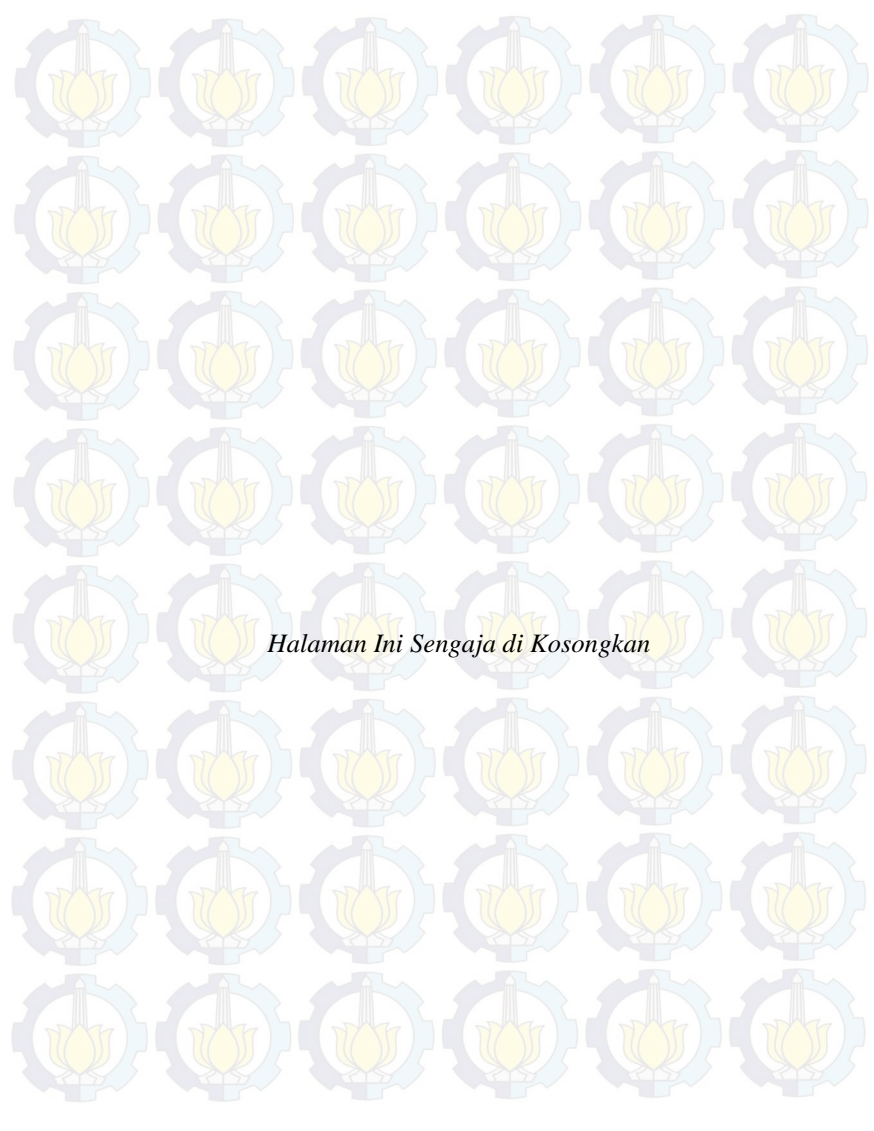

## **KATA PENGANTAR**

Alhamdulillah, puji syukur saya panjatkan kepada Allah Subhanahu Wa Ta'ala yang telah melimpahkan rahmat dan hidayah-Nya dan tak lupa saya haturkan sanjungan kepada Rasulullah Shalallahu 'Alaihi Wassalam sehingga saya dapat menyelesaikan Tugas Akhir saya yang berjudul "Deteksi Dini Arus Bocor Pada Kabel *Screen* Untuk Mencegah Hubung Singkat Pada Kabel Tanah Menggunakan Mikrokontroler". Penyusunan laporan Tugas Akhir ini melaporkan hasil yang telah penulis lakukan untuk membuat ide Tugas Akhir dapat terwujud dan selesai.

Tidak lupa dalam penyusunan laporan Tugas Akhir ini saya banyak mendapatkan bantuan dan dukungan dari berbagai pihak. Oleh karena itu, penulis menyampaikan banyak terima dengan tulus ikhlas kepada :

− Ibu dan Bapak yang telah memberikan dukungan moral, material, serta doa.

Bapak Dr. Ardyono Priyadi, ST., M.Eng. dan Bapak Ronny Mardiyanto, ST., MT., Ph.D.selaku dosen pembimbing Tugas Akhir kami, atas segala kesabaran dan kesediaannya meluangkan waktu untuk membimbing serta memberi dukungan sehingga Tugas Akhir ini dapat terselesaikan.

Bapak Eko Setijadi, ST, MT., Ph.D. selaku Kepala Program Studi D3 Teknik Elektro, FTI - ITS.

Semua pihak yang tidak dapat kami sebutkan satu persatu yang telah memberi dorongan dan bantuan dalam menyelesaikan Tugas Akhir ini baik secara langsung maupun tidak langsung.

Penulis menyadari bahwa pembuatan laporan serta Tugas Akhir saya belum sempurna, karena kesempurnaan hanyalah milik Allah Subhanahu Wa Ta'ala. Untuk itu, mohon maaf atas kekhilafan saya apabila terdapat kesalahan dalam pembuatan laporan ini. Besar harapan saya untuk memaafkan kurang sempurnanya pembuatan laporan tugas akhir ini.

Surabaya, Juni 2014

Penyusun

*Halaman Ini Sengaja di Kosongkan*

## **DAFTAR ISI**

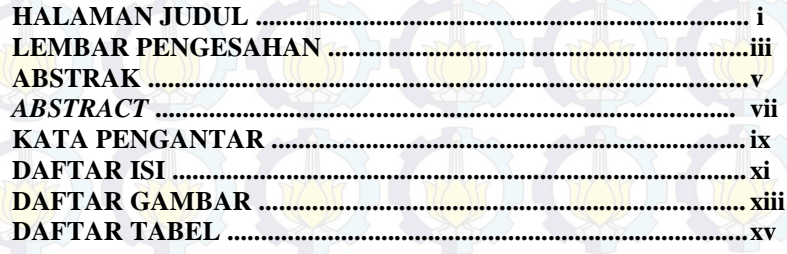

## **BAB I PENDAHULUAN**

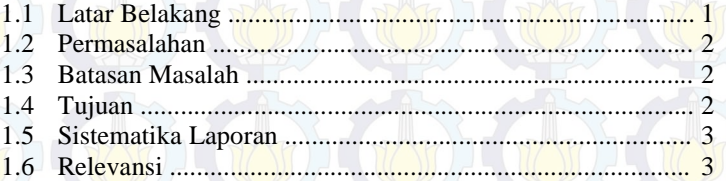

## **BAB II TEORI PENUNJANG**

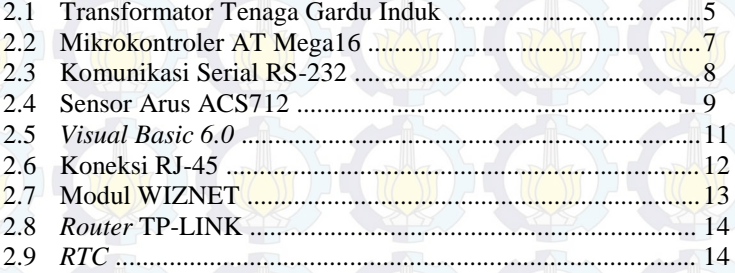

# BAB III PERANCANGAN ALAT (1999)

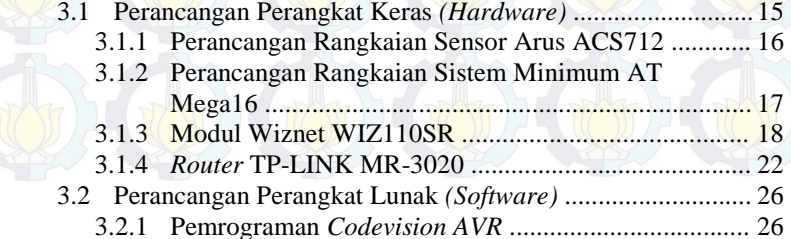

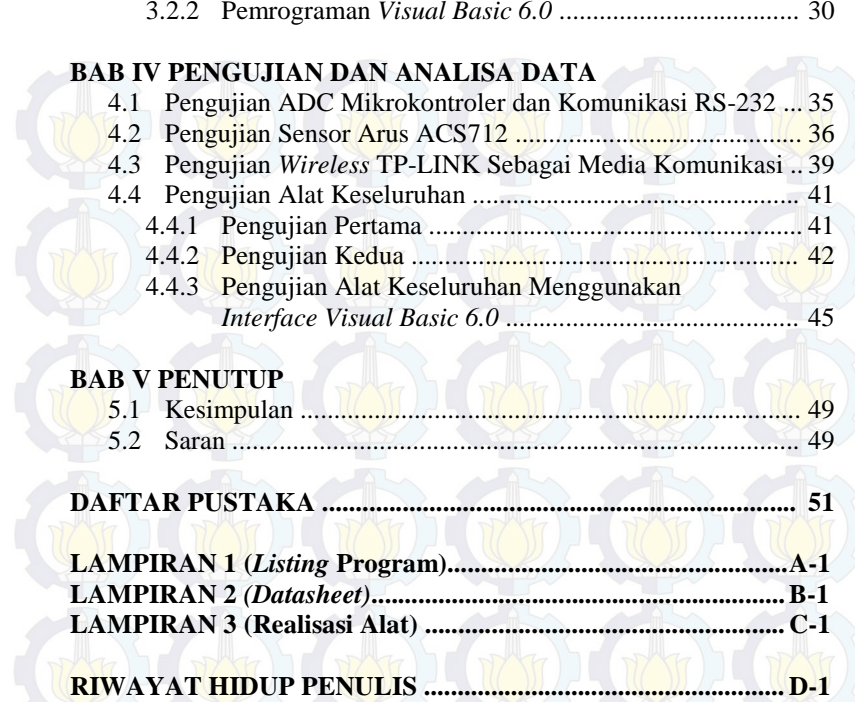

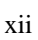

## **DAFTAR TABEL**

Tabel 3.1 Spesifikasi Modul TCP/IP Wiznet tipe WIZ110SR .......... 19 Tabel 4.1 Pengukuran sensor arus saat tegangan sumber 223 Volt ... 37 Tabel 4.2 Pengukuran sensor arus saat tegangan sumber 217 Volt ... 38 Tabel 4.3 Prosentase *error* pada pengujian pertama ......................... 42 Tabel 4.4 Prosentase *error* pada pengujian kedua ............................. 42

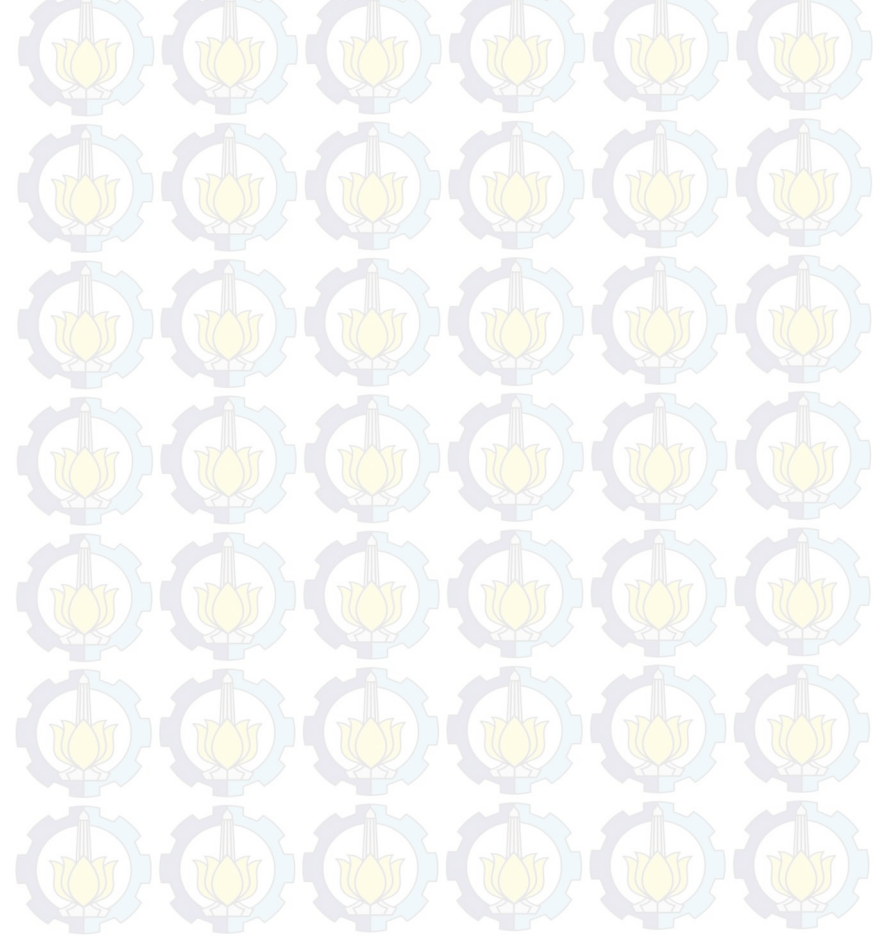

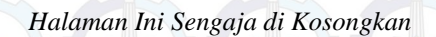

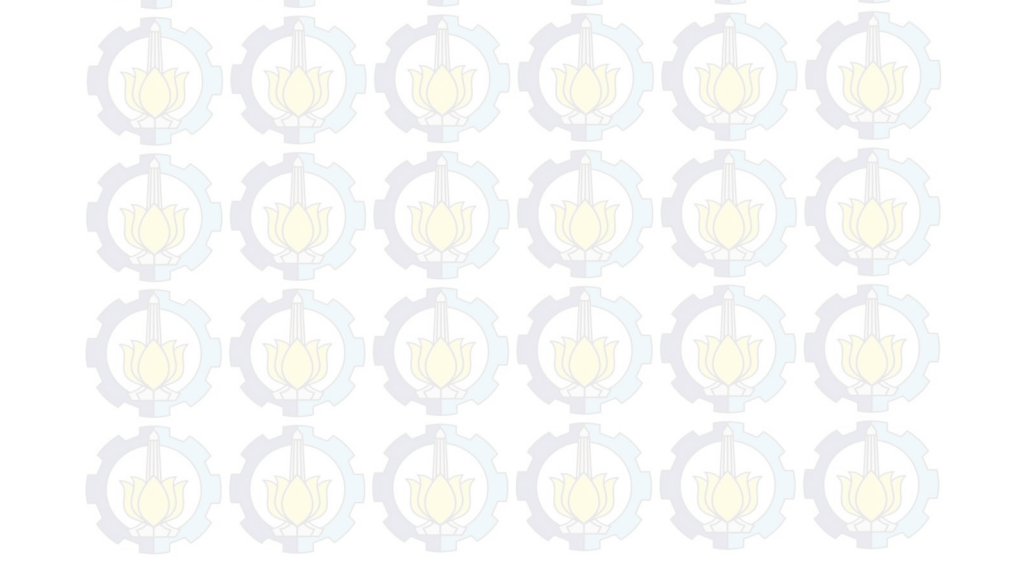

#### **BAB I PENDAHULUAN**

Pada bab ini akan membahas tentang latar belakang, permasalahan, ruang lingkup, tujuan, sistematika laporan, serta relevansi penulisan pada Tugas Akhir. Berikut uraiannya

#### **1.1 Latar Belakang**

Semakin berkembangnya masyarakat terutama di kota besar menyebabkan bertambah pula kebutuhan akan energi listrik. Banyak dibangun industri – industri dan pusat perbelanjaan menyebabkan pertumbuhan beban listrik terus bergerak naik. PT.PLN (Perusahaan Listrik Negara) pun dituntut untuk bisa memenui tantangan tersebut. Kontinuitas pelayanan listrik pun menjadi hal yang sangat diutamakan.

 Dalam lingkup yang lebih kecil yaitu gardu induk (GI) dituntut untuk dapat beroperasi dengan handal. Namun dalam operasinya GI tidak lepas dari gangguan-ganguan yang bisa saja terjadi dilapangan. Salah satu gangguan yang sering terjadi antara lain kebocoran arus pada kabel *screen*. Selama ini kabel *screen* yang terdapat di Gardu Induk digunakan untuk mengamankan kabel tanah pada sisi sekunder transformator Jaringan Tegangan Menengah (JTM) 20 kV. Ada pula macam dari JTM yaitu Saluran Udara Tegangan Menengah (SUTM), Saluran Kabel Udara Tegangan Menengah (SKUTM), dan Saluran Kabel Tanah Tegangan Menengah (SKTM). Sedangkan kabel tanah yang dimaksud dalam tugas akhir ini merupakan jenis SKTM. Kabel tersebut jaraknya tidak begitu panjang sehingga arus bocor pada kabel seharusnya sangat kecil. Karena kurangnya monitoring dari pihak PLN maka apabila terjadi arus bocor pada kabel *screen* secara dini pihak PLN tidak tahu, padahal dalam kenyataannya apabila arus bocor tersebut terjadi secara *continue* maka akan merusak kabel tanah yang ada didalamnya dan setelah kabel tanah tersebut rusak pihak PLN baru melakukan *troubleshooting* dan mengganti kabel tanah yang rusak tersebut.

 Untuk menghindari hal tersebut biasanya dilakukan pengecekan secara *preventive* oleh pihak PLN, akan tetapi cara penanggulangan seperti ini pun masih banyak kekurangannya. Sebab apabila pihak PLN tidak segera menangani arus bocor

yang terjadi pada kabel *screen* ini lambat laun arus bocor pada kabel *screen* tidak terdeteksi secara dini. Akibatnya keterlambatan deteksi arus bocor pada kabel screen akan merusak isolasi kabel dan merusak kabel tanah jika terjadi hubung singkat. Apabila kabel tanah rusak maka harus segera diganti karena kabel tanah bukan kabel yang dapat diperbaiki lagi. Dalam hal ini PT.PLN akan rugi besar karena harga kabel tanah cukup mahal. Oleh karena itu untuk pertimbangan untung rugi, PT.PLN akan lebih memilih untuk mengganti *screen* kabel daripada kabel tanah karena harganya yang jauh lebih murah.

#### **1.2 Permasalahan**

Dari latar belakang masalah maka dapat dirumuskan permasalahan sebagi berikut:

- a. Pada umumnya sistem pemantauan kabel *screen* PT.PLN (Persero) yang ada di Indonesia masih menggunakan sistem yang konvensiaonal yaitu pemantauan setiap sore hari untuk mengukur dan mencatat data arus yang melewati kabel *screen*.
- b. Pengukuran tidak dilakukan secara *realtime* sehingga apabila terjadi gangguan *over current* pada kabel *screen* maka tidak dapat diketahui sejak dini.

## **1.3 Batasan Masalah**

Batasan masalah pembahasan tugas akhir yang akan direncanakan meliputi:

- a. Menggunakan sensor arus ACS712 yang hanya dapat mensensor hingga 5 Ampere*.*
- b. Menggunakan wifi yang hanya mampu mengirim dengan jarak maksimal 30 meter tanpa penghalang.
- c. Hanya untuk mengetahui berapa besar arus bocor pada kabel *screen* menggunakan sensor arus ACS712.

#### **1.4 Tujuan**

Tujuan kami menuliskan tugas akhir ini adalah:

- 1. Merancang alat simulasi pendeteksi dini arus bocor pada kabel *screen* Gardu Induk.
- 2. Membuat alat simulasi pendeteksi dini arus bocor pada kabel *screen* Gardu Induk.

3. Membuat tampilan Aplikasi Monitoring Arus Bocor menggunakan pemrograman *Visual Basic* untuk monitor kerja alat simulasi pendeteksi dini arus bocor pada kabel *screen* Gardu Induk.

#### **1.5 Sistematika Laporan**

Pembahasan pada laporan Tugas Akhir ini terdiri dari lima bab. Berikut diberikan penjelasan isi dari masing – masing bab, yaitu ;

#### **BAB I : PENDAHULUAN**

Dalam bab ini membahas tentang latar belakang, permasalahan, batasan masalah, tujuan, sistematika laporan, serta relevansi penulisan pada Tugas Akhir.

#### **BAB II : TEORI PENUNJANG**

Dalam bab ini dijelaskan mengenai konsep – konsep yang mendasari perancangan pada Tugas Akhir ini, meliputi pembahasan Mikrokontroler, Sensor Arus ACS 712, Komunikasi serial RS-232, *Router Wifi* TP-LINK MR-3020, *Wiznet 110SR*

**BAB III : PERANCANGAN DAN PEMBUATAN ALAT**  Perancangan dan pembuatan alat meliputi tentang perancanaan arsitektur sistem pengaturan, pembuatan perangkat keras yang meliputi rangkaian-rangkaian, perancangan perangkat lunak yang meliputi program yang akan digunakan untuk mengaktifkan alat tersebut.

#### **BAB IV : PENGUJIAN DAN ANALISA DATA**

Dalam bab ini membahas tentang pengukuran, pengujian, dan analisa terhadap prinsip kerja dan proses dari suatu alat yang dibuat.

### **BAB V : PENUTUP**

Dalam bab ini berisi tentang penutup yang menjelaskan tentang kesimpulan dari Tugas Akhir dan saran – saran untuk pengembangan alat ini lebih lanjut.

#### **1.6 Relevansi**

Manfaat yang diperoleh dari pembuatan alat Deteksi Dini Arus Bocor Pada Kabel *Screen* Untuk Mencegah Hubung Singkat Pada Kabel Tanah Menggunakan Mikrokontroler ini adalah untuk meningkatkan keandalan kabel tanah yang

disebabkan karena arus bocor secara *continue* sehingga dengan adanya alat ini akan cepat terdeteksi bahwa ada arus bocor yang melewati kabel screen dan dapat segera ditangani oleh Petugas pemeliharaan.

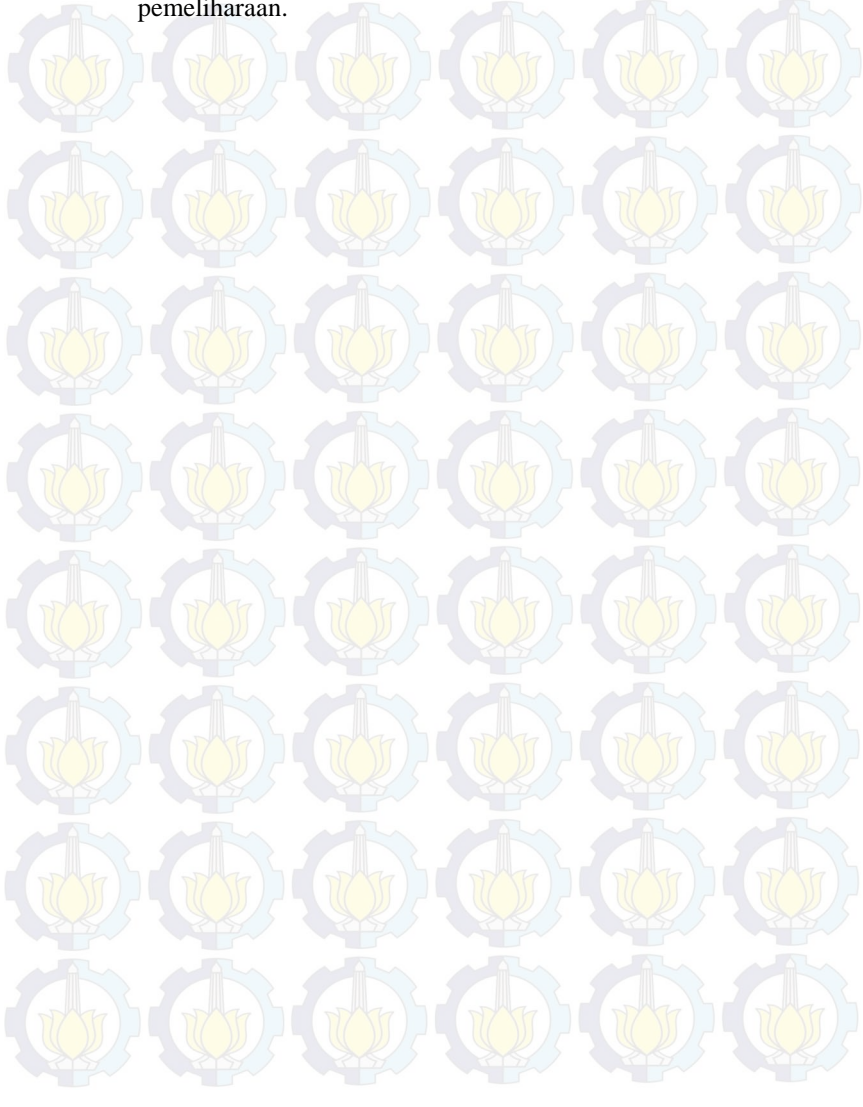

### **BAB II TEORI PENUNJANG**

Dalam bab ini dijelaskan mengenai konsep – konsep yang mendasari perancangan pada Tugas Akhir ini, meliputi pembahasan Kabel *Screen* pada Transformator Tenaga Gardu Induk, Mikrokontroler AT Mega16, Komunikasi Serial *RS-232*, Sensor Arus ACS712, *Visual Basic 6.0*, Koneksi RJ-45, *Wiznet 110SR, Router Wifi* TP-LINK MR-3020. Berikut uraiannya

#### **2.1 Transformator Tenaga Gardu Induk [1]**

Gardu Induk (GI) merupakan simpul didalam sistem tenaga listrik, yang terdiri dari susunan dan rangkaian sejumlah perlengkapan yang dipasang menempati suatu lokasi tertentu untuk menerima dan menyalurkan tenaga listrik, menaikkan dan menurunkan tegangan sesuai dengan tingkat tegangan kerjanya, tempat melakukan kerja *switching* rangkaian suatu sistem tenaga listrik dan untuk menunjang keandalan sistem tenaga listrik terkait.

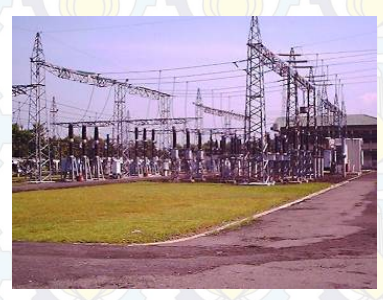

**Gambar 2.1** Gardu Induk.

Dalam sistem kelistrikan di PT.PLN (Persero) khususnya sistem Jawa – Bali terdapat beberapa jenis gardu induk sesuai dengan fungsi nya masing – masing yaitu :

a. Gardu induk *Step-Up* berfungsi untuk menaikkan tegangan dari keluaran pembangkit (13,8 kV) ke sistem jaringan interkoneksi 500 kV.

b. Gardu induk TET (Tegangan Ekstra Tinggi) 500/150 kV, GI ini berfungsi untuk menurunkan tegangan (*Step-Down*) dari sistem interkoneksi ke jaringan tegangan yang lebih rendah yaitu jaringan 150 kV.

c. Gardu induk TT (Tegangan Tinggi) 150/20 kV, gardu induk jenis ini berfungsi untuk mengkonversi tegangan dari jaringan 150 kV ke jaringan saluran udara tegangan menengah (SUTM) 20 kV.

Transformator (Trafo) tenaga adalah suatu peralatan tenaga listrik yang berfungsi untuk mentransformasikan daya listrik dari tegangan tinggi ke tegangan rendah atau sebaliknya.

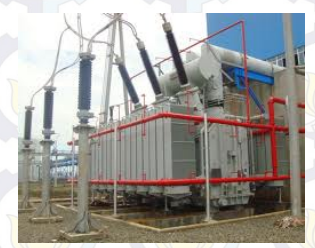

**Gambar 2.2** Transformator Tenaga

Dalam operasi penyaluran tenaga listrik transformator dapat dikatakan sebagai jantung dari transmisi dan distribusi. Dalam kondisi ini suatu transformator diharapkan dapat beroperasi secara maksimal.

Pada Tugas Akhir kali ini yang akan dimonitoring adalah kabel *screen* tepatnya lapisan *metallic screen* pada konduktor sisi *outgoing* transformator tenaga. Apabila kabel ini terinduksi arus diatas 0,59 Ampere maka akan menyebabkan hubung singkat pada kabel tanah jika dibiarkan terus-menerus. Berikut merupakan gambar dari kabel *screen*

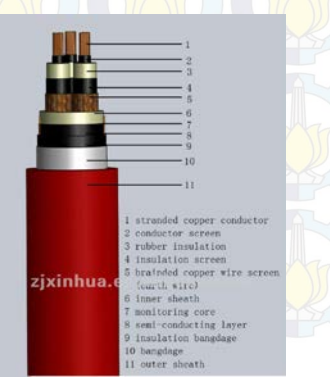

**Gambar 2.3** Kabel *Screen*

#### **2.2 Mikrokontroler AT Mega16 [2]**

Mikrokontroler adalah alat yang mengerjakan instruksiinstruksi yang diberikan oleh seorang *programer*. Mikrokontroler digunakan untuk mengolah data – data *biner* (digital) yang merupakan gabungan dalam bentuk suatu *chip* (*IC*) serta umunya terdiri dari alamat (*address*), data, pengendali, memori *(RAM* atau *ROM)*, dan bagian *input-output*. Berikut tampilan mikrokontroler Atmega 16 dapat dilihat pada Gambar 2.4.

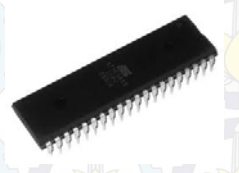

**Gambar 2.4** Mikrokontroler ATMega 16

Mikrokontroler *AVR Atmega16* sudah dilengkapi dengan *built-in USB ISP programmer*, sehingga pemrograman dapat dilakukan dengan mudah, cukup dengan menghubungkan kabel USB ke komputer.

| $O(CK/T0)$ PB0 $\Box$ 1   | 40          | $\Box$ PA0 (ADC0)                               |
|---------------------------|-------------|-------------------------------------------------|
| $(11)$ PB1 $\Box$ 2       |             | 39 0 PA1 (ADC1)                                 |
| $(N12/AlND)$ PB2 $\Box$ 3 |             | $38$ $\Box$ PA <sub>2</sub> (ADC <sub>2</sub> ) |
| OCOAINT) PB3 LT 4         |             | $37$ $\Box$ PA3 (ADC3)                          |
| $(SS)$ PB4 $\Box$ 5       |             | 36 D PA4 (ADC4)                                 |
| mmst PBS□6                |             | 35 D PAS (ADC5)                                 |
| $(MISO)$ PB6 $\Box$ 7     |             | 34 D PA6 (ADC6)                                 |
| $(SCK)$ PB7 $\Box$ 8      |             | $33 \Box$ PA7 (ADC7)                            |
| RESET C 9                 |             | $32$ $\Box$ AREF                                |
| $VOC$ $\Box$ 10           | $31\square$ | <b>GMD</b>                                      |
| GND E 11                  |             | <b>30 0 AVCC</b>                                |
| $XTAL2 \sqsubset 12$      |             | $29$ $\Box$ PC7 (TOSC)                          |
| $XTAL1 \Box 13$           |             | $28$ $\Box$ PC6 (TOSC)                          |
| (RXD) PD0 [ 14            |             | $27$ $\Box$ PCs (TDB                            |
| $(TXU)$ PD1 $\Box$ 15     |             | $26$ $\Box$ PC4 (TDO)                           |
| (INTO) PD2 [ 16           | 25          | PG3 (TMS)                                       |
| $4N11$ PD3 $\Box$ 17      | $24 \Box$   | PC <sub>2</sub> (TCK)                           |
| (OC18) PD4 口 18           | $23 \Box$   | PC1 (SDA)                                       |
| (OC1A) PD5 [ 19           | $22 \Box$   | PG0 (SGL)                                       |
| @CP) PD6 □ 20             | 21          | PD7 (OC2)                                       |
|                           |             |                                                 |

**Gambar 2.5** *AT-Mega 16*

Berikut adalah keterangan Gambar 2.5 :

- *a. VCC*: Tegangan *supply*
- b. *GND*: *Ground*
- c. *PortA* **(PA7…PA0):** *Port* yang berfungsi sebagai *input analog* pada *converter A/D*.
- d. *PortB* **(PB7..PB0)**: *Port I/O 8 –bit* dengan resistor *Pull Up internal* tiap pin, *Buffer PortB* mempunyai kapasitas menyerap (*sink*) dan Mencatu (*source*).
- e. *PortC* **(PC7..PC0)**: *Port I/O 8-bit* ([PC6], PC5...PC0) dengan *resistor pull-up internal* tiap pin. *Buffer portC* mempunyai kapasitas menyerap (*sink*) dan mencatu *(source*).
- f. *PortD* **(PD7..PD0)**: *Port I/O 8-bit* dengan resistor *Pull-up internal* tiap pin*. Buffer port* C mempunyai kapasitas menyerap (*sink*) dan mencatu (*source*).
- g. *AVcc*: *AVcc* adalah pin tegangan catu untuk *A/D converter*. *AVcc* harus dihubungkan ke *Vcc*, walaupun *ADC* tidak digunakan. Jika *ADC* digunakan , maka *AVcc* harus dihubungkan ke *VCC* melalui "*low pass filter*".
- h. *AREF*: untuk pin tegangan referensi analog untuk *ADC*.
- i. *Reset*: Sebuah *low level* pulsa yang lebih lama daripada lebar pulsa minimum pada pin ini akan menghasilkan *reset* meskipun *clock* tidak berjalan.
- j. *XTAL1: Input inverting* penguat *oscilato*r dan *input intenal clock* operasi rangkaian.
- k. *XTAL2*: *Outpu*t dari *inverting* penguat *oscilator*.

#### **2.3 Komunikasi Serial** *RS-232* **[3]**

Pada saat ini dikenal dua cara berkomunkasi *serial* yaitu komunikasi data *serial* secara *asinkron* dan komunikasi data serial secara *sinkron*. Pada komunikasi data *serial sinkron*, *clock* dikirim bersama-sama dengan data *serial*. Sedangkan komunikasi data *seria*l *asinkron*, *clock* tidak dikirimkan bersamasama data *serial*, tetapi dibangkitkan sendiri-sendiri.

*Port serial* RS 232 umumnya menggunakan DB-9. Konfigurasi pin dan nama konektor DB-9 dapat dilihat pada Gambar 2.6.

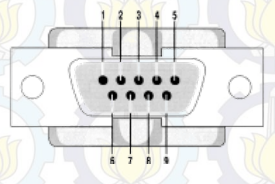

**Gambar 2.6** Konektor *Serial* DB-9 pada Laptop

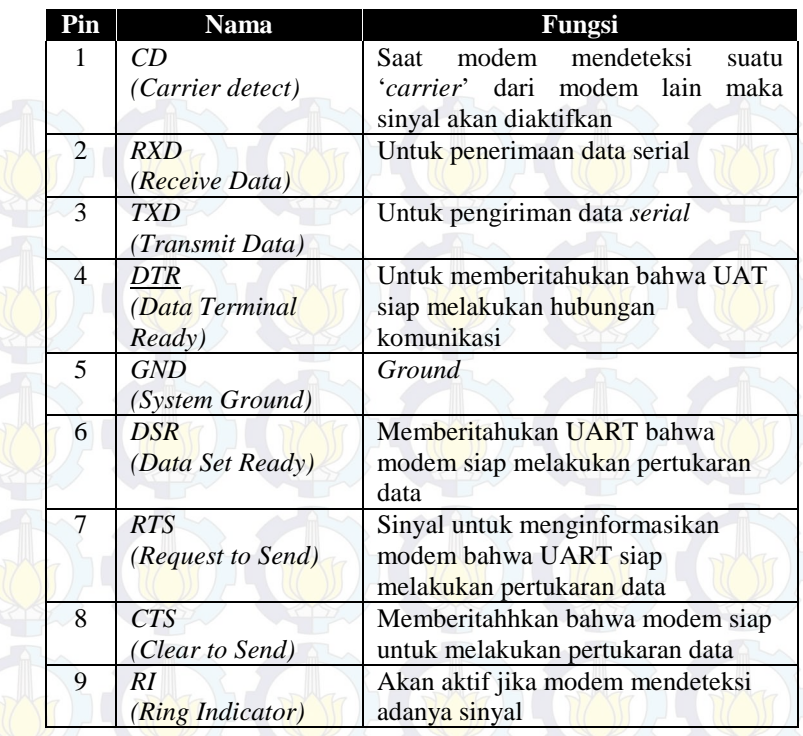

**Gambar 2.7** Pin Konfigurasi dari Konektor DB-9

## **2.4 Sensor Arus ACS712 [4]**

ACS712 merupakan sensor yang presisi sebagai sensor arus AC atau DC dalam pembacaan arus didalam dunia industri, otomotif, komersil dan sistem-sistem komunikasi. Pada umumnya aplikasi sensor ini biasanya digunakan untuk mengontrol motor, deteksi beban listrik, *switched-mode power supplies* dan proteksi beban berlebih.

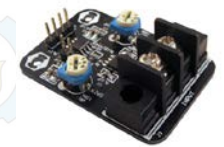

**Gambar 2.8** Sensor Arus *DT Sense Current Sensor* Berbasis ACS712 Buatan *Inovative Electronics*

Sensor ini memiliki pembacaan dengan ketepatan yang tinggi, karena didalamnya terdapat rangkaian *low-offset linear Hall* dengan satu lintasan yang terbuat dari tembaga. cara kerja sensor ini adalah arus yang dibaca mengalir melalui kabel tembaga yang terdapat didalamnya yang menghasilkan medan magnet yang di tangkap oleh *integrated* Hall IC dan diubah menjadi tegangan proporsional.

Ketelitian dalam pembacaan sensor dioptimalkan dengan cara pemasangan komponen yang ada didalamnya antara penghantar yang menghasilkan medan magnet dengan *hall transducer* secara berdekatan. Persisnya, tegangan proporsional yang rendah akan menstabilkan Bi CMOS Hall IC yang didalamnya yang telah dibuat untuk ketelitian yang tinggi oleh pabrik.

#### **Pin-out Diagram**

ic.

.<br>IP **ID** 

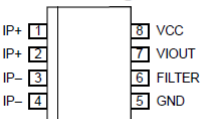

#### **Terminal List Table**

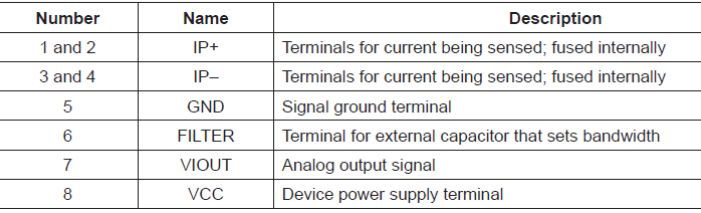

**Gambar 2.9** Diagram Fungsi Pin-*Out* ACS712

*Output*/keluaran dari sensor ini sebesar (>VI OUT(Q)) saat peningkatan arus pada penghantar arus (dari pin 1 dan pin 2 ke pin 3 dan 4), yang digunakan untuk pendeteksian atau perasa arus. Hambatan dalam penghantar sensor sebesar 1,2 mΩ dengan daya yang rendah. Jalur terminal konduktif secara kelistrikan diisolasi dari sensor *leads*/mengarah (pin 5 sampai pin 8).

Hal ini menjadikan sensor arus ACS712 dapat digunakan pada aplikasi-aplikasi yang membutuhkan isolasi listrik tanpa menggunakan opto-isolator atau teknik isolasi lainnya yang mahal. Ketebalan penghantar arus didalam sensor sebesar 3x kondisi *overcurrent*. Sensor ini telah dikalibrasi oleh pabrik. Untuk lebih jelas dapat dilihat pada Gambar 2.10 berikut :

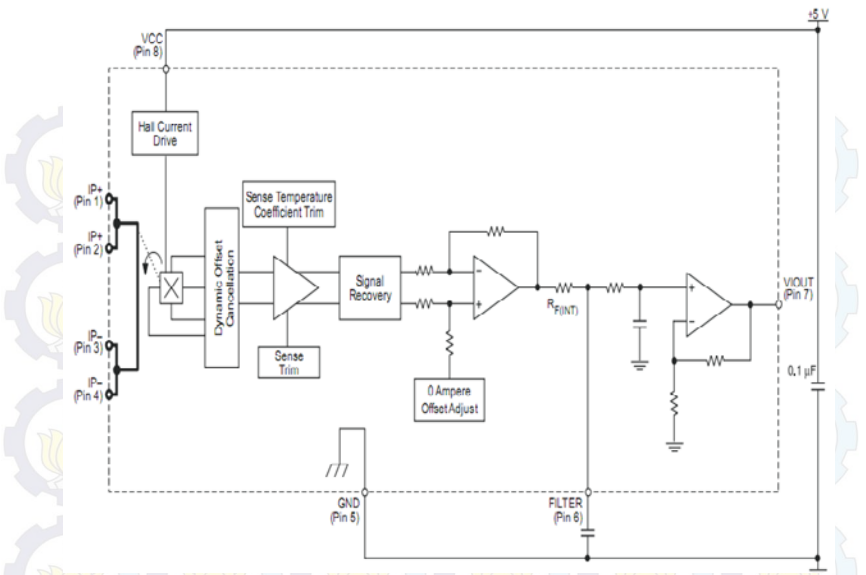

**Gambar 2.10** Blok Diagram ACS712

Beberapa spesifikasi dari sensor arus ACS712:

1.Berbasis ACS712 dengan fitur:

- a. Rise time output  $= 5 \mu s$ .
- b. Bandwidth sampai dengan 80 kHz.
- c. Total kesalahan output 1,5% pada suhu kerja TA =  $25^{\circ}$ C.
- d. Tahanan konduktor internal 1,2 mΩ.
- e. Tegangan isolasi minimum 2,1 kVRMS antara pin 1-4 dan pin 5-8.
- f. Sensitivitas output 185 mV/A.
- g. Mampu mengukur arus AC atau DC hingga 5 A.
- h. Tegangan output proporsional terhadap input arus AC atau DC.
- 2.Tegangan kerja 5 VDC.
- 3.Dilengkapi dengan OpAmp untuk menambah sensitivitas output (untuk tipe With OpAmp).

#### **2.5** *Visual Basic 6.0* **[5]**

Bahasa *Basic* pada dasarnya adalah bahasa yang mudah dimengerti sehingga pemrograman di dalam bahasa *Basic* dapat

dengan mudah dilakukan meskipun oleh orang yang baru belajar membuat program. Hal ini lebih mudah lagi setelah hadirnya *Microsoft Visual Basic*, yang dibangun dari ide untuk membuat bahasa yang sederhana dan mudah dalam pembuatan *script*-nya (*simple scripting language*) untuk *graphicuser interface* yang dikembangkan dalam sistem operasi *Microsoft Windows*.

*Visual Basic* merupakan bahasa pemrograman yang sangat mudah dipelajari, dengan teknik pemrograman *Visual* yang memungkinkan penggunanya untuk berkreasi lebih baik dalam menghasilkan suatu program aplikasi. Ini terlihat dari dasar pembuatan dalam *Visual Basic 6.0* adalah *form,* dimana pengguna dapat mengatur tampilan *form* kemudian dijalankan dalam *script* yang sangat mudah.

#### **2.6 Koneksi RJ-45 [6]**

Jaringan Komputer adalah sekelompok komputer yang saling berhubungan antara satu dengan lainnya menggunakan protokol komunikasi melalui media komunikasi sehingga dapat saling berbagi informasi, program-program, penggunaan bersama perangkat keras dengan tujuan membawa informasi secara cepat dan tepat dari sisi pengirim (*Transmitter*) menuju ke sisi penerima (*Receiver*)**.** Ada beberapa jenis kabel yang digunakan dalam jaringan network, namun yang paling banyak dipakai pada *private network/local area network* saat ini adalah kabel UTP.

Kabel RJ-45 adalah kabel ethernet yang biasa digunakan dalam opologi jaringan komputer LAN maupun jaringan komputer tipe lainnya. Konektor RJ-45 ini memiliki konfigurasi dua macam, sesuai dengan perangkat yang ingin dihubungkannya:

#### 1.*Straight Through Configuration*

Kabel jenis ini biasa digunakan untuk menghubungkan perangkat jaringan dengan tingkat hierarki yang berbeda. Sebagai contoh adalah ketika kita menghubungkan PC ke jaringan komputer kita di kantor lewat *switch*. Tipe kabel jenis ini lebih umum digunakan dan relatif lebih mudah dalam penyusunan kabelnya saat memasang konektor RJ-45. Susunan warna kabel untuk tipe konektor RJ-45 *Straight Through* dapat dilihat di Gambar 2.11.

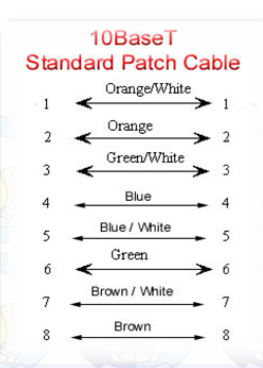

**Gambar 2.11** *Straight Through Configuration*

#### 2.*Cross Over Configuration*

Kabel jenis ini biasa digunakan untuk menghubungkan dua perangkat jaringan dengan hierarki setingkat, sebagai contoh koneksi antara PC *to* PC, atau PC ke AP Radio, *Router to router*. Susunan warna kabel untuk tipe konektor RJ-45 *Cross Over* dapat dilihat di Gambar 2.12.

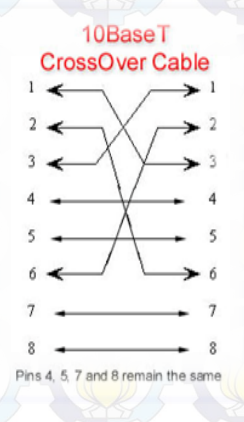

**Gambar 2.12** *Cross Over Configuration*

#### **2.7 Modul WIZNET [7]**

Penggunaan modul Wiznet dari modul mikrokontroler ke laptop (PC) dengan *wireless*. Modul Wiznet tidak dirancang sendiri. Berikut modul Wiznet dapat dilihat pada Gambar 2.13.

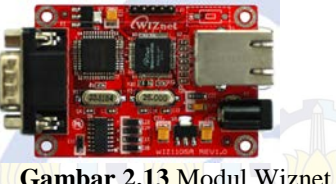

#### **2.8** *Router* **TP-LINK [8]**

*Router* berfungsi sebagai penghubung antara dua atau lebih jaringan untuk meneruskan data dari satu jaringan ke jaringan lainnya. *Router* berbeda dengan *switch*. *Switch* merupakan penghubung beberapa alat untuk membentuk suatu *Local Area Network* (LAN).

Dalam koneksi tugas akhir ini mempergunakan router TP-LINK TL-MR3020 sebagaimana ditunjukkan pada Gambar 2.14.

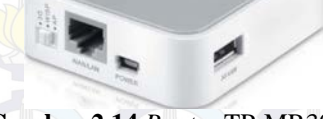

**Gambar 2.14** *Router* TP-MR3020

Spesifikasi router TL-MR3020 sebagai berikut :

- a. Ukuran File3.67 MB
- b. Sistem Operasi Win2000/XP/2003/Vista/7/Mac/Linux

#### **2.9** *RTC* **[9]**

Sebuah *Real-Time Clock* (RTC) adalah jam komputer (paling sering dalam bentuk rangkaian terintegrasi) yang melacak waktu saat ini. Meskipun istilah sering mengacu pada perangkat di komputer pribadi, *server* dan *embedded system*, *RTC* hadir di hampir semua perangkat elektronik yang perlu untuk menjaga waktu akurat.

*RTC* memiliki alternatif sumber tenaga, sehingga mereka dapat terus menjaga waktu sementara sumber utama daya mati atau tidak tersedia. Sumber alternatif tenaga ini biasanya baterai *lithium* dalam sistem lama, tetapi beberapa sistem yang lebih baru menggunakan *supercapacitor*, karena mereka dapat diisi ulang dan dapat disolder.

### **BAB III PERANCANGAN ALAT**

Pada tahap perancangan ini dibahas mengenai pembuatan dan penggunaan dari *hardware* dan *software*. Penjelasan detail mengenai perangkat-perangkat tersebut akan disampaikan pada sub bab dibawah dengan ketentuan karakteristik arus bocor pada kabel *screen* sebesar 0,6 Ampere. Apabila diatas 0,6 Ampere tetapi masih dibawah 1 Ampere maka hanya memerlukan perawatan. Akan tetapi jika diatas 1 Ampere maka kabel *screen* perlu diganti.

#### **3.1 Perancangan Perangkat Keras (***Hardware***)**

Dalam Tugas Akhir ini, alat akan diletakkan pada bagian *outgoing* dari Transformator Tenaga sebelum menuju ke gardu distribusi sehingga harapannya ketika sampai di gardu pelanggan pelayanan mutu listrik menjadi baik. Secara umum rancangan alat dapat dilihat pada Gambar 3.1 berikut:

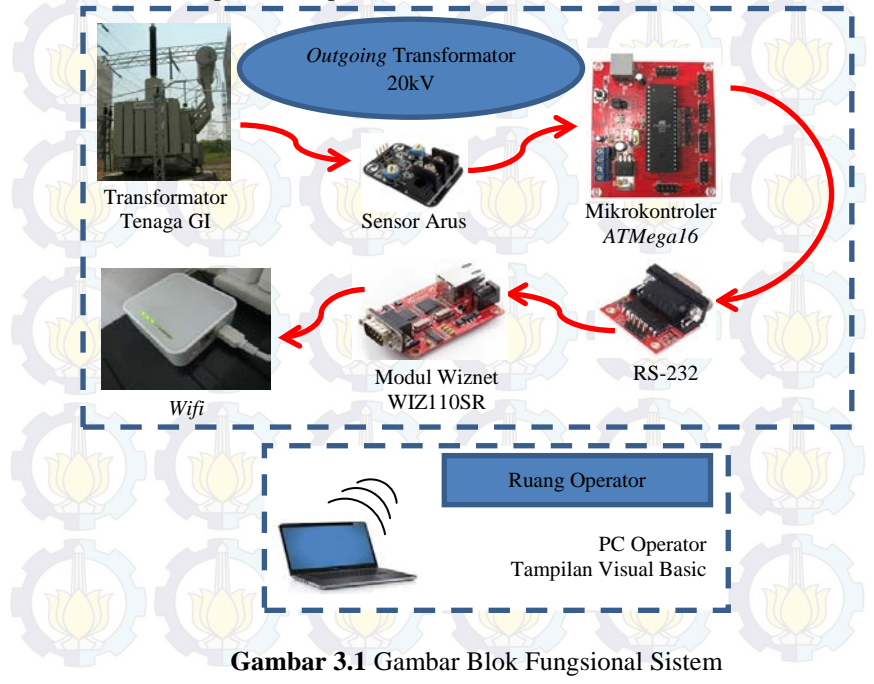

Dari keseluruhan sistem pada Gambar 3.1 dapat dilihat bahwa kabel *screen* pada outgoing transformator tenaga gardu induk dimonitoring arusnya, data hasil pembacaan sensor arus pada salah satu fasa kabel *screen* akan diproses oleh mikrokontroler ATmega16 dan selanjutnya nilai arus dikirimkan melalui media *Wifi* menggunakan *Wifi merk TP-LINK* dengan komunikasi serial RJ-45 kemudian ditampilkan di komputer, tampilan dikomputer ini menggunakan *Visual Basic 6.0*, kemudian nilai arus disimpan di dalam *database*.

#### **3.1.1 Perancangan Rangkaian Sensor Arus ACS712**

Untuk mengukur besaran arus yang melewati kabel maka diperlukan suatu alat yang mampu membaca nilai arus. Pada Gardu Induk, arus diukur menggunakan sensor berupa Transformator Arus / *Current Transformer* (CT). Namun untuk Tugas Akhir ini digunakan modul sensor arus DT *Sense Current Sensor* buatan *Inovative Electronics* dengan menggunakan ACS 712 sebagai sensor dan prinsip *Half Effect* sehingga arus yang mampu dibaca dari  $+ 5$  A hingga -  $5$  A.

Keluaran dari sensor ini adalah berupa tegangan DC Sinus,oleh karena itu perlu dilengkapi dengan rangkaian penyearah 4 buah dioda 2 A dan kapasitor 460 u F dan resistor 1k ohm. Sensor ini mampu bekerja dengan catu daya 5 VDC. Sensor arus ini digunakan untuk mendeteksi arus lebih pada beban 240 W dengan kapasitas arus nominal yang ditentukan sebesar 0,6 A. Berikut skematik dari sensor arus ACS 712 DT *Sense Current Sensor* yang ditunjukkan pada Gambar 3.2 berikut ini.

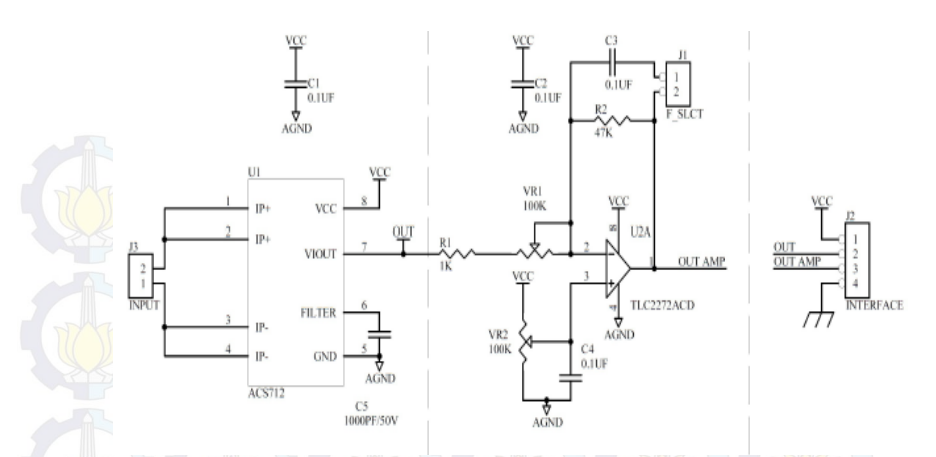

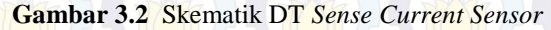

**3.1.2 Perancangan Rangkaian Sistem Minimum AT Mega16** Dalam perancangan perangkat keras (hardware) ini terdapat rangkaian sistem minimum Atmega16. Rangkaian sistem minimum ATMega16 berfungsi untuk menerima data yang dikirimkan oleh sensor arus ACS 712, data yang diterima akan diproses untuk dikirimkan ke komputer melalui komunikasi serial RS232. Rangkaian sistem minimum ATMega16 dapat dilihat pada Gambar 3.3.

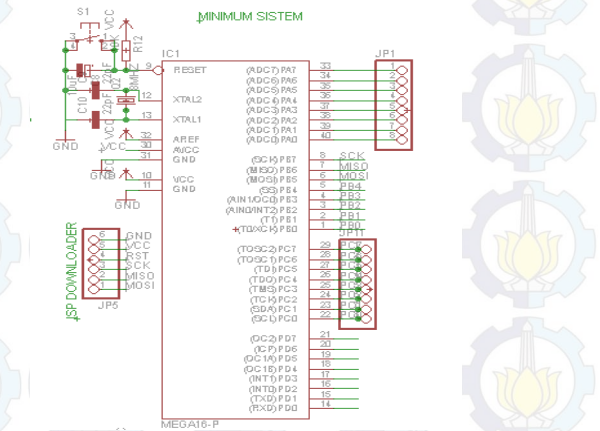

**Gambar 3.3** Rangkaian Sistem Minimum ATMega16

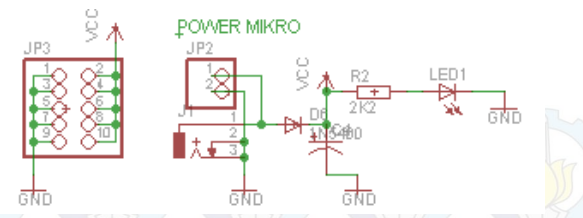

**Gambar 3.4** Rangkaian Power Pada Sistem Minimum ATMega16

Dari Gambar 3.3 port ATMega16 terdiri dari 4 port yaitu A, port B, port C, dan port D. Port A digunakan untuk menerima data hasil pembacaan sensor arus ACS 712. Port B untuk program *warning*. Sedangkan port D untuk komunikasi serial RS232.

#### **3.1.3 Modul Wiznet WIZ110SR**

Dalam pembahasan sub bab ini akan dibagi menjadi 2 bagian, yaitu Spesifikasi Modul Wiznet dan Metode perancangan dan penggunaan modul TCP/IP

## A. Spesifikasi Modul Wiznet

Penggunaan modul wiznet dari modul mikrokontroler ke laptop (PC) dengan wireless. Modul wiznet tidak dirancang sendiri. Berikut modul wiznet dilihat pada Gambar 3.5.

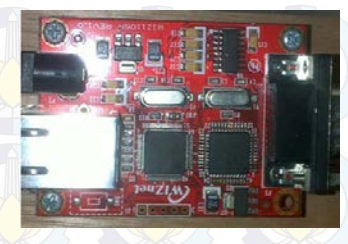

**Gambar 3.5** Modul Wiznet Tipe WIZ110SR

Spesifikasi Modul TCP/IP Wiznet tipe WIZ110SR dapat dilihat pada Tabel 3.1.

| <i>Items</i>                | Description                                                                                    |  |  |
|-----------------------------|------------------------------------------------------------------------------------------------|--|--|
| <b>MCU</b>                  | 8051(having internal 62K Flash, 16K SRAM,<br>2K EEPROM)                                        |  |  |
| <b>TCP/IP</b>               | W5100 (Ethernet PHY Embedded)                                                                  |  |  |
| <b>Network</b><br>Interface | 10/100 Mbps auto-sensing RJ-45 Connector                                                       |  |  |
| Serial<br><i>Interface</i>  | <b>RS232</b>                                                                                   |  |  |
| Serial Signal               | TXD, RXD, RTS, CTS, GUD                                                                        |  |  |
| Serial                      | Parity: None, Even, Odd<br>Data Bits: 7,8                                                      |  |  |
| Parameters                  | Flow Control: None, RTS/CTS, XON/XOFF<br>Speed: up to 230Kbps                                  |  |  |
| Input<br>Voltage            | DC <sub>5V</sub>                                                                               |  |  |
| Power<br>Consumption        | Under 180mA                                                                                    |  |  |
| Temperature                 | $85^{\circ}$ C<br>$80^{\circ}$ C (Operation), -40 <sup>°</sup> C<br>$0^{\circ}$ C<br>(Storage) |  |  |
| Humidity                    | 90%<br>10                                                                                      |  |  |

**Tabel 3.1** Spesifikasi Modul TCP/IP Wiznet tipe WIZ110SR

B. Metode Perancangan dan Penggunaan Modul TCP/IP Pada metode perancangan dan penggunaan Modul TCP/IP ini terdapat beberapa bagian yang sangat penting yaitu Diagram Fungsional Modul TCP/IP dan WIZ110SR *Configuration Tools.* Berikut uraiannya

1. Diagram Fungsional Modul TCP/IP

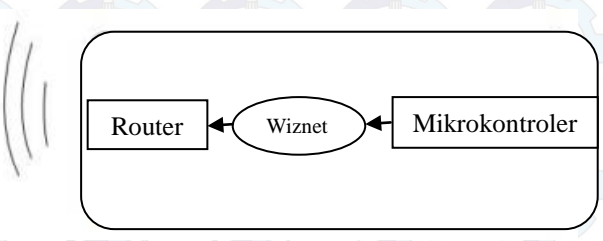

**Gambar 3.6** Diagram Fungsional Modul TCP/IP

WIZ110SR adalah converter protokol yang mentransmisikan data yang dikirim oleh computer melalui port serial sebagai data TCP / IP dan mengkonversi kembali data TCP / IP yang diterima melalui jaringan menjadi data serial kepada computer kemudian mengirimkan kembali ke mikrokontroler. Ketika data diterima dari port serial, MCU mengirim data tersebut ke W5100. Jika data apapun ditransmisikan dari Ethernet, diterima dalam buffer internal W5100, maka MCU mengirim data ke port serial. MCU dalam mengontrol data sesuai dengan nilai konfigurasi yang telah ditetapkan.

#### 2. WIZ110SR *Configuration Tool*

Dalam penggunaan modul TCP/IP, diperlukan suatu perangkat lunak *(software)* untuk dapat mengkonfigurasi melalui media komputer.

Berikut penjelasan dari *software* WIZ110SR *Configuration Tool.*

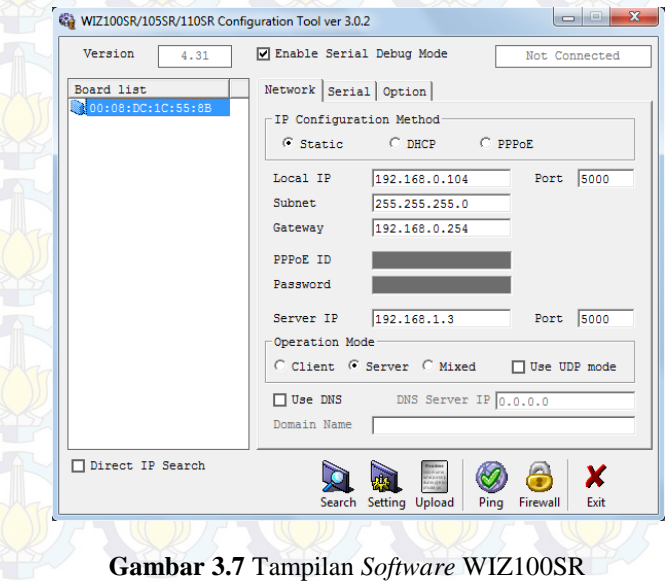

Dalam menggunakan modul TCP/IP terdapat beberapa langkah yang harus dilakukan, diantaranya.

- a. Mempersiapkan modul TCP/IP, rangkaian RS232, kabel LAN dan kabel penghubung RS232 ke semua alat terhubung, selanjutnya mengaktifkan firmware untuk modul yang berupa *software* WIZ110SR *configuration tool* pada komputer kemudian *setting* modul.
- b. Setelah memberikan alamat pada modul, selanjutnya mengatur alamat IP pada komputer. Alamat ini harus sama dengan alamat modul, terutama pada penggunaan mode *Static*.

*Local IP* : 192.168.0.104 *Subnet* : 255.255.255.0 *Gateway* : 192.168.0.254 *Server IP* : 192.168.1.3

Sedangkan pada *port Local IP* dan *Server IP* diisi : 5000.

Setelah itu harus di-*setting* kecepatan transfer data sesuai dengan *setting* di mikrokontroler yang dapat dilihat di Gambar 3.8.

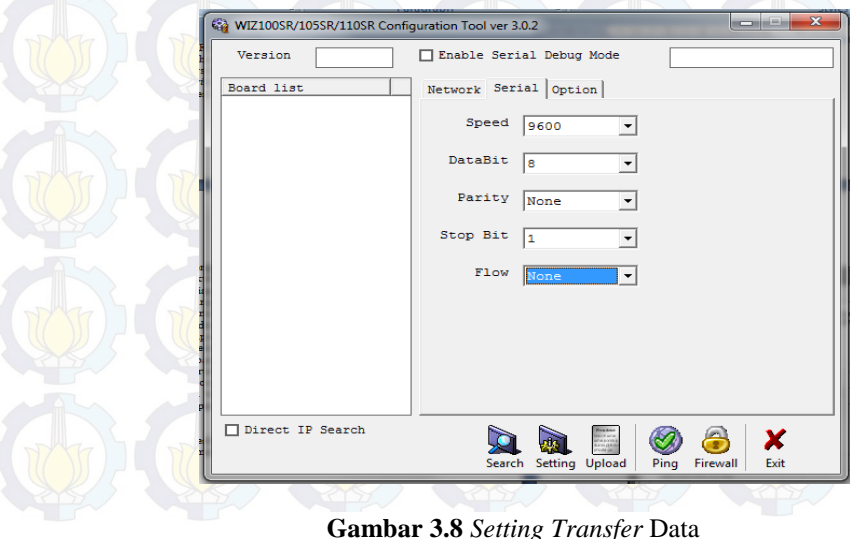

21
- c. Setelah proses *setting* modul dan komputer selesai, selanjutnya dilakukan tes koneksi. Jika semua *setting* sudah benar, maka modul dapat digunakan.
- d. Untuk mengecek apakah komputer sudah terkoneksi dengan Wiznet yaitu dengan cara ping IP Wiznet pada tombol bertuliskan "Ping". Gambar 3.9 dibawah ini menunjukkan bahwa komputer telah terkoneksi dengan Wiznet.

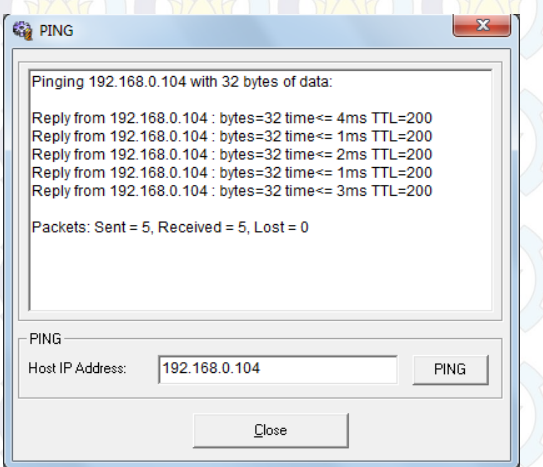

# **Gambar 3.9** Pengecekan Koneksi

#### **3.1.4** *Router* **TP-LINK MR-3020**

*Router* berfungsi sebagai penghubung antar dua atau lebih jaringan untuk meneruskan data dari satu jaringan ke jaringan yang lainnya. Dalam koneksi tugas akhir ini mempergunakan *router* TP-LINK MR3020 sebagaimana ditunjukkan pada Gambar 3.10.

**Gambar 3.10** *Router* TP-MR3020 Spesifikasi *router* TL-MR3020 sebagai berikut : a. Ukuran File3.67 MB

b. Sistem Operasi Win2000/XP/2003/Vista/7/Mac/Linux

Untuk memulai koneksi pada router, hal yang dilakukan adalah menset IP pada Router .Adapun langkah-langkahnya sebagai berikut :

- 1. Aktifkan Router pada mode WISP. Mode ini adalah salah satu mode yang tersedia pada Router TP-LINK TL-MR3020.
- 2. Buka browser internet, misalkan Mozilla Firefox.
- 3. Masukkan alamat http://192.168.0.254/ , masukkan
	- *Username* : admin<br>*Password* : admin
	- *Password* :
	- maka akan tampil seperti Gambar 3.11 berikut :

# **TP-LINK**

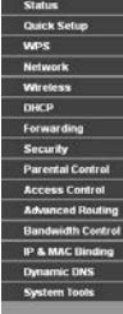

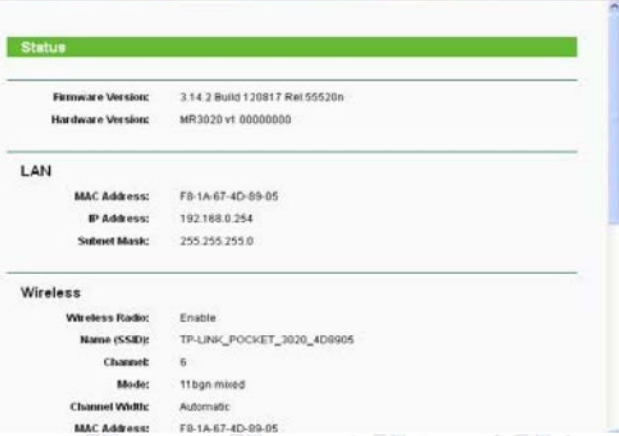

# **Gambar 3.11** Tampilan *Browser Mozilla Firefox*

4. Klik Network, pilih WAN kemudian set static IP , seperti pada Gambar 3.12 berikut :

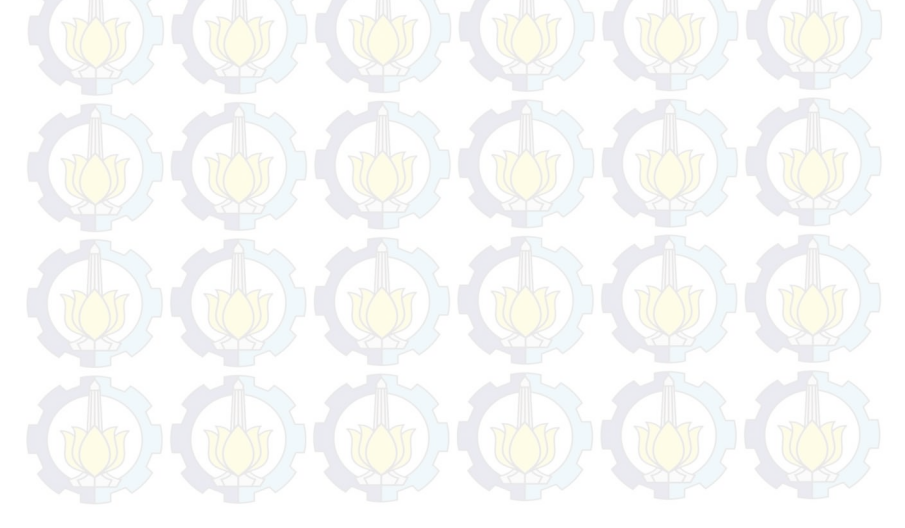

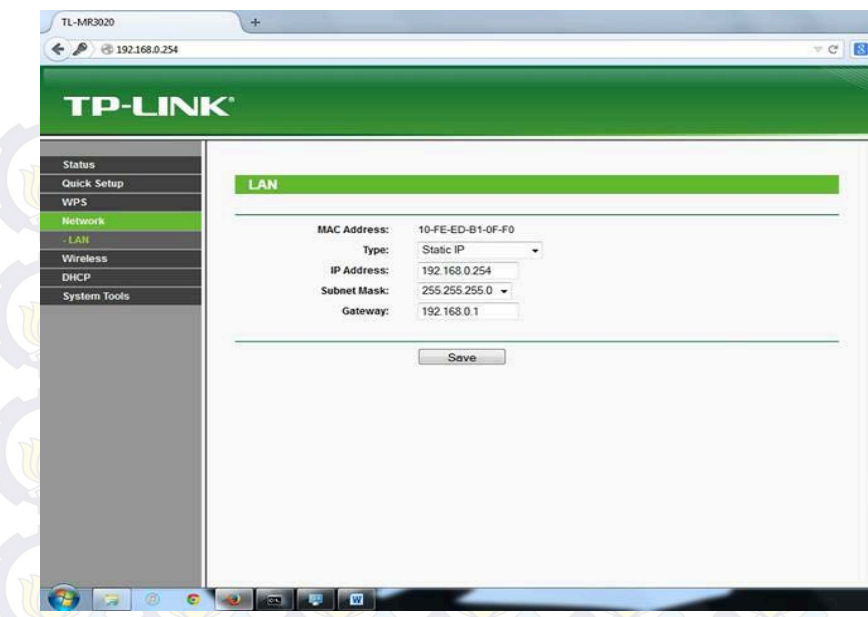

**Gambar 3.12** Tampilan *Network* pada Aplikasi TP-LINK

5. Setelah proses setting modul dan komputer selesai, selanjutnya dilakukan tes koneksi. Jika semua setting sudah benar, maka modul dapat digunakan.

Penggunaan wifi dengan TP-LINK merupakan<br>komunikasi jarak pendek sesuai dengan spesifikasi dari komunikasi komunikasi dari spesifikasi dari router yakni 30 meter tanpa halangan dan dapat mencapai 10 meter dengan halangan seperti adanya dinding atau pepohonan. Melihat pada kenyataan dilapangan, jarak antara pelanggan tegangan menengah seperti industri besar terhadap PLN sebagai server data lebih dari 1 km. Untuk monitoring pada jarak jauh bisa menggunakan Wifi Bridge Kit 5,8 GHz yang jarak jangkauan bisa mencapai 50-100 km bergantung dari kondisi medan, halangan, dan penerima pada client. Komponen dari Wifi Bridge Kit dapat dilihat pada Gambar 3.12.

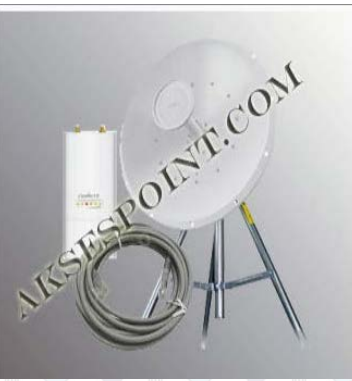

**Gambar 3.13** *Wifi Bridge Kit*

#### **3.2 Perancangan Perangkat Lunak** *(Software)*

Perancangan perangkat lunak ini menggunakan *software codevisionAVR* yang digunakan sebagai compiler ke kode mikrokontroler dan *visual basic* 6.0 yang digunakan untuk menampilkan hasil pembacaan arus pada kabel yang di monitoring.

#### **3.2.1 Pemrograman** *Codevision AVR*

*CodevisionAVR* merupakan *software* pemrograman berbasis Bahasa C. *CodevisionAVR* ini dikhususkan untuk para programer di bidang Elektronika, seperti program Mikrokontroler untuk membuat Robot dan membuat *hardware – hardware* lain seperti jam digital atau sejenisnya. Dalam program, mikrokontroler mengolah data ADC yang berupa nilai tegangan *input* dan dimasukan dalam rumus, jika nilai dari perhitungan memenuhi syarat tertentu langsung mengirim data nilai arus tegangan via *wifi* setiap detik, dan jika nilai tidak memenuhi syarat tertentu nilai arus dikirim via *wifi* setiap detik = 0 dan detik = 5. *Flowchart* pemograman mikrokontroler dapat dilihat pada Gambar 3.13.

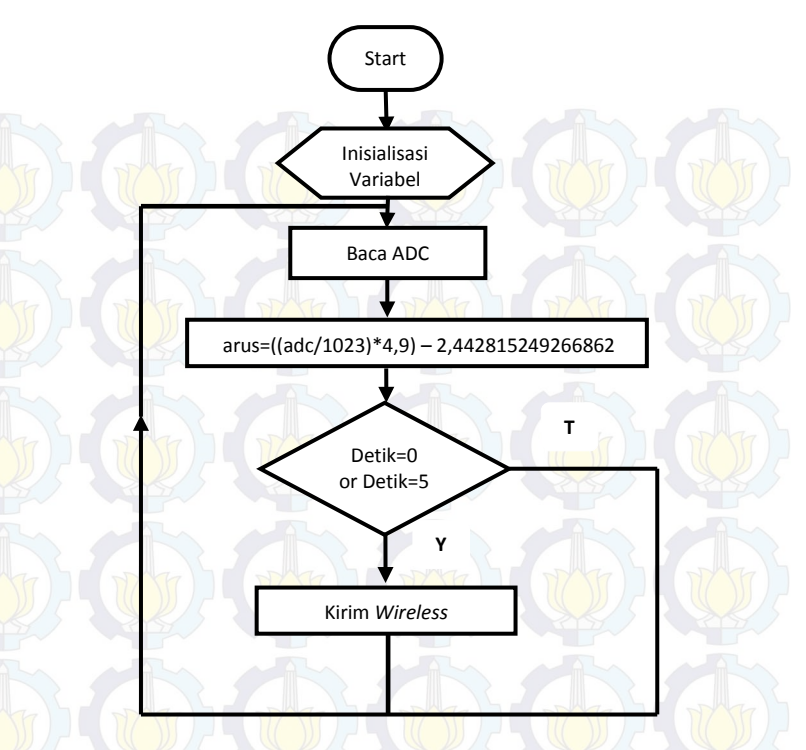

**Gambar 3.14** *Flowchart* Program Mikrokontroler

Rumus arus=((adc/1023)\*4,9) – 2,442815249266862 didapatkan dari nilai ADC mikrokontroler dibagi 1023 karena menggunakan mikrokontroler 10 bit kemudian dikali 4,9 yang merupakan tegangan referensi mikrokontroler. Lalu agar menghasilkan nilai arus = 0 saat tidak ada beban maka dikurangi 2,442815249266862.

### *a. Setting Chip* ATmega16

Dalam pemrograman *codevisionAVR* harus di-*setting* terlebih dahaulu *system* minimun menggunakan chip mikrokontroler dan *clock* yang digunakan. Disini menggunakan chip ATmega16 dan *clock* 11.059200 MHz sesuai *clock* yang dimiliki *system* minimum AVR. *Setting Chip* ATmega16 dapat dilihat pada Gambar 3.14.

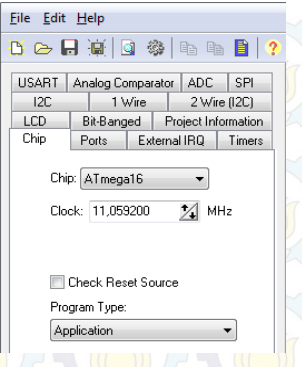

**Gambar 3.15** *Setting Chip* ATmega16

*b. Setting* Pengiriman Data

Karena dalam Tugas Akhir menggunakan *system* pengiriman media wifi, jadi dalam *codevision* harus di*setting* program pengiriman (*transmitter*) di dalam mikrokontroler agar dapat mengirim data yang terbaca oleh ADC. *Setting* pengiriman data dapat dilihat pada Gambar 3.15.

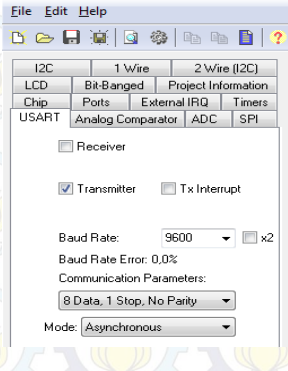

**Gambar 3.16** *Setting* Pengiriman Data

#### *c. Setting* RTC

DS1307 merupakan IC *Real Time Clock* (RTC) yang dapat diakses dengan mikrokontroler menggunakan komunikasi serial I2C. Dengan adanya RTC ini maka dapat menampilkan waktu yang berupa jam, menit, dan detik, serta tanggal, yaitu hari, bulan dan tahun. *Setting* RTC diletakan di *port* C dalam *system* minimum yang dapat dilihat pada Gambar 3.16.

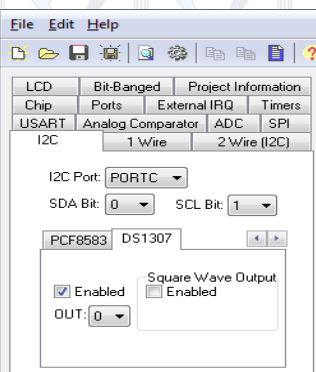

#### **Gambar 3.17** *Setting* RTC

#### *d. Setting Input* ADC

ADC adalah suatu rangkaian yang mengubah data berupa tegangan analog ke data digital. ADC ini digunakan bila ada *input*an tegangan analog. Hal – hal yang juga perlu diperhatikan dalam penggunaan ADC ini adalah tegangan maksimum yang dapat dikonversikan oleh ADC dengan keluaran sensor arus ACS712. *Setting* ADC menggunakan *port* A dengan data 10 bit, dan semua *port* A.0 sampe *port* A.7 dapat digunakan sebagai *port* ADC. *Setting Input* ADC dapat dilihat pada Gambar 3.17.

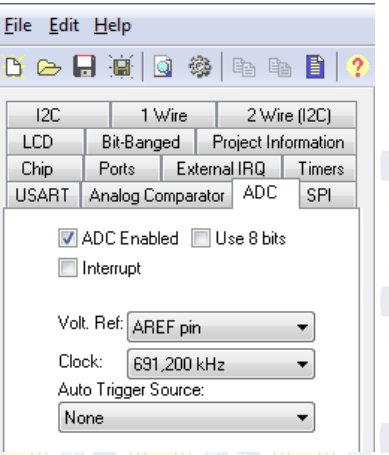

# **Gambar 3.18** *Setting Input* ADC

# **3.2.2 Pemrograman** *Visual Basic 6.0*

*Visual Basic* selain disebut sebagai bahasa pemrograman (*Language Program*), juga sering disebut sebagai sarana (*Tool*) untuk menghasilkan program-program aplikasi berbasis *Windows*. Secara umum ada beberapa manfaat yang di peroleh dari pemakaian program *Visual Basic*. *Flowchart* tampilan *visual basic* dapat dilihat pada Gambar 3.19

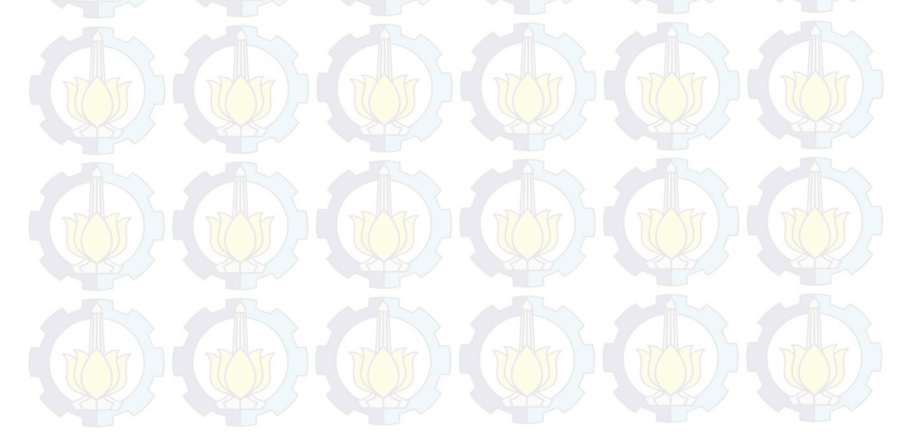

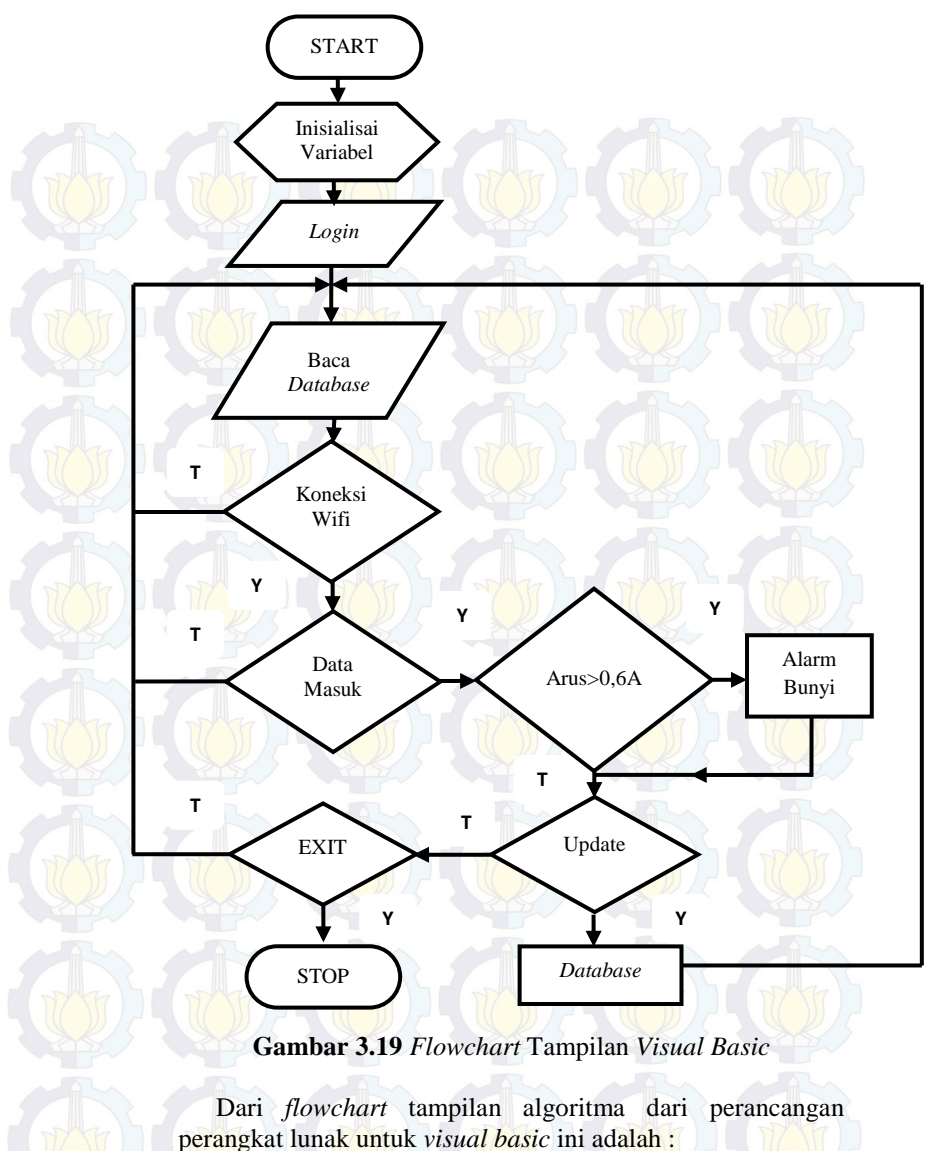

1. Saat aplikasi diakses, akan muncul *form login* karena aplikasi hanya bisa diakses orang tertentu saja.

- 2. Setelah *login* akan tampil *form monitoring* yang menampilkan tabel dengan isi sesuai *update* dari *database.*
- 3. Untuk mengakses data harus *connect* ke *wifi* terlebih dahulu sehingga akan muncul data arus. Ketika arus lebih dari 0,6A akan menyalakan alarm.
- 4. Untuk meng-*update* data bisa mengklik tombol UPDATE agar dapat tersimpan di *Database*, dan untuk keluar dari tampilan monitoring harus mengklik tombol EXIT.

Proses pembuatan software untuk aplikasi monitoring adalah sebagai berikut

#### **A. Pembuatan** *Database*

Dalam pembuatan sistem monitoring arus dan tegangan, menggunakan *database* berupa tabel. *Database* disini digunakan untuk menyimpan data yang ditampilkan oleh *Visual Basic* 6.0, dengan *database* bisa melihat data yang lama sudah tersimpan. Tabel *database* dapat dilihat pada Gambar 3.19.

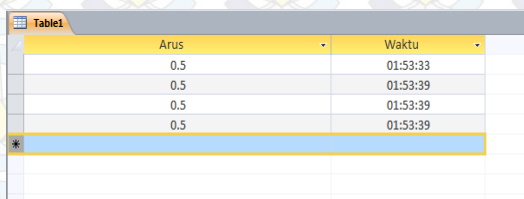

**Gambar 3.20** Tabel *Database* hasil *Update* data

#### **B.** *Setting* **Koneksi** *Database*

*Visual Basic* 6.0 dan *Microsoft Access* merupakan *software* yang berbeda, dan untuk menghubungkan *database Microsoft Access* ke *Visual Basic* butuh *setting* terlebih dahulu. Dalam *Visual Basic* harus dibuat DataGrid sebagai table ditampilan *Visual Basic*, dan Adodc digunakan untuk *setting* koneksi *Visual Basic*

dengan *database Microsoft* Acces. Pembuatan *datagrid* dan *adodc* dapat dilihat pada Gambar 3.20.

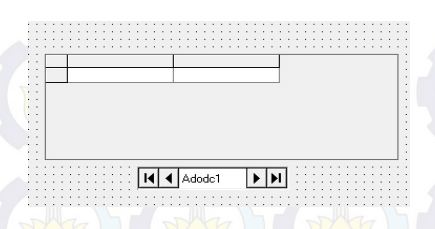

**Gambar 3.21** *DataGrid* dan *Adodc Visual Basic*

### **C. Tampilan** *Visual Basic 6.0*

Tampilan *Visual Basic* dapat disesuaikan dengan kebutuhan penggunanya dan pemrogramannya menggunakan bahasa *Basic*. Jadi pemrogramannya bias lebih mudah dipahami dan banyak tutorial di internet. Pada *visual basic* menggunakan *form login* dan *form* data monitoring, *form login* dapat dilihat pada Gambar 3.21 dan *form* data monitoring dapat dilihat pada Gambar 3.22.

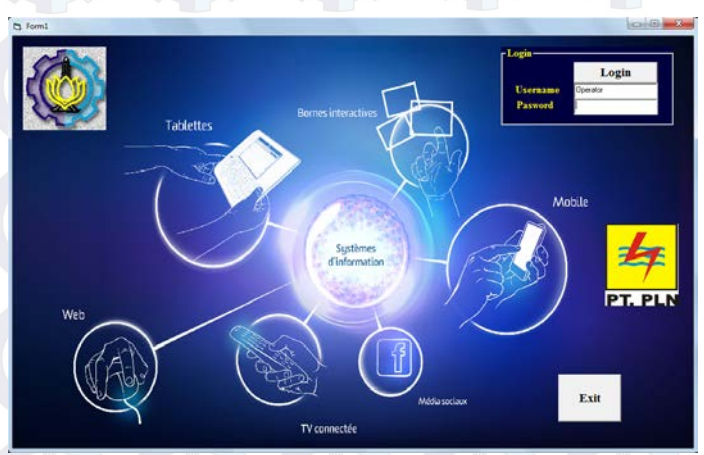

**Gambar 3.22** *Form Login*

Dalam *form login* menggunakan *text box*, *command button*, dan *label*. *Text box* digunakan untuk menampilkan

text, *command button* digunakan untuk melakukan perintah dengan cara mengklik, dan *label* digunakan untuk menuliskan keterangan.

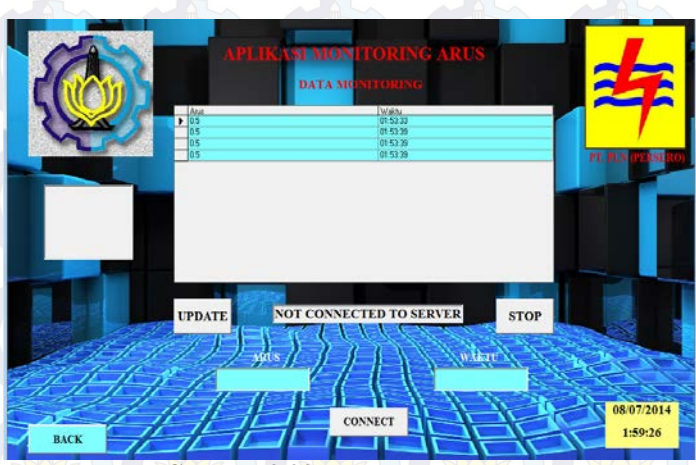

**Gambar 3.23** *Form Monitoring*

Dalam *form* data monitoring menggunakan *label*, *command button*, *text box*, *image*, *datagrid*, *adodc*, *timer*, *winsock*. I*mage* digunakan untuk menampilkan gambar, *timer* digunakan untuk menampilkan waktu, dan *winsock* digunakan untuk koneksi wifi yang sudah di*-setting host adress* dan *port-*nya.

# **BAB IV PENGUJIAN DAN ANALISA DATA**

Pada bab ini akan membahas mengenai hasil pengujian dan analisa atas penyusunan alat untuk "Deteksi Dini Arus Bocor Pada Kabel *Screen* Untuk Mencegah Terjadinya Hubung Singkat Pada Kabel Tanah Menggunakan Mikrokontroler"*.* Data pengujian sangat diperlukan untuk implementasi dalam dunia nyata. Kinerja suatu sistem sangat dipengaruhi oleh kinerja per bagian dari sistem tersebut.

Pengujian merupakan salah satu langkah yang harus dilakukan untuk mengetahui apakah sistem yang telah dibuat sesuai dengan yang direncanakan. Kesesuaian sistem dengan perencanaan dapat dilihat dari hasil-hasil yang dicapai pada pengujian sistem. Pengujian juga bertujuan untuk mengetahui kelebihan dan kekurangan dari sistem yang telah dibuat. Hasil pengujian tersebut akan dianalisa untuk mengetahui penyebab terjadinya kekurangan atau kesalahan dalam sistem.

Pengujian tersebut meliputi:

- 1. Pengujian ADC dan komunikasi RS232
- 2. Pengujian Sensor Arus ACS712
- 3. Pengujian *Wireless* TP-LINK Sebagai Media Komunikasi
- 4. Pengujian Alat Keseluruhan

#### **4.1 Pengujian ADC Mikrokontroler dan Komunikasi RS-232**

Pengujian ADC dapat diuji dengan percobaan rangkaian Sistem Minimum menggunakan komunikasi serial RS232. Rangkaian serial RS232 ini digunakan untuk komunikasi *serial* dari mikrokontroler ke PC. Pengujian rangkaian dilakukan dengan menghubungkan mikrokontroler ATmega16 ke kabel RS485 dan kemudian dihubungkan ke *PC*. Selanjutnya membuat program pada AVR dan melihat pada *Tera Term*. Hasilnya dapat dilihat seperti Gambar 4.1.

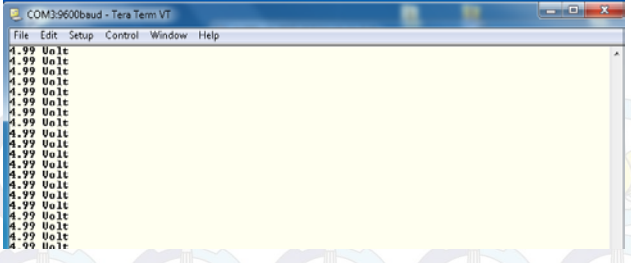

#### **Gambar 4.1** Tampilan *Tera Term*

Dari tampilan hasil pengujian komunikasi serial diatas menggunakan aplikasi *Tera Term* sebagai tampilannya. *Input*nya berupa *power supply* 5 Volt dengan potensio 10k agar tegangan yang keluar dapat diatur sesuai keinginan. Program yang digunakan dalam pengujian komunikasi serial, yaitu program untuk pembacaan data ADC. Program pengujian sebagai berikut :

while  $(1)$ 

}

 { // Place your code here data  $\text{adc} = (\text{float}) \text{ read } \text{adc} (0);$ Printf ("tegangan = % 1.2 f Volt $\forall$ r", data\_adc); Delay\_ms(200); };

## **4.2 Pengujian Sensor Arus ACS712**

Sensor arus merupakan komponen yang digunakan untuk mendeteksi apakah terdapat arus yang mengalir pada sebuah sistem.

Cara pengujian sensor arus yaitu dengan cara memberikan *input*-an tegangan dengan menggunakan beban lampu pijar sebesar 60 Watt sebanyak 4 buah. Pada sisi *output* sensor tegangan *output*-nya diukur.

Berikut akan diperlihatkan rangkaian untuk pengujian sensor arus yang digunakan :

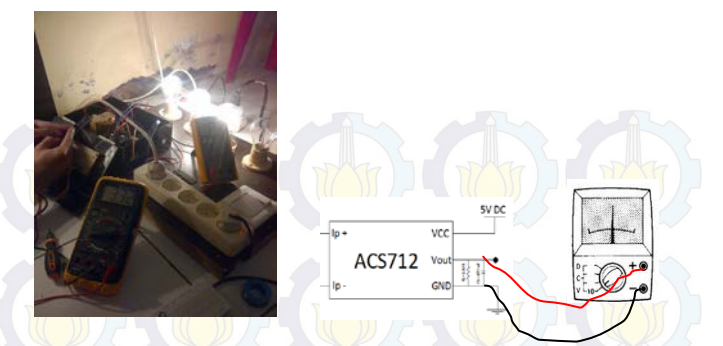

**Gambar 4.2** Pengukuran langsung menggunakan *Multimeter* pada alat

Data pertama menggunakan 4 buah lampu pijar @60 Watt dengan tegangan sumber sebesar 223 Volt :

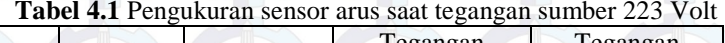

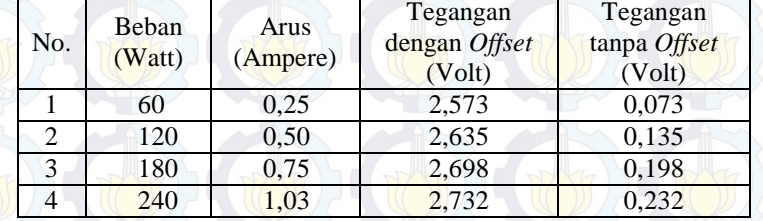

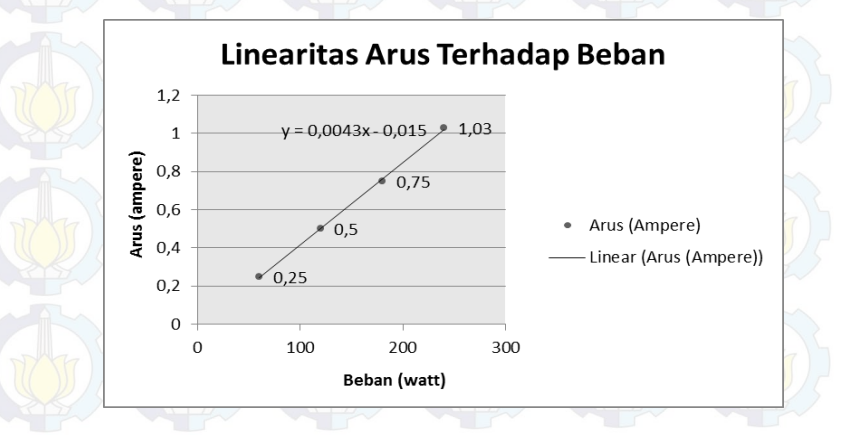

**Gambar 4.3** Grafik linearitas arus terhadap beban saat tegangan sumber 223 Volt

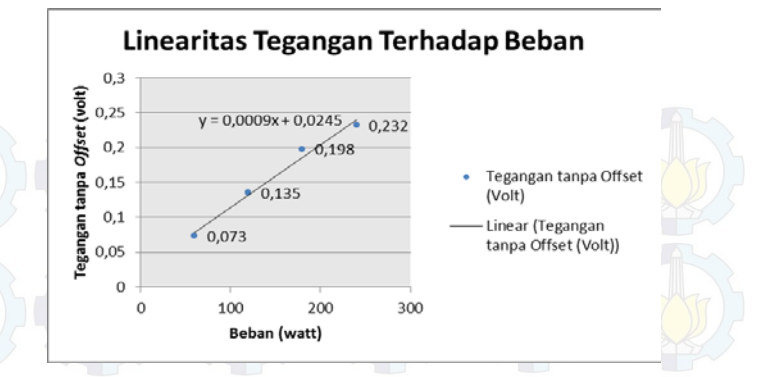

**Gambar 4.4** Grafik linearitas tegangan terhadap beban saat tegangan sumber 223 Volt

Data kedua menggunakan 4 buah lampu pijar @60 Watt dengan tegangan sumber sebesar 217 Volt.

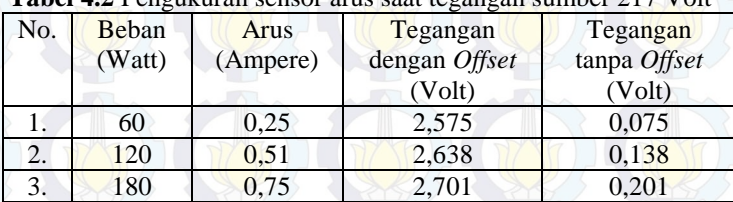

4. 240 1,03 2,735 0,235

**Tabel 4.2** Pengukuran sensor arus saat tegangan sumber 217 Volt

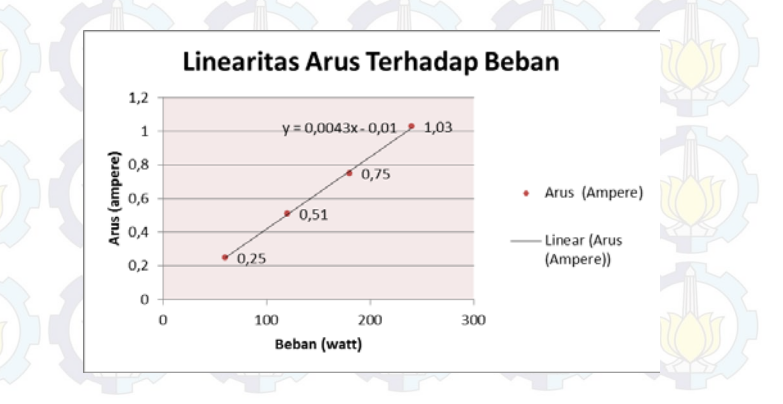

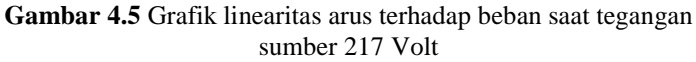

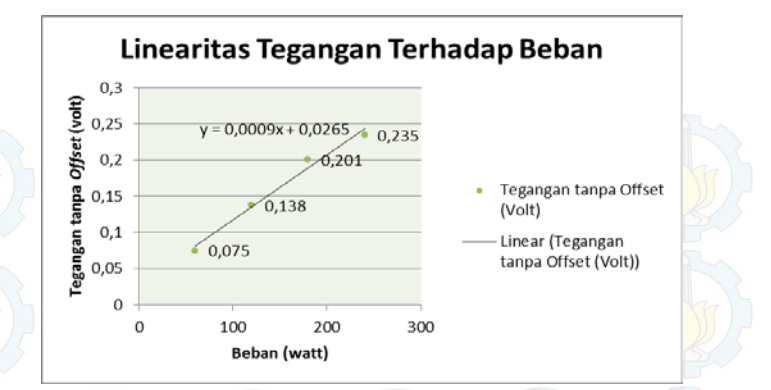

#### **Gambar 4.6** Grafik linearitas tegangan terhadap beban saat tegangan sumber 217 Volt

Dari keseluruhan data diatas, tegangan tanpa *offset* didapatkan dari hasil pengurangan tegangan dengan *offset* dan nilai *offset* pada sensor arus yang digunakan yaitu 2,5. 2,5 ini merupakan nilai tegangan awal *output* sensor dengan *Op-Amp (VoutAmp)* saat tidak ada pembebanan.

#### **4.3 Pengujian** *Wireless* **TP-LINK Sebagai Media Komunikasi**

Untuk mengetahui *wireless* TP-LINK dapat digunakan perlu dilakukan suatu pengujian koneksi. Hasil pengujian koneksi dapat dilihat pada Gambar 4.7.

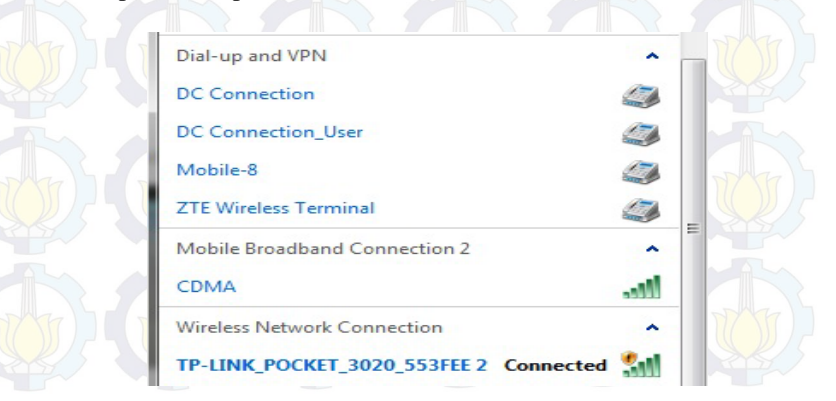

**Gambar 4.7** Koneksi *Wifi* TP-LINK

Berikut tahap-tahap dalam melakukan proses pengujian *software visual basic* 6.0 sebagai monitoring antara lain:

a. Menghubungkan perangkat *hardware* dengan laptop melalui wiznet dan kabel RJ45.

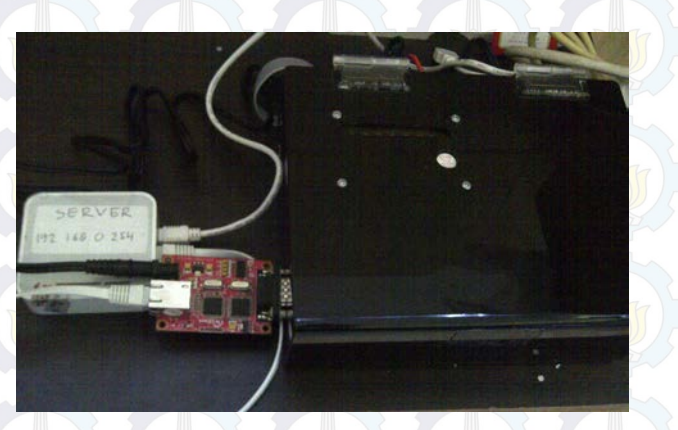

**GAMBAR 4.8** Perangkat komunikasi *Wifi*

b. Buka Aplikasi Monitoring Arus Bocor yang telah dibuat.

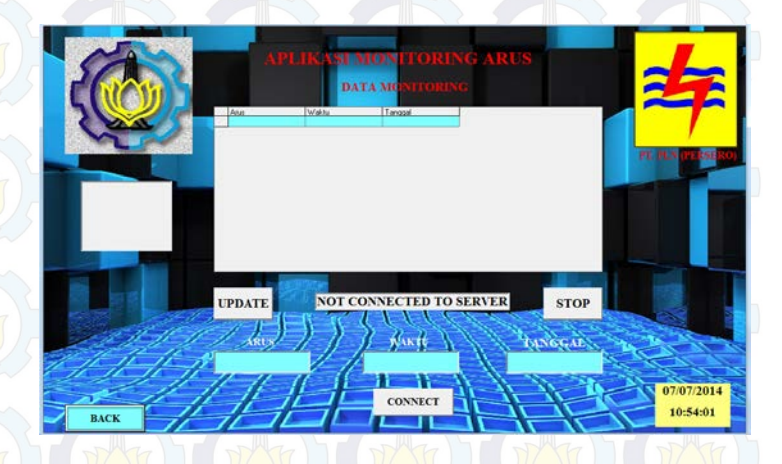

**Gambar 4.9** Tampilan Aplikasi Monitoring Arus Bocor

Kemudian tekan tombol *CONNECT.* Setelah status berubah menjadi *CONNECTED TO SERVER* maka pada tabel data monitoring akan termonitor berapa nilai arus yang terdeteksi secara *realtime.*

Apabila data arus tidak muncul, maka perlu diperiksa *setting port*, *host* IP, dan modul wiznet nya telah terhubung dengan benar atau tidak.

c. Apabila ingin menyimpan hasil monitoring arus yang ada pada tabel data monitoring maka kita dapat menekan tombol *Update* dan data akan tersimpan dalam *database Microsoft Access.*

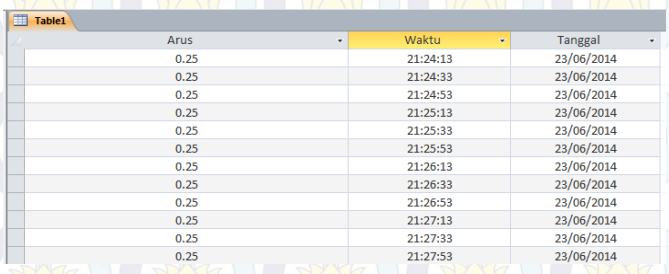

**Gambar 4.10** Data yang tersimpan di *database Ms.Access*

#### **4.4 Pengujian Alat Keseluruhan**

Pada Tugas Akhir ini *Interface* yang digunakan adalah *Visual Basic 6.0*. *Interface* ini berfungsi untuk memonitor arus yang terdeteksi pada kabel *screen* apakah melebihi 0,6 Ampere atau tidak. Tujuannya adalah untuk memudahkan Operator agar cepat tanggap saat pemeliharaan sebab apabila terlambat dapat mengakibatkan terjadinya hubung singkat pada kabel tanah.

Pada sub bab ini akan dijelaskan bagaimana proses pengujian alat sehingga dapat dibandingkan antara *software* dan *hardware* apakah hasilnya sudah sesuai dengan harapan atau tidak.

#### **4.4.1 Pengujian Pertama**

Pada pengujian pertama menggunakan tegangan sumber konstan sebesar 217 Volt, dan untuk mengetahui perubahan arus menggunakan variasi beban lampu dengan beban maksimal 240 watt. Hasil pengujian dapat dilihat di Tabel 4.2

Untuk mengetahui berapa prosentase *error* dari alat yang telah kita buat, dapat dihitung dengan rumus:

### % *Error =* Hasil Arus Terukur – Hasil Arus Tampil x 100% Hasil Arus Terukur

Sehingga dari rumus diperoleh prosentase kesalahan dengan tabel sebagai berikut

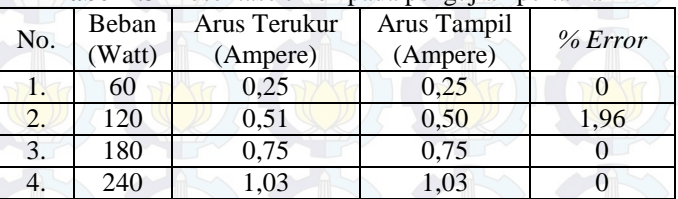

#### **Tabel 4.3** Prosentase *error* pada pengujian pertama

# **4.4.2 Pengujian Kedua**

Tegangan sumber yang digunakan pada pengujian kedua sebesar 223 Volt. Pada pengujian kedua ini masih menggunakan variasi beban yang sama. Berikut hasil pengujian yang didapat.

Dengan membandingkan hasil pengujian dengan rumus diperoleh prosentase kesalahan dengan tabel sebagai berikut

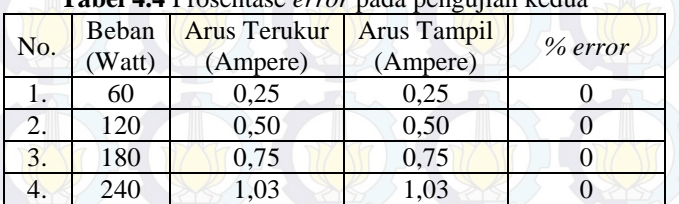

## **Tabel 4.4** Prosentase *error* pada pengujian kedua

Berikut besar arus yang terdeteksi menggunakan tampilan *Tera Term.* 

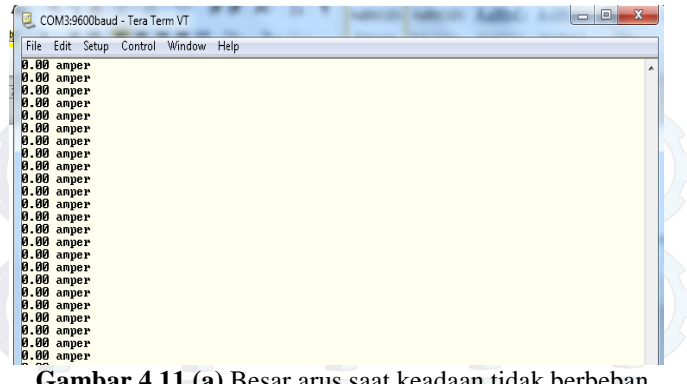

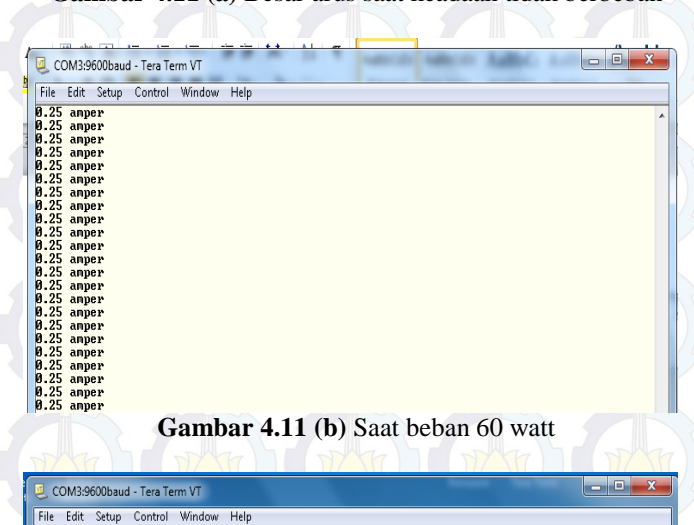

| COM3:9600baud - Tera Term VT |                                |  |  |
|------------------------------|--------------------------------|--|--|
| File                         | Edit Setup Control Window Help |  |  |
| 0.50 amper                   |                                |  |  |
| 0.50 amper                   |                                |  |  |
| 0.50 amper                   |                                |  |  |
| 0.50 amper                   |                                |  |  |
| 0.50 amper                   |                                |  |  |
| 0.50 amper<br>0.50 amper     |                                |  |  |
| 0.50 amper                   |                                |  |  |
| 0.50 amper                   |                                |  |  |
| 0.50 amper                   |                                |  |  |
| 0.50 amper                   |                                |  |  |
| 0.50 amper                   |                                |  |  |
| 0.50 amper                   |                                |  |  |
| 0.50 amper                   |                                |  |  |
| 0.50 amper                   |                                |  |  |
| 0.50 amper                   |                                |  |  |
| 0.50 amper                   |                                |  |  |
| 0.50 amper                   |                                |  |  |
| 0.50 amper                   |                                |  |  |
| 0.50 amper<br>0.50 amper     |                                |  |  |
| 0.50 amper                   |                                |  |  |
| 0.50 amper                   |                                |  |  |
| 0.50 amper<br>0.50 amper     |                                |  |  |
|                              |                                |  |  |

**Gambar 4.11 (c)** Saat beban 120 watt

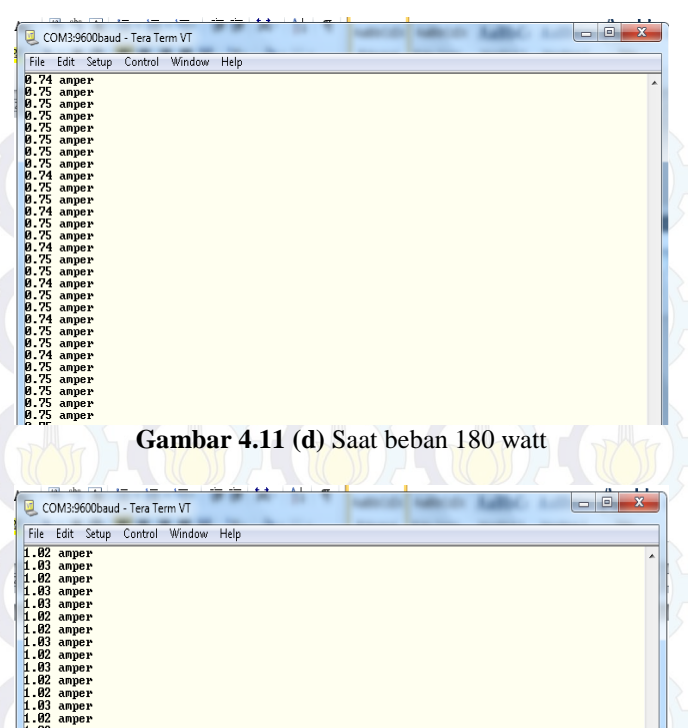

#### **Gambar 4.11 (e)** Saat beban 240 watt

 $1.03$ <br> $1.02$ <br> $1.02$ <br> $1.03$ <br> $1.03$ <br> $1.03$ <br> $1.03$ <br> $1.03$ <br> $1.03$ 

amner amper<br>amper amper ampe amner amper<br>amper amper  $\frac{62}{92}$ amper

Dari kedua pengujian diatas dapat disimpulkan bahwa rata-rata prosentase *error* yang dihasilkan antara arus terukur dengan arus hitung pada beban 60 watt sebesar 0 % , beban 120 watt sebesar 0,98 % , beban 180 watt sebesar 0 % , dan beban 240 watt sebesar 0 %, sehingga prosentase *error* keseluruhan mencapai 0,24 %.

### **4.4.3 Pengujian Alat Keseluruhan Menggunakan** *Interface Visual Basic 6.0*

Saat dilakukan pengujian alat secara keseluruhan, dilakukan koordinasi sensor dan komunikasinya dengan tampilan pada *PC server*.

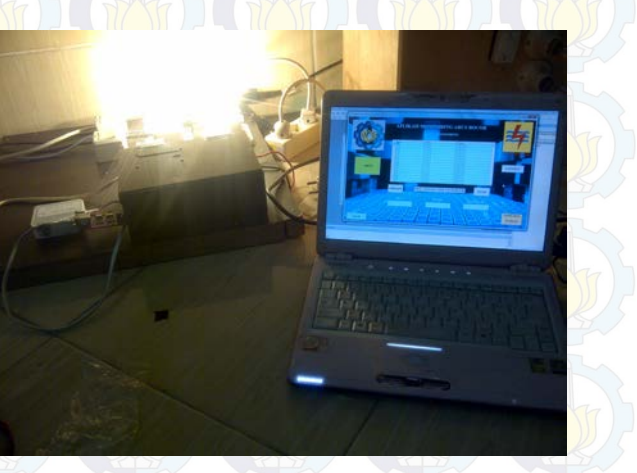

**Gambar 4.12** Pengujian Keseluruhan

Pengujian dilakukan pada dua kondisi, yaitu kondisi baik dan kondisi bahaya. dan kondisi bahaya.

#### **A. Kondisi Baik**

Yang termasuk dalam kategori kondisi ini dimana arus yang terdeteksi dibawah 0,6 Ampere. Saat sensor arus ACS712 mendeteksi keadaan ini maka akan muncul keterangan "NORMAL" dan berwarna hijau pada Aplikasi Monitoring Arus Bocor. Berikut gambar tampilan di aplikasi saat kondisi baik.

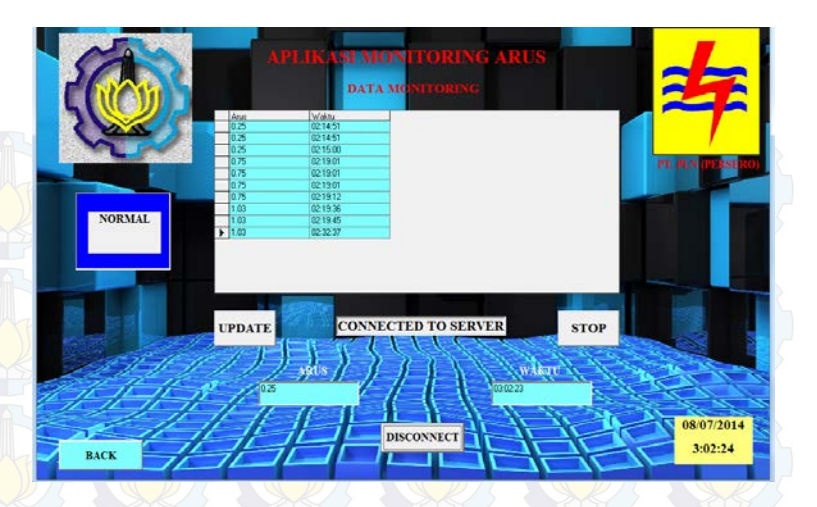

**Gambar 4.13** Tampilan saat kondisi baik

# **B. Kondisi Peringatan**

Yang termasuk dalam kategori kondisi ini adalah saat arus yang terdeteksi diatas 0,6 Ampere hingga dibawah 1 Ampere. Saat sensor arus ACS712 mendeteksi keadaan ini maka muncul keterangan "WARNING" dan berwarna merah serta alarm akan berbunyi. Berikut gambar tampilan di aplikasi saat kondisi peringatan.

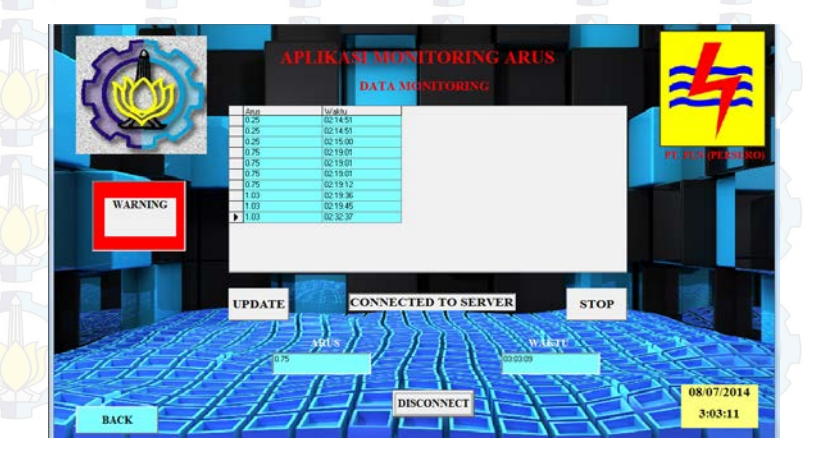

**Gambar 4.14** Tampilan saat kondisi peringatan

### **C. Kondisi Rusak**

Yang termasuk dalam kategori kondisi ini adalah saat arus yang terdeteksi diatas 1 Ampere. Saat sensor arus ACS712 mendeteksi keadaan ini maka muncul keterangan "GANTI KABEL *SCREEN*" dan berwarna merah serta alarm akan berbunyi. Berikut gambar tampilan di aplikasi saat kondisi rusak.

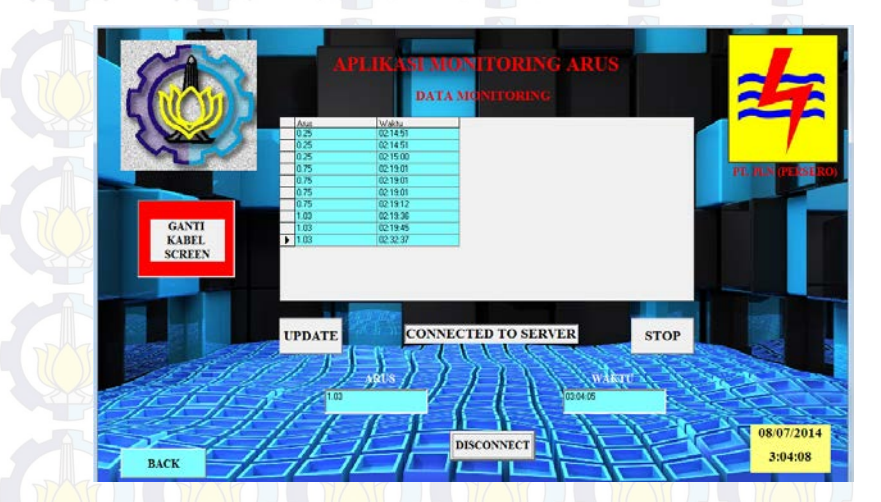

**Gambar 4.15** Tampilan saat kondisi rusak

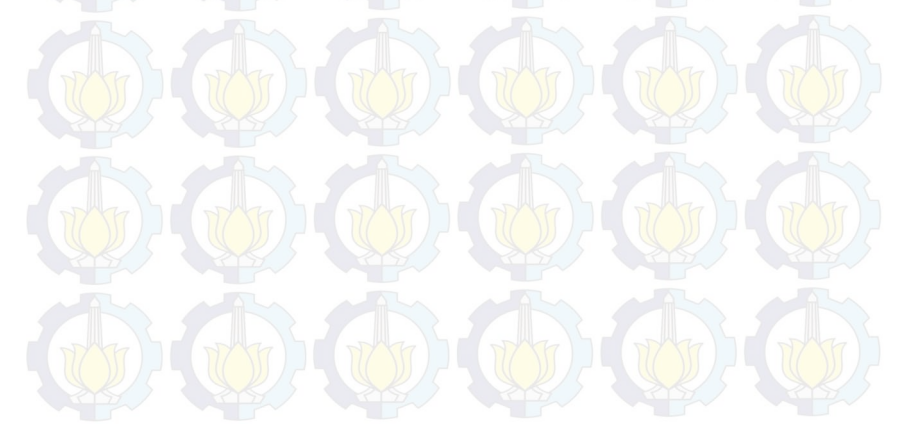

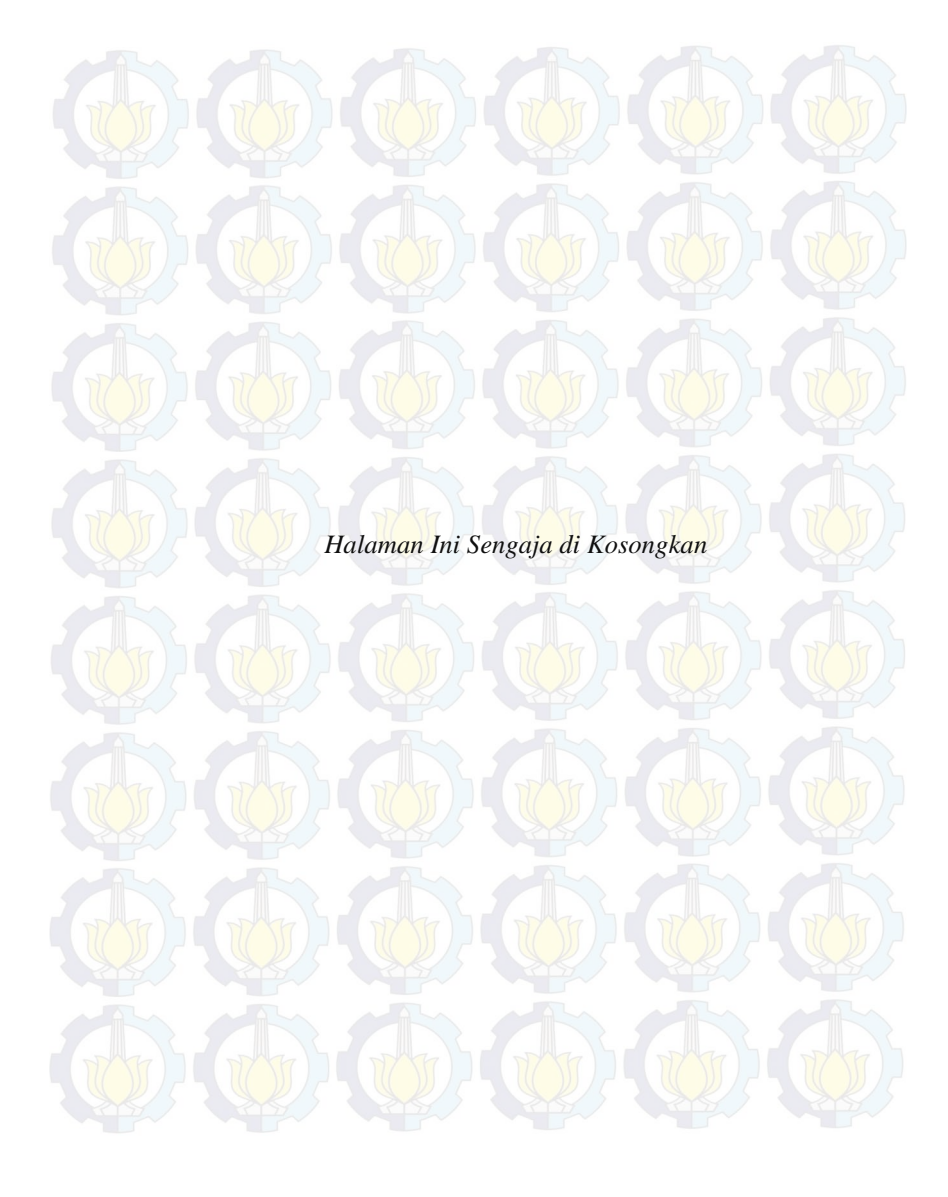

# **BAB V PENUTUP**

Setelah melakukan penyusunan perencanaan dan pembuatan alat serta pengujian dan analisa dari pengujian alat, maka dapat ditarik kesimpulan dan saran dari kegiatan yang telah dilakukan.

#### **5.1 Kesimpulan**

Dari Tugas Akhir yang telah dilakukan, dapat diambil beberapa kesimpulan sebagai berikut:

- 1. Nilai pengukuran arus yang dihasilkan sensor arus ACS712 hampir presisi sesuai dengan penghitungan dengan prosentase *error* rata-rata mencapai 0,24 %.
- 2. Sebelum menggunakan alat ini, pihak PLN memantau kebocoran arus pada kabel *screen* hanya 1 kali sehari di sore hari saja. Dengan begitu estimasi waktu yang dibutuhkan mulai dari dalam kantor hingga ke lokasi pengukuran  $\pm$  10 menit. Setelah menggunakan alat ini pihak PLN dapat mengetahui hasil pengukuran setiap 5 detik dan setiap saat dapat meng*update* data tersebut tanpa harus ke lokasi.
- 3. Dari kesimpulan poin 2 diatas dapat ditarik kesimpulan bahwa antara sebelum menggunakan alat ini dengan setelah menggunakan alat ini waktu akan lebih cepat apabila menggunakan alat ini.

#### **5.2 Saran**

Dengan memperhatikan beberapa kelemahan dan kekurangan dari proyek tugas akhir ini, maka diberikan beberapa saran yang dapat dikembangkan pada masa yang akan datang demi kesempurnaan dari proyek tugas akhir ini. Adapun beberapa saran tersebut yaitu:

- 1. Pengambilan data lebih banyak dan berulang, untuk memastikan kemampuan alat serta keakuratan alat.
- 2. Harapannya alat ini dapat dikembangkan via *SMS Gateway*  sehingga dimanapun operator berada update data dapat segera diketahui.
- 3. Dalam memonitoring data yang ada sebaiknya dilakukan secara bertahap dengan rentang waktu yang stabil.

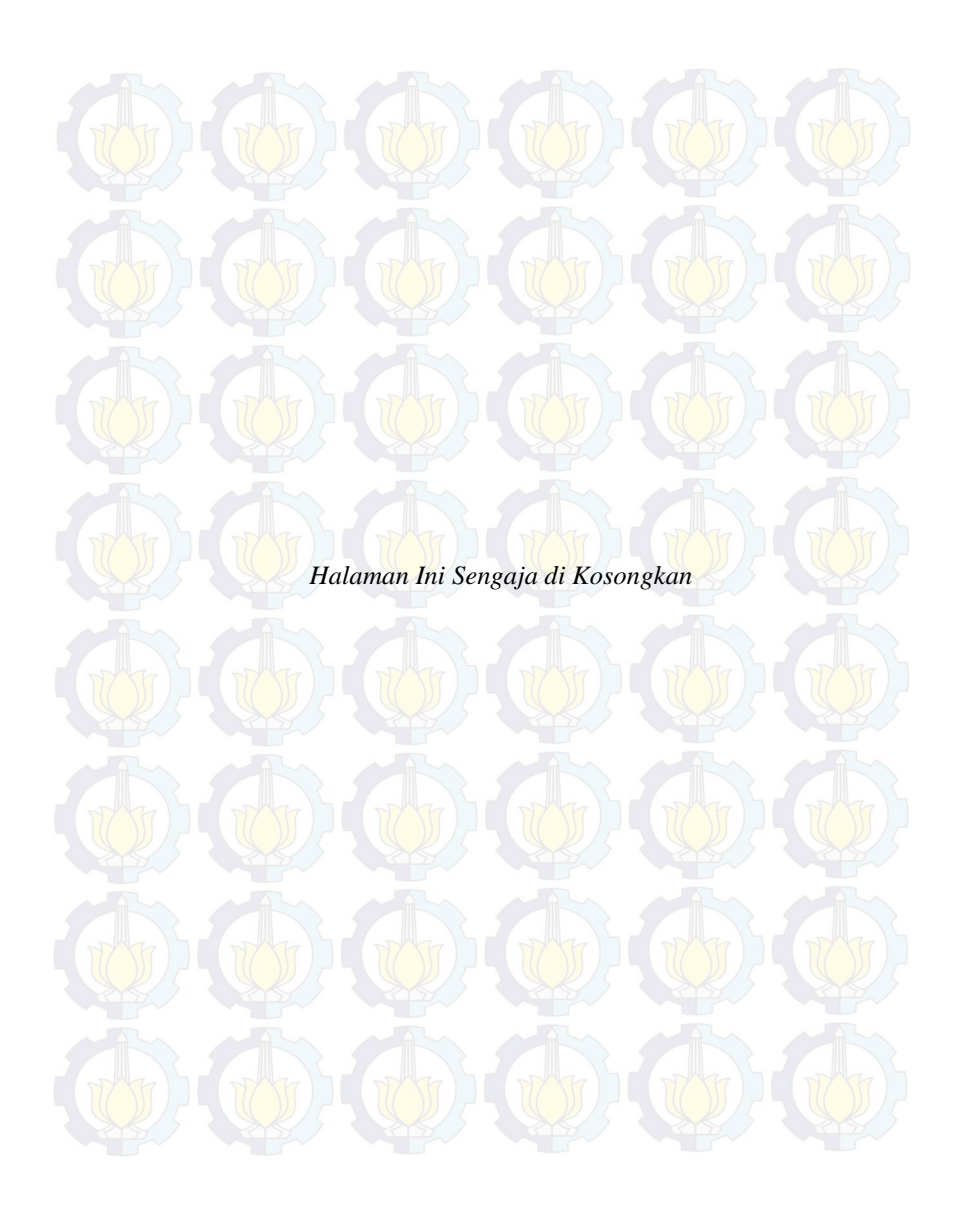

# **DAFTAR PUSTAKA**

[1]...., *Pengoprasian Peralatan Gardu Induk***,** PT.PLN (Persero) Pusat Pendidikan dan Pelatihan, Jakarta, 2009.

[2]....,*ATmega16*, datasheet tentang *ATmega*16, <http://pdf. datasheetcatalog.com/datasheet/atmel/2466S.pdf>*,* 14 Maret 2014)

Andrianto dan Heri. *Pemrograman Mikorkontroler AVR ATmega16 Menggunakan Bahasa C (CodeVisionAVR***)**. Informatika, Bandung, 2008

[3]...., "**Komunikasi Serial RS-232", <**http://spenix-ei.blogspot.com>, 11 April 2014

[4]....., "Sensor Arus ACS712" <http://ilmubawang.blogspot.com/ 2011/04/sensor-arus-efek-hall-acs721-hall.html>, 15 April 2014

[5]….., **Visual Basic**, [<https://id.wikipedia.org/wiki/Visual\\_Basic>](https://id.wikipedia.org/wiki/Visual_Basic), 27 April 2014

[6]Riyanto, **RJ 45 Connector Configuration**, <http ://riyantoro. wordpress .com /2007/07/10/rj-45-connector-configuration>*,* 27April 2014

[7]….,**WIZ110SR Konfigurasi Serial ke Ethernet Wiznet**, [<http://www.wiznet.co.kr/support\\_download.html/download/file/4/WIZ](http://www.wiznet.co.kr/support_download.html/download/file/4/WIZ110SR%25User%25Manual%25V1.0.0.pdf) [110SR%User%Manual%V1.0.0.pdf](http://www.wiznet.co.kr/support_download.html/download/file/4/WIZ110SR%25User%25Manual%25V1.0.0.pdf) >, 27 April 2014

[8]….,TP-Link TL-MR3020 3G Router Portable, <http:// www.tplink.co.id/TL-MR3020> , 2 Mei 2014

[9]….,**RTC (Real Time Clock)**, <http://digilib.ittelkom.ac.id /index. php?option=com\_content&view=article&id=772:rtc-real-time clock &catid=16:mikroprocessorkontroller&Itemid=14>, 4 Mei 2014

Agus, Bejo. *C dan AVR Rahasia Kemudahan Bahasa C Dalam Mikrokontroler ATMega8535*. Yogyakarta: Graha Ilmu. 2008

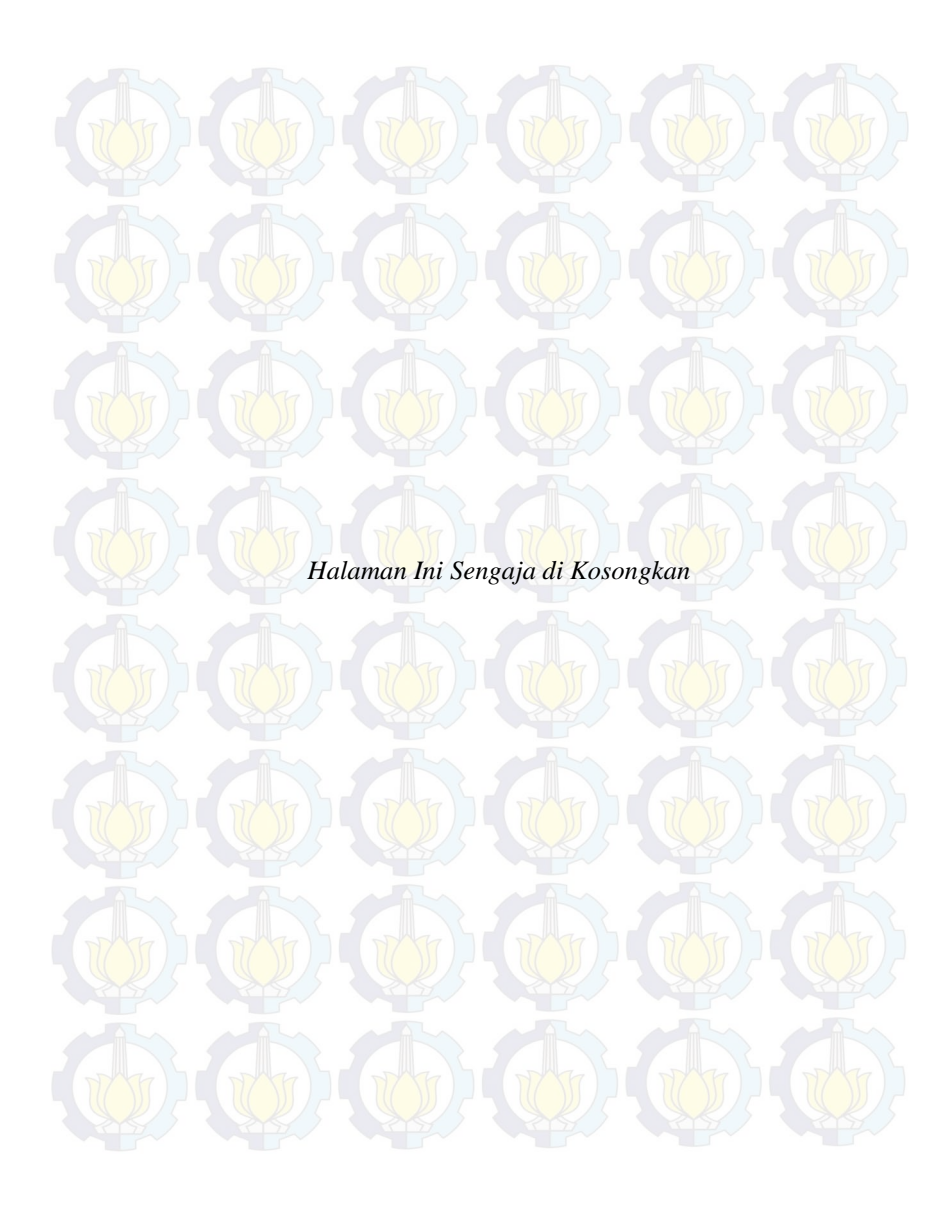

# **LAMPIRAN 1** *LISTING* **PROGRAM**

/\*\*\*\*\*\*\*\*\*\*\*\*\*\*\*\*\*\*\*\*\*\*\*\*\*\*\*\*\*\*\*\*\*\*\*\*\*\*\*\*\*\*\*\*\*\*\*\*\*\*\*\*\*

### **1.** *Listing* **Program Codevision AVR**

This program was produced by the CodeWizardAVR V2.04.4a Advanced Automatic Program Generator © Copyright 1998-2009 Pavel Haiduc, HP InfoTech s.r.l. http://www.hpinfotech.com

Project : Version : Date : 6/18/2014 Author : NeVaDa Company : ITS Comments:

Chip type : ATmega16 Program type : Application AVR Core Clock frequency: 11.059200 MHz Memory model : Small External RAM size : 0 Data Stack size : 256 \*\*\*\*\*\*\*\*\*\*\*\*\*\*\*\*\*\*\*\*\*\*\*\*\*\*\*\*\*\*\*\*\*\*\*\*\*\*\*\*\*\*\*\*\*\*\*\*\*\*\*\*\*/

 $\#$ include  $\leq$ mega16.h> #include <delay.h> // Standard Input/Output functions #include <stdio.h>

#define ADC\_VREF\_TYPE 0x00

// Read the AD conversion result unsigned int read adc(unsigned char adc input) {

ADMUX=adc\_input  $|$  (ADC\_VREF\_TYPE & 0xff); // Delay needed for the stabilization of the ADC input voltage delay  $us(10)$ ;

```
// Start the AD conversion
ADCSRA|=0x40;
// Wait for the AD conversion to complete
while ((ADCSRA & 0x10)=0);
ADCSRA|=0x10;
return ADCW;
```
}

```
// I2C Bus functions
#asm
   .equ __i2c_port=0x1B ;PORTA
  .equ sda bit=0
  .equ \vert scl \vert bit=1
#endasm
\#include \langle i2c \text{ h}\rangle
```
// DS1307 Real Time Clock functions  $\#$ include <ds1307.h>

// Declare your global variables here

void main(void)

{

```
unsigned char h, m, s, d, mo, y;
float adc, arus;
// Input/Output Ports initialization
// Port A initialization
// Func7=In Func6=In Func5=In Func4=In Func3=In Func2=In 
Func1=InFunc0=In// State7=T State6=T State5=T State4=T State3=T State2=T State1=T 
State0 = TPORTA=0x00;
DDRA=0x00;
```
// Port B initialization

// Func7=In Func6=In Func5=In Func4=In Func3=In Func2=In  $Func1=In$   $Func0=In$ 

// State7=T State6=T State5=T State4=T State3=T State2=T State1=T  $StateO = T$ PORTB=0x00; DDRB=0xFF;

// Port C initialization

// Func7=In Func6=In Func5=In Func4=In Func3=In Func2=In  $Func1=InFunc0=In$ // State7=T State6=T State5=T State4=T State3=T State2=T State1=T State0=T  $PORTC=0x00$ :  $DDC=0x00$ ;

// Port D initialization // Func7=In Func6=In Func5=In Func4=In Func3=In Func2=In  $Func1=InFunc0=In$ // State7=T State6=T State5=T State4=T State3=T State2=T State1=T  $State0=T$ PORTD=0x00;  $DDRD=0x00$ :

// USART initialization // Communication Parameters: 8 Data, 1 Stop, No Parity // USART Receiver: On // USART Transmitter: On // USART Mode: Asynchronous // USART Baud Rate: 9600 UCSRA=0x00: UCSRB=0x18; UCSRC=0x86; UBRRH=0x00;  $UBRRL=0x47$ ;

// Analog Comparator initialization // Analog Comparator: Off // Analog Comparator Input Capture by Timer/Counter 1: Off  $ACSR = 0x80$ ; SFIOR=0x00;

```
// ADC initialization
// ADC Clock frequency: 691.200 kHz
// ADC Voltage Reference: AREF pin
// ADC Auto Trigger Source: None
ADMUX=ADC_VREF_TYPE & 0xff;
ADCSRA=0x84
```
 $i2c$  init();

while  $(1)$ {

 $\mathbb{R}$ 

 $\ll$ 

 $\mathcal{A}$ 

 $\mathbb{R}$ 

 $\mathbb{R}$ 

 $\langle \rangle$ 

```
 // Place your code here
\text{adc} = (\text{float}) \text{ read } \text{adc}(2);arus = ((\text{adc}/1023) * 4.9) - 2,442815249266862;
```
if  $(arus<0)$ 

arus=0;

```
if (arus = 0.23 & & 0.26)
```

```
arus = 0.25;
```

```
 if (arus>=0.48&&arus<0.51)
```
 $arus = 0.50$ ;

if (arus  $>0.6$ )

```
\sqrt{1} PORTB=0B11110000;
```
 } else

```
 PORTB=0B00001111;
```

```
 rtc_get_time(&h,&m,&s); // mengakses jam
 rtc_get_date(&d,&mo,&y); //mengakses tanggal
```
#### printf("%02u:%02u:%02u#%d-%d-%d#%.2f",h,m,s,d,mo,y,arus);

//printf("%.2f ampere\v\r", adc); printf("%.2f ampere\v\r",arus); delay\_ms(1000);  $\}$ :

### **2.** *Listing* **Program** *Visual Basic 6.0*

2.1 Program **Login**

Private Sub Exit\_Click() If MsgBox("Anda yakin ingin keluar?", vbQuestion + vbYesNo, "Konfirmasi") =  $vbYes$  Then **End** 

End If End Sub

}

Private Sub Login\_Click() If  $Text1.Text = "Operator" And Text2.Text = "supervisor" Then$ MsgBox ("Password Anda Benar, Terima Kasih Telah Login") Form2.Show Form1.Hide Else MsgBox ("Password Anda Salah, Silahkan Dicoba Kembali") End If  $Text1$  Text  $=$  "" Text $2$ . Text  $=$  "" End Sub

2.2 Program Aplikasi Monitoring Arus Bocor

Option Explicit Dim strArus As String Dim valArus As Double Dim soundfile As String Dim wFlags As String Dim sound As String
Dim pesan() As String Dim tanda As String Dim detik As Integer

Private Const SND\_APPLICATION As Long = &H80 Private Const SND ALIAS As Long  $=$  &H10000 Private Const SND ALIAS ID As Long  $= \&H110000$ Private Const SND\_ASYNC As Long = &H1 Private Const SND\_FILENAME As Long = &H20000 Private Const SND LOOP As Long  $=$  &H8 Private Const SND\_MEMORY As Long = &H4 Private Const SND\_NODEFAULT As Long = &H2 Private Const SND\_NOSTOP As Long =  $&H10$ Private Const SND\_NOWAIT As  $Long = \&H2000$ Private Const SND\_PURGE As Long =  $\&$ H40 Private Const SND\_RESOURCE As Long = &H40004 Private Const SND\_SYNC As Long = &H0

Private Sub Command1\_Click() If Command1.Caption = "CONNECT" Then Winsock1 Close Winsock1.RemoteHost = "192.168.0.113" Winsock1.RemotePort = "5000" Winsock1.Connect

### Else

 If MsgBox("Do you want to disconnect from server. . .?",  $v$ bQuestion + vbOKCancel, "Confirm") = vbOK Then Winsock1 Close Label10.Caption = "DISCONNECTED FROM SERVER" Command1.Caption = "CONNECT" End If End If End Sub

Private Sub Command<sup>2</sup>\_Click() If  $Text1.Text \ll$  "" Then

Adodc1.Recordset!Waktu = Text2.Text

 Adodc1.Recordset!Arus = valArus Adodc1.Recordset.Update MsgBox ("Data has been saved") End If On Error Resume Next End Sub

Private Sub Timer2\_Timer()  $detik = detik + 1$ If detik  $=$  10 Then  $Text1.Text = "$  $Time2. Enable$ d = False  $detik = 0$ End If End Sub

Private Sub Winsock1\_DataArrival(ByVal bytesTotal As Long) Dim strData As String 'get the data from the socket Winsock1.GetData strData 'display it in the textbox Text1. Text = Text1. Text  $\&$  strData 'scroll the box down  $Text1.SelStart = Len(Text1.Text)$ End Sub

Private Sub Winsock1 Error(ByVal Number As Integer, Description As String, ByVal Scode As Long, ByVal Source As String, ByVal HelpFile As String, ByVal HelpContext As Long, CancelDisplay As Boolean) 'an error has occured somewhere,so let the user know MsgBox "Error:" & Description 'close the socket, ready to go again Winsock1.Close End Sub

Private Sub Winsock1\_Close() Label10.Caption = "DISCONNECTED FROM SERVER"

 Command1.Caption = "CONNECT" End Sub

Private Sub Winsock1\_Connect() If Winsock1.State =  $sckConnected$  Then Label10.Caption = "CONNECTED TO SERVER" Command1.Caption = "DISCONNECT" MsgBox ("Connected") End If End Sub

Private Sub Exit\_Click(Index As Integer) If MsgBox("Anda yakin mau kembali?", vbQuestion + vbYesNo, "Konfirmasi") =  $vbYes$  Then Form1.Show Form2.Hide End If End Sub

Private Sub Form\_Load() Adodc1.ConnectionString = "Provider=Microsoft.Jet.OLEDB.4.0;Data Source=D:\SEMESTER VI\TA ku\VB\Tegangan dan arus.mdb;Persist Security Info=False" Adodc1.RecordSource = "Select \* from Table1" Set DataGrid1.DataSource = Adodc1

 $Timer2$   $Finaled = False$ 

End Sub

Private Sub Text1\_Change() On Error Resume Next Dim tot As Integer If Text1.Text <> "" Then

End If

If  $Trim(Text1.Text) \ll$  "" Then  $pesan = Split(Text1.Text, "#")$ 

 $tot = UBound(pesan)$ 

If tot  $> 0$  Then

 $Text2.Text = pesan(3)$  $strArus = pesan(2)$  $Arus.Text = strArus$ Timer2.Enabled = True

End If End If End Sub

Private Sub Timer1\_Timer() Tanggal.Caption = Date Waktu.Caption = Time End Sub

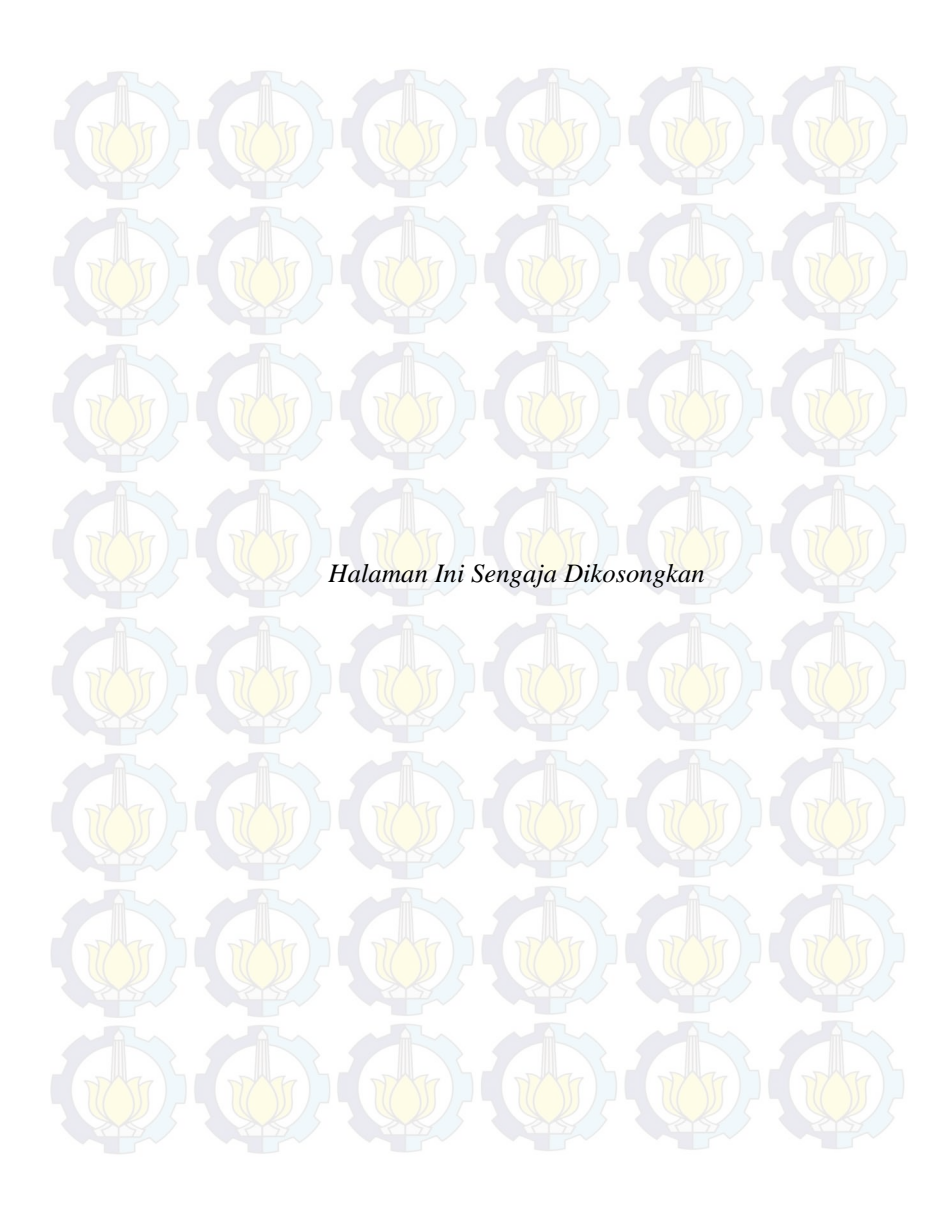

## **LAMPIRAN 2**

### **Datasheet**

1. Datasheet ATmega 16

#### Features

- . High-performance, Low-power Atmel<sup>®</sup> AVR<sup>®</sup> 8-bit Microcontroller
	-
	- Advanced RISC Architecture<br>- 131 Powerful Instructions Most Single-clock Cycle Execution 32 x 8 General Purpose Working Registers
		-
		- St A 6 Scholar Parpose Working Reg.<br>- Fully Static Operation<br>- Up to 16 MIPS Throughput at 16 MHz
		- On-chip 2-cycle Multiplier
	-
	- High Endurance Non-volatile Memory segments<br>- High Endurance Non-volatile Memory segments<br>- 16 Kbytes of In-System Self-programmable Flash program memory 512 Bytes EEPROM
		- 1 Kbyte Internal SRAM
	- Write/Erase Cycles: 10,000 Flash/100,000 EEPROM
	- White crash Cycles: 10,000 Plash 100,000 EEPROM<br>- Data retention: 20 years at 85°C/100 years at 25°C II<br>- Optional Boot Code Section with independent Lock Bits
	- In-System Programming by On-chip Boot Program True Read-While-Write Operation<br>- Programming Lock for Software Security<br>- Programming Lock for Software Security<br>- JTAG (IEEE std. 1149.1 Compilant) Interface
	-
	-
	- Boundary-scan Capabilities According to the JTAG Standard
	- Extensive On-chip Debug Support<br>- Extensive On-chip Debug Support<br>- Programming of Flash, EEPROM, Fuses, and Lock Bits through the JTAG Interface

#### · Peripheral Features

- enperience requires<br>- Two 8-bit Timer/Counters with Separate Prescalers and Compare Modes<br>- One 16-bit Timer/Counter with Separate Prescaler, Compare Mode, and Capture Mode
- Real Time Counter with Separate Oscillator<br>- Four PWM Channels
- - 8-channel, 10-bit ADC
	- 8 Single-ended Channels 7 Differential Channels in TQFP Package Only
	- 2 Differential Channels with Programmable Gain at 1x, 10x, or 200x
- Byte-oriented Two-wire Serial Interface
- Programmable Serial USART
- Master/Slave SPI Serial Interface
- Programmable Watchdog Timer with Separate On-chip Oscillator
- On-chip Analog Comparator<br>- Special Microcontroller Features
	- Power-on Reset and Programmable Brown-out Detection
	- Internal Calibrated RC Oscillator
	-
	- External and Internal Interrupt Sources<br>- Six Sieep Modes: Idle, ADC Noise Reduction, Power-save, Power-down, Standby and Extended Standby
- + VO and Packages
	- 32 Programmable I/O Lines<br>- 40-pin PDIP, 44-lead TQFP, and 44-pad QFN/MLF
- + Operating Voltages
- 
- erating voltages<br>- 2.7V 5.5V for ATmega16L<br>- 4.5V 5.5V for ATmega16
- · Speed Grades
- 0 8 MHz for ATmega16L<br>- 0 16 MHz for ATmega16
- 
- . Power Consumption @ 1 MHz, 3V, and 25°C for ATmega16L
	- Active: 1.1 mA<br>- Idle Mode: 0.35 mA
	- Power-down Mode: < 1 µA

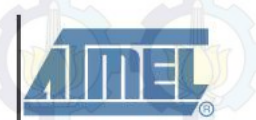

8-bit AVR **Microcontroller** with 16K Bytes In-System Programmable Flash

ATmega16 ATmega16L

Bey DEBAT JUR ATHO

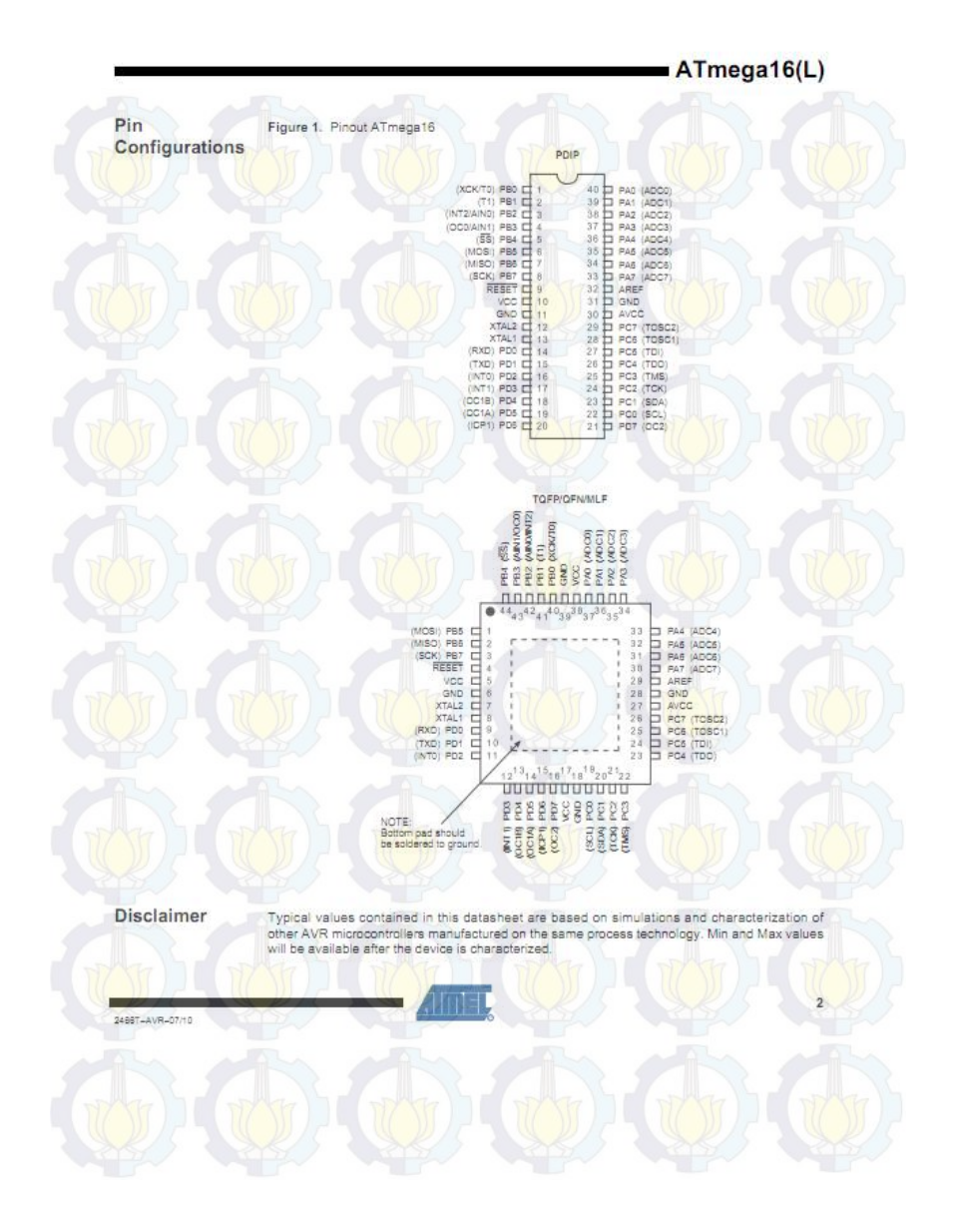

## $A T mega16(L)$

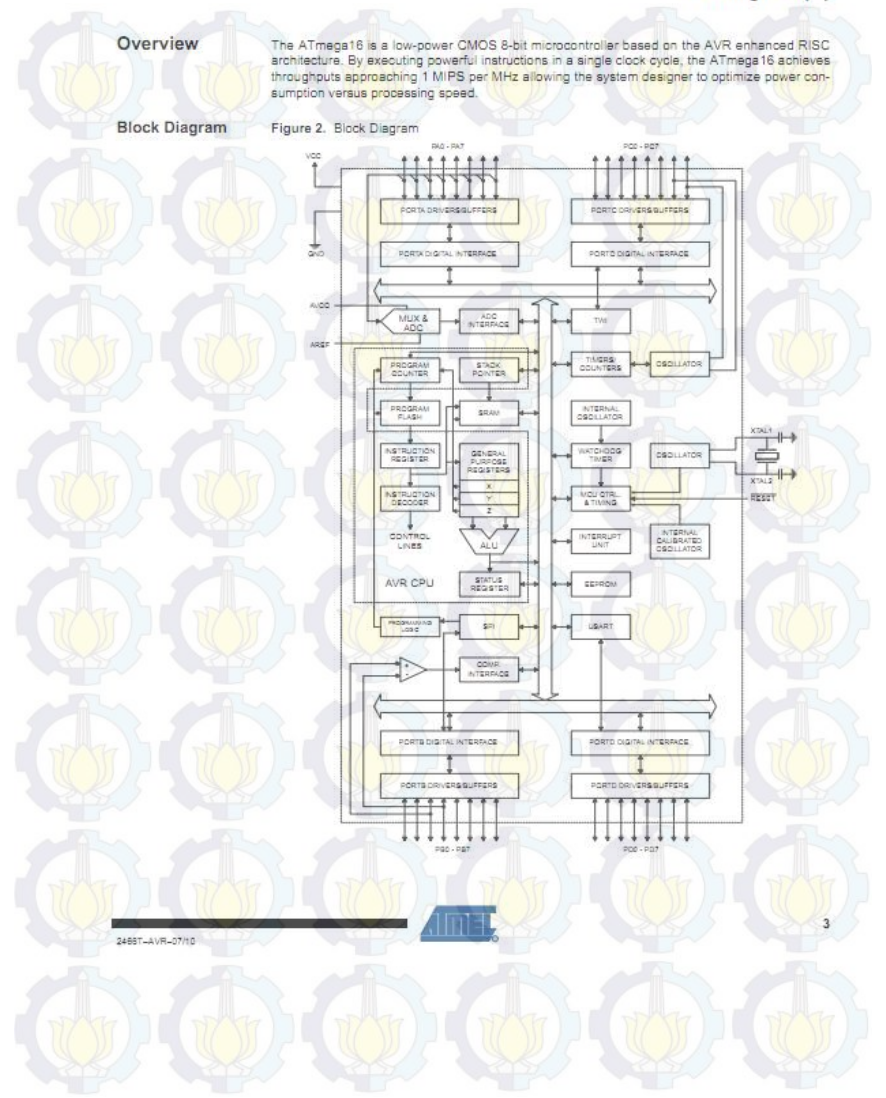

### $A$ Tmega16(L)

ä

### AVR CPILCore

### Introduction

This section discusses the AVR core architecture in general. The main function of the CPU core is to ensure correct program execution. The CPU must therefore be able to access memories, perform calculations, control peripherals, and handle interrupts.

Architectural Overview

Figure 3. Block Diagram of the AVR MCU Architecture

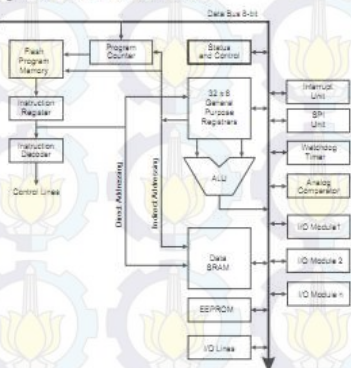

In order to maximize performance and parallelism, the AVR uses a Harvard architecture - with separate memories and buses for program and data. Instructions in the program memory are executed with a single level pipelining. While one instruction is being executed, the next instruction is pre-fetched from the program memory. This concept enables instructions to be executed<br>in every clock cycle. The program memory is in-System Reprogrammable Flash memory.

The fast-access Register File contains 32 x 8-bit general purpose working registers with a single<br>clock cycle access time. This allows single-cycle Arithmetic Logic Unit (ALU) operation. In a typ-<br>ical ALU operation, two o and the result is stored back in the Register File - in one clock cycle

Six of the 32 registers can be used as three 16-bit indirect address register pointers for Data Space addressing - enabling efficient address calculations. One of the these address pointers can also be used as an address pointer for look up tables in Flash Program memory. These added function registers are the 16-bit X-register, Y-register, and Z-register, described later in this section

The ALU supports arithmetic and logic operations between registers or between a constant and a register. Single register operations can also be executed in the ALU. After an arithmetic operation, the Status Register is updated to reflect information about the result of the operation.

2468T-AVR-07/10

### $A$ Tmega16(L)

**AVR ATmega16 Memories** 

This section describes the different memories in the ATmaga16. The AVR architecture has two<br>main memory spaces, the Data Memory and the Program Memory space. In addition, the ATmega16 features an EEPROM Memory for data storage. All three memory spaces are linear and regular.

In-System Reprogrammable Flash Program Memory

The ATmega16 contains 16 Kbytes On-chip In-System Reprogrammable Flash memory for program storage. Since all AVR instructions are 16 or 32 bits wide, the Flash is organized as 8K x gram storage. Since an Avit matriculture are for of 32 bits wide, the mash is organized as on A.<br>16. For software security, the Flash Program memory space is divided into two sections, Boot<br>Program section and Application

The Flash memory has an endurance of at least 10,000 write/erase cycles. The ATmega16 Program Counter (PC) is 13 bits wide, thus addressing the 8K program memory locations. The operation of Boot Program section and associa Seconded in detail in "Boot Loader Support - Read-While-Write Self-Programming" on page<br>246. Wemary Programming" on page 259 contains a detailed description on Flash data senal<br>downloading using the SPI pins or the JTAG in

Constant tables can be allocated within the entire program memory address space (see the LPM - Load Program Memory Instruction Description).

Timing diagrams for instruction fetch and execution are presented in "Instruction Execution Timing" on page 13.

Figure 8. Program Memory Map

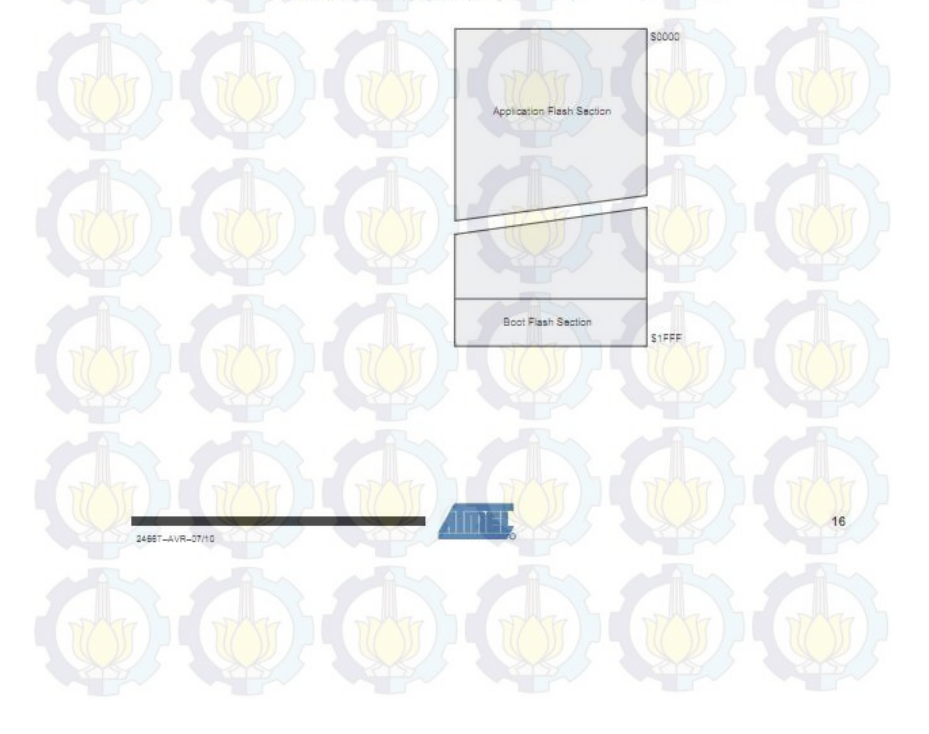

### $A T$ mega16(L)

 $\overline{24}$ 

**System Clock** and Clock **Options** 

**Clock Systems** and their Distribution

Figure 11 presents the principal clock systems in the AVR and their distribution. All of the clocks need not be active at a given time. In order to reduce power consumption, the clocks to modules ned being used can be halted by using different sleep modes, as described in "Power Manage-<br>ment and Sieep Modes" on page 32. The clock systems are detailed Figure 11.

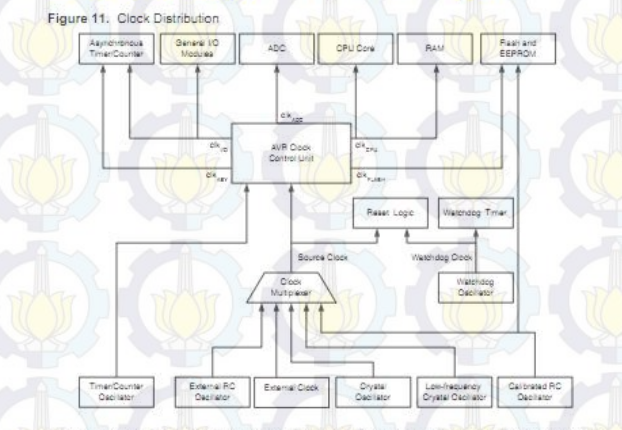

CPU Clock - clkcpu

The CPU clock is routed to parts of the system concerned with operation of the AVR core.<br>Examples of such modules are the General Purpose Register File, the Status Register and the data memory holding the Stack Pointer. Halting the CPU clock inhibits the core from performing general operations and calculations.

The I/O clock is used by the majority of the I/O modules, like Timer/Counters, SPI, and USART.<br>The I/O clock is also used by the External Interrupt module, but note that some external inter-

I/O Clock - clkup

Flash Clock - clkFLASH

rupts are detected by asynchronous logic, allowing such interrupts to be detected even if the I/O color is national by asymptometry of organization in the TWI module is carried out asynchro-<br>clock is halted. Also note that address recognition in the TWI module is carried out asynchro-<br>hously when clk<sub>iin</sub> is <mark>halted,</mark> The Flash clock controls operation of the Flash interface. The Flash clock is usually active simultaneously with the CPU clock.

Asynchronous Timer Clock - clk<sub>ASY</sub>

The Asynchronous Timer clock allows the Asynchronous Timer/Counter to be clocked directly<br>from an external 32 kHz clock crystal. The dedicated clock domain allows using this Timer/Counter as a real-time counter even when the device is in sleep mode.

24557-4VR-07/10

# $A T meqa16(L)$

Interrupts

This section describes the specifics of the interrupt handling as performed in ATmega16. For a<br>general explanation of the AVR interrupt handling, refer to 'Reset and Interrupt Handling' on page 13.

Interrupt Vectors<br>in ATmega16

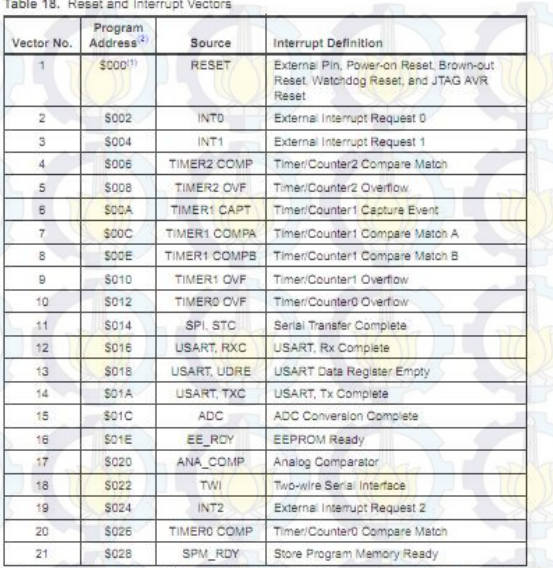

-1. When the BOOTRST Fuse is programmed, the device will jump to the Boot Loader sideress at<br>reset, see "Boot Loader Support - Read-While-Write Self-Programming" on page 246.<br>2. When the NSEL bit in GIGR is set, interview

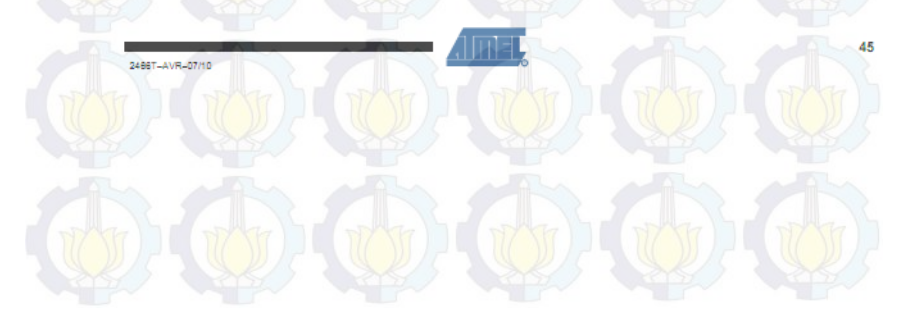

### $A$ Tmega16(L)

 $50$ 

**I/O Ports** 

Introduction

All AVR ports have true Read-Modify-Write functionality when used as general digital I/O ports This means that the direction of one port pin can be changed without unintentionally changing the direction of any other pin with the SBI and CBI instructions. The same applies when changing drive value (if configured as output) or enabling/disabling of pull-up resistors (if configured as input). Each output buffer has symmetrical drive characteristics with both high sink and source capability. The pin driver is strong enough to drive LED displays directly. All port pins have individually selectable pull-up resistors with a supply-voltage invariant resistance. All I/O pins have protection diodes to both V<sub>on</sub> and Ground as indicated in Figure 22. Refer to "Electrical Characteristics" on gage 291 for a complete list of parameters.

Figure 22. I/O Pin Equivalent Schematic

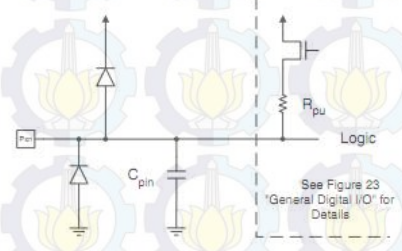

All registers and bit references in this section are written in general form. A lower case "x" represents the numbering letter for the port, and a lower case "n" represents the bit number. However, when using the register or bit defines in a program, the precise form must be used, that is,<br>PORTB3 for bit no. 3 in Port B, here documented generally as PORTxn. The physical I/O Registers and bit locations are listed in "Register Description for I/O Ports" on page 66

Three I/O memory address locations are allocated for each port, one each for the Data Register - PORTx, Data Direction Register - DDRx, and the Port Input Pins - PINx. The Port Input Pins I/O location is read only, while the Data Register and the Data Direction Register are read/write. in addition, the Pull-up Disable - PUD bit in SFIOR disables the pull-up function for all pins in all ports when set.

Using the VO port as General Digital I/O is described in "Ports as General Digital I/O" on page 50. Most port pins are multiplexed with alternate functions for the peripheral features on the device. How each alternate function interferes with the port pin is described in "Alternate Port Functions" on page 55. Refer to the individual module sections for a full description of the alternate functions

Note that enabling the alternate function of some of the port pins does not affect the use of the other pins in the port as general digital I/O. The ports are bi-directional I/O ports with optional internal pull-ups. Figure 23 shows a functional

Ports as General Digital I/O

description of one I/O-port pin, here generically called Pxn.

2468TLAVR\_07/10

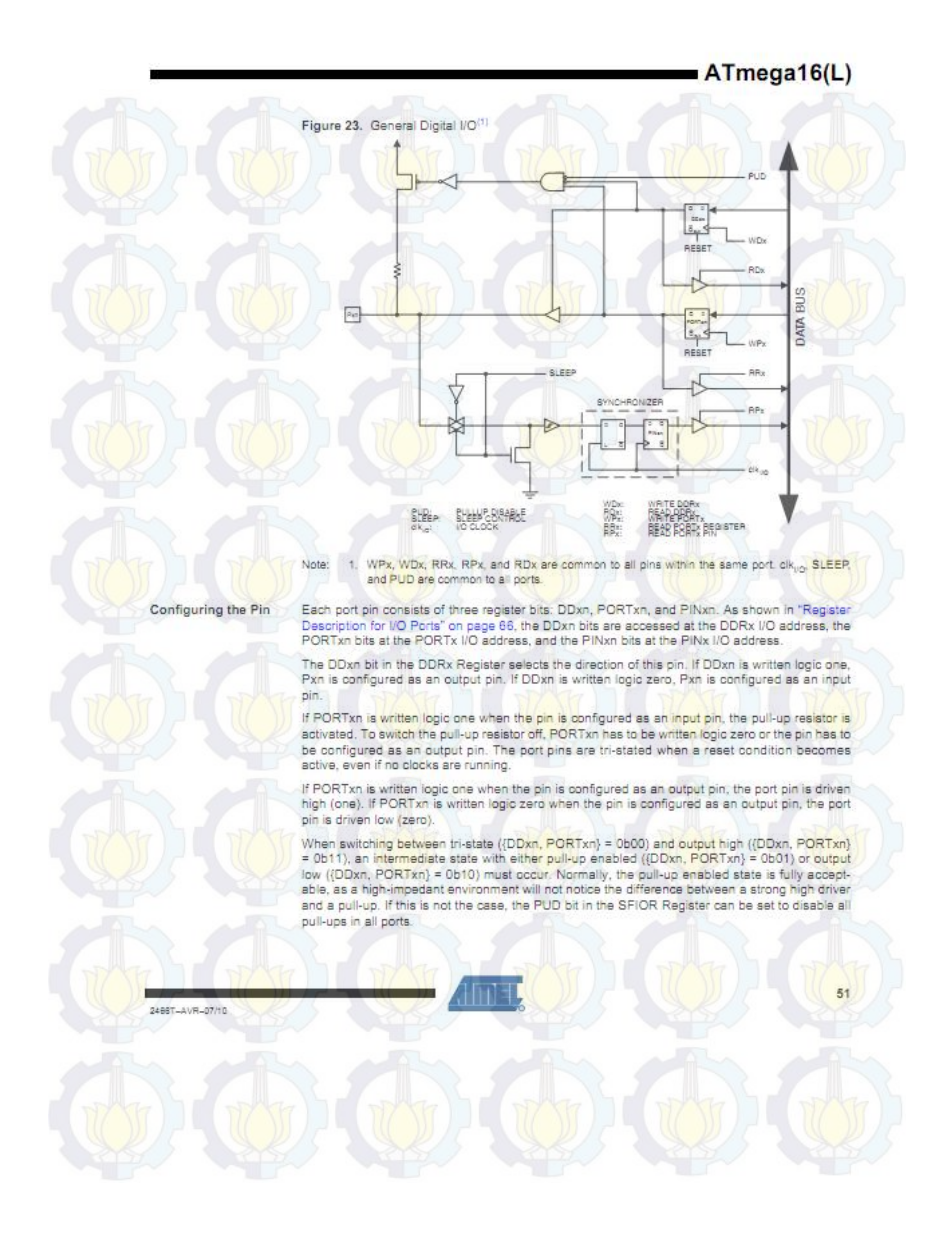

# $ATmeaa16(L)$

 $52$ 

Switching between input with pull-up and output low generates the same problem. The user must use either the tri-state ((DDxn, PORTxn) = 0b00) or the output high state ((DDxn, PORTxn) = 0b11) as an intermediate step.

Table 20 summarizes the control signals for the pin value.

#### Table 20. Port Pin Configurations

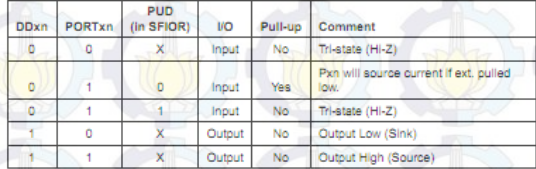

Reading the Pin Value

Independent of the setting of Data Direction bit DDxn, the port pin can be read through the PINxn Register bit. As shown in Figure 23, the PINxn Register bit and the preceding latch constitute a synchronizer. This is needed to avoid metastability if the physical pin changes value near the edge of the internal clock, but it also introduces a delay. Figure 24 shows a timing diagram of the synchronization when reading an externally applied pin value. The maximum and minimum propagation delays are denoted tod max and tod min respectively.

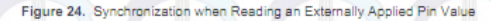

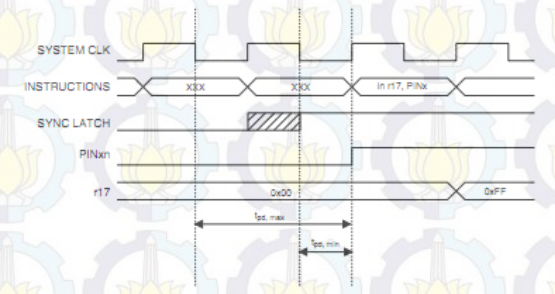

Consider the clock period starting shortly after the first falling edge of the system clock. The latch is closed when the clock is low, and goes transparent when the clock is high, as indicated by the<br>shaded region of the "SYNC LATCH" signal. The signal value is latched when the system clock goes low. It is clocked into the PINxn Register at the succeeding positive clock edge. As indicated by the two arrows  $t_{\rm sd,max}$  and  $t_{\rm sd,min}$  is single signal transition on the pin will be delayed between % and 1% system clock period depending upon the time of assertion.

2466T-AVR-07/10

# $=$  ATmega16(L)

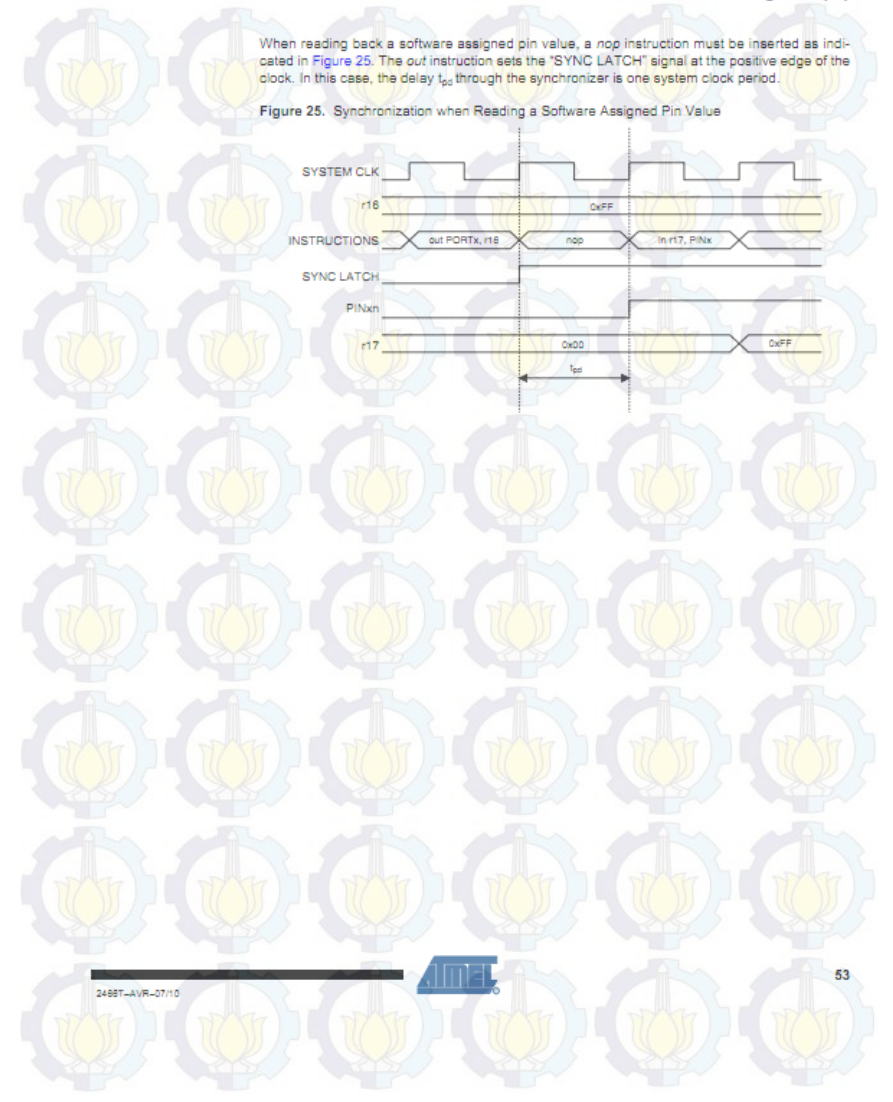

### $A T meqa16(L)$

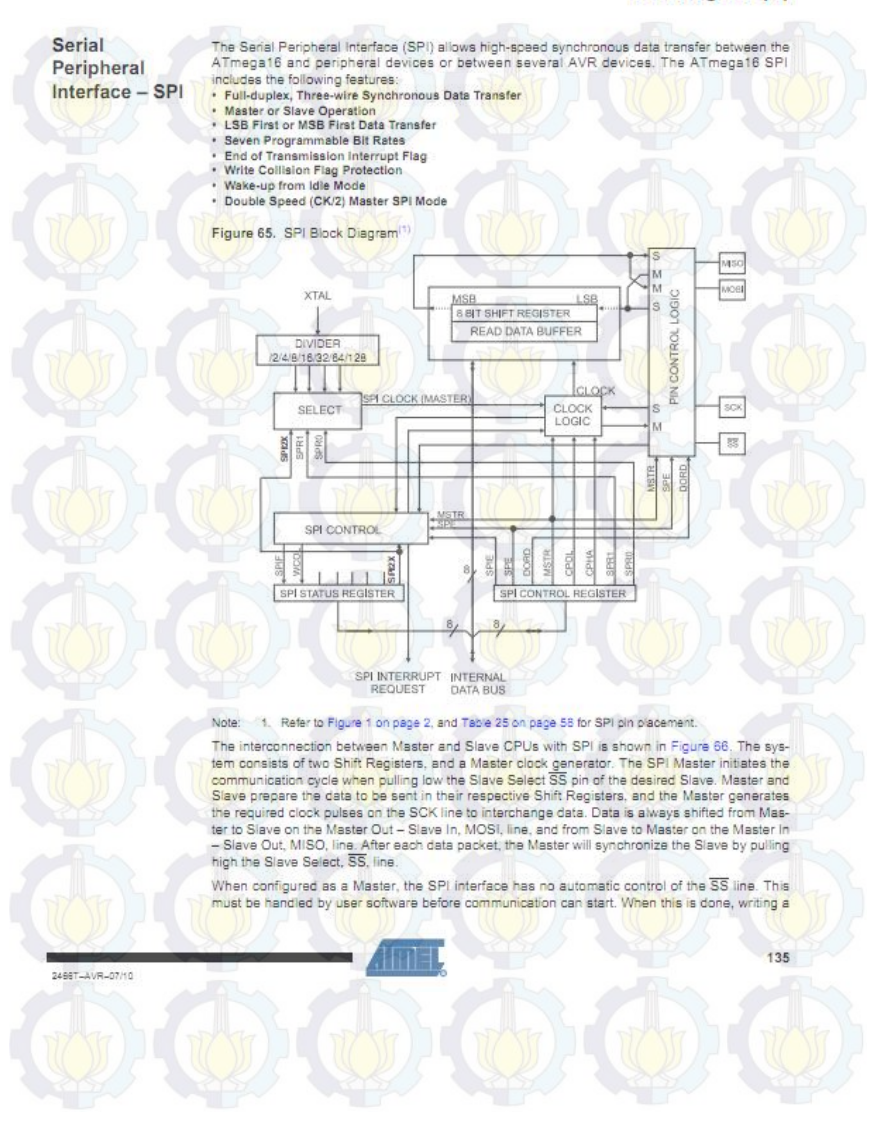

## $A T meq<sub>a</sub>16(L)$

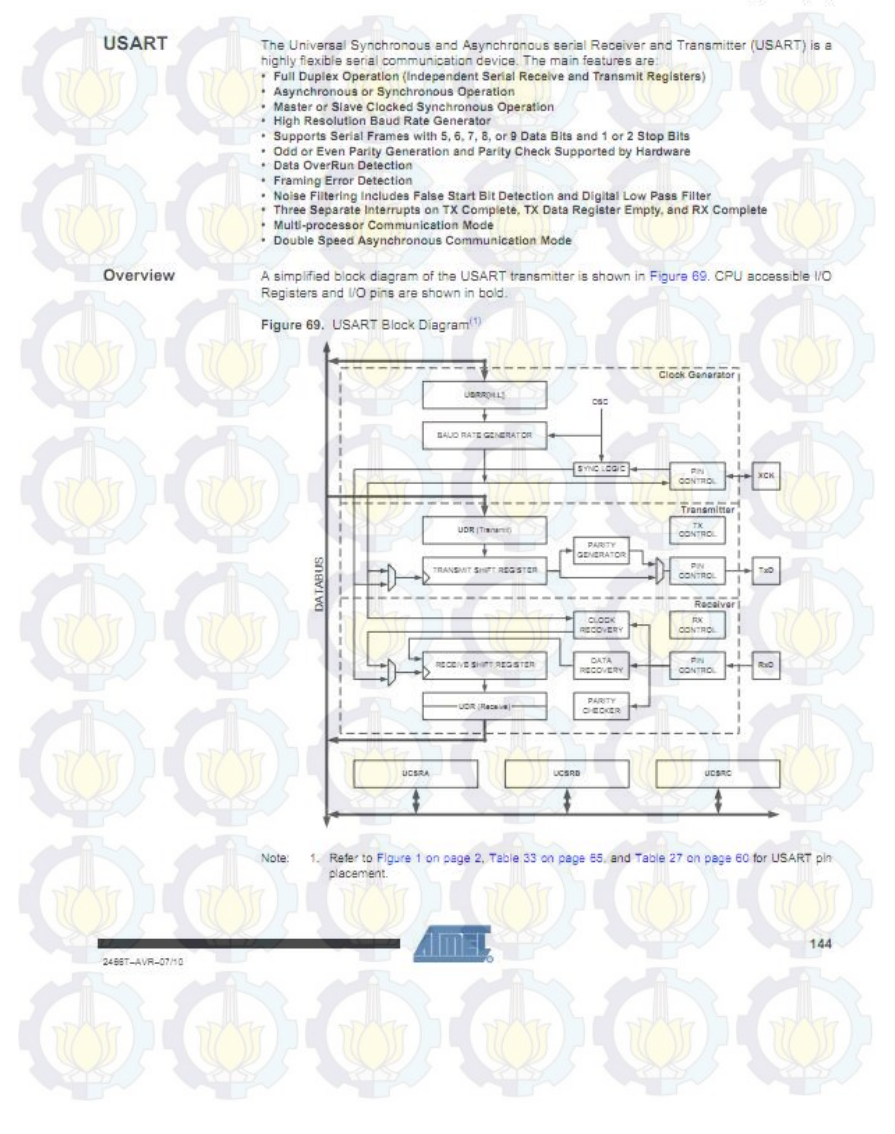

### $A$ Tmega16(L)

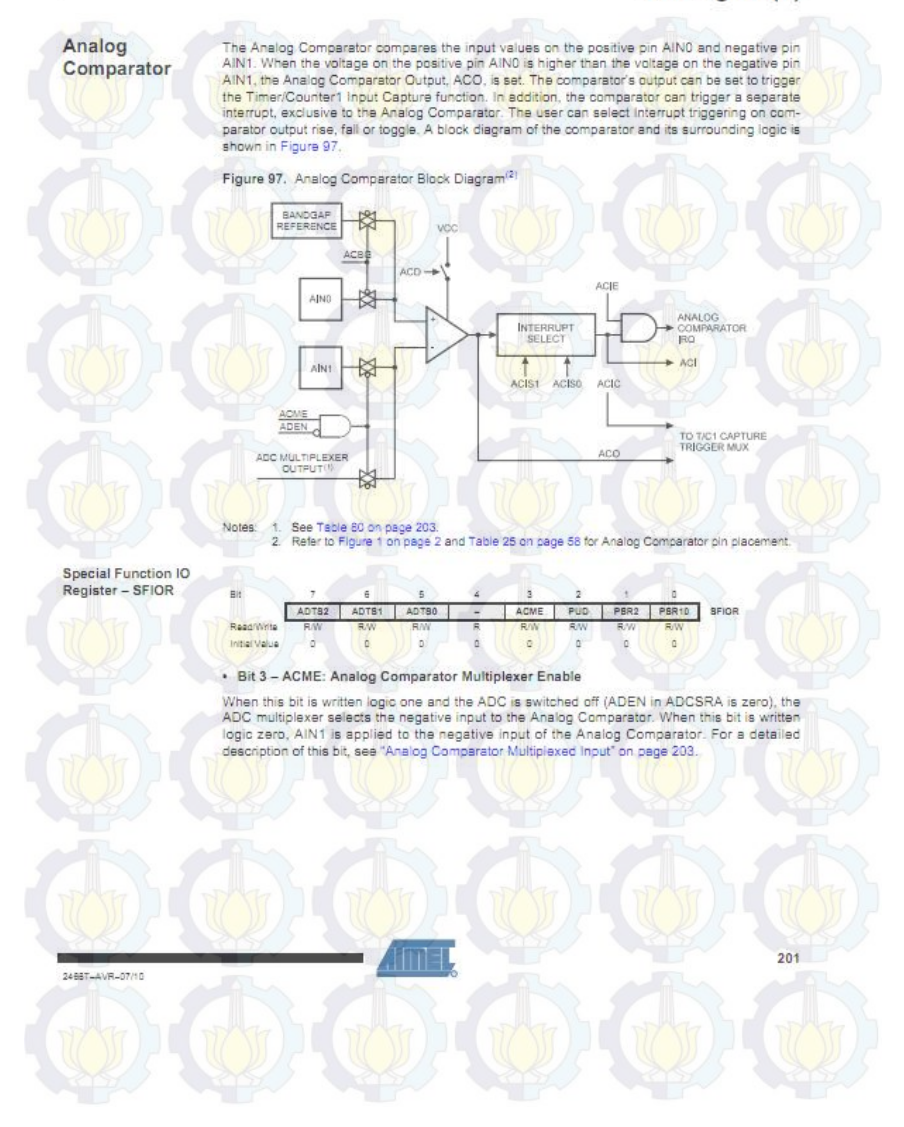

### $A T meqa16(L)$

204

Analog to Digital Converter

#### Features

- · 10-bit Resolution . 0.5 LSB Integral Non-linearity
- ±2 LSB Absolute Accuracy
- 13 us- 260 us Conversion Time
- Up to 15 kSPS at Maximum Resolution
- 8 Multiplexed Single Ended Input Channels
- 
- 7 Differential Input Channels<br>2 Differential Input Channels with Optional Gain of 10x and 200x
- Optional Left adjustment for ADC Result Readout
- 0 V<sub>on</sub> ADC Input Voltage Range Selectable 2.56V ADC Reference Voltage v
- Free Running or Single Conversion Mode
- Free Kunning or amgre Conversion mode<br>ADC Start Conversion by Auto Triggering on Interrupt Sources<br>Interrupt on ADC Conversion Complete
- 
- · Sleep Mode Noise Canceler

The ATmega16 features a 10-bit successive approximation ADC. The ADC is connected to an 8-channel Analog Multiplexer which allows 8 single-ended voltage inputs constructed from the pins of Port A. The single-ended voltage inputs refer to OV (GND)

The device also supports 16 differential voltage input combinations. Two of the differential inputs (ADC1, ADC0 and ADC3, ADC2) are equipped with a programmable gain stage, providing amplification steps of 0 dB (1x), 20 dB (10x), or 46 dB (200x) on the differential input voltage before the A/D conversion. Seven differential analog input channels share a common negative terminal (ADC1), while any other ADC input can be selected as the positive input terminal. If 1x or 10x gain is used, 8-bit resolution can be expected. If 200x gain is used, 7-bit resolution can be expected

The ADC contains a Sample and Hold circuit which ensures that the input voltage to the ADC is held at a constant level during conversion. A block diagram of the ADC is shown in Figure 98.

The ADC has a separate analog supply voltage pin, AVCC, AVCC must not differ more than  $\pm 0.3$ V from  $V_{\text{nc}}$ . See the paragraph "ADC Noise Canceler" on page 211 on how to connect this pin

Internal reference voltages of nominally 2.56V or AVCC are provided On-chip. The voltage reference may be externally decoupled at the AREF pin by a capacitor for better noise performance.

2466T-AVR-07/10

### $A T meq<sub>16(L)</sub>$

ATmega16 Typical Characteristics

The following charts show typical behavior. These figures are not tested during manufacturing. All current consumption measurements are performed with all VO pins configured as inputs and with internal pull-ups enabled. A sine wave generator with rail-to-rail output is used as clock source.

The power consumption in Power-down mode is independent of clock selection.

The current consumption is a function of several factors such as: operating voltage, operating<br>frequency, loading of I/O pins, switching rate of I/O pins, code executed and ambient tempera-<br>ture. The dominating factors are

The current drawn from capacitive loaded pins may be estimated (for one pin) as  $C_L^{-1}V_{\text{eff}}^{-1}$  where  $C_L = \text{load }$  capacitance,  $V_{\text{co}} =$  operating voltage and f = average switching frequency of I/O pin.

The parts are characterized at frequencies higher than test limits. Parts are not guaranteed to function properly at frequencies higher than the ordering code indicates.

The difference between current consumption in Power-down mode with Watchdog Timer<br>enabled and Power-down mode with Watchdog Timer disabled represents the differential current drawn by the Watchdog Timer.

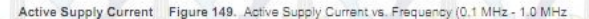

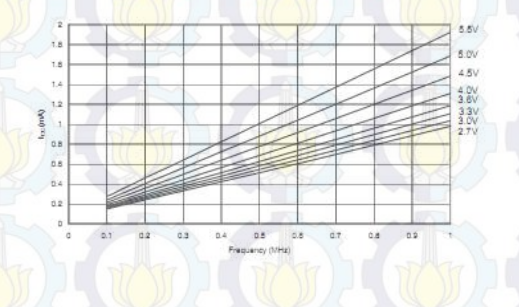

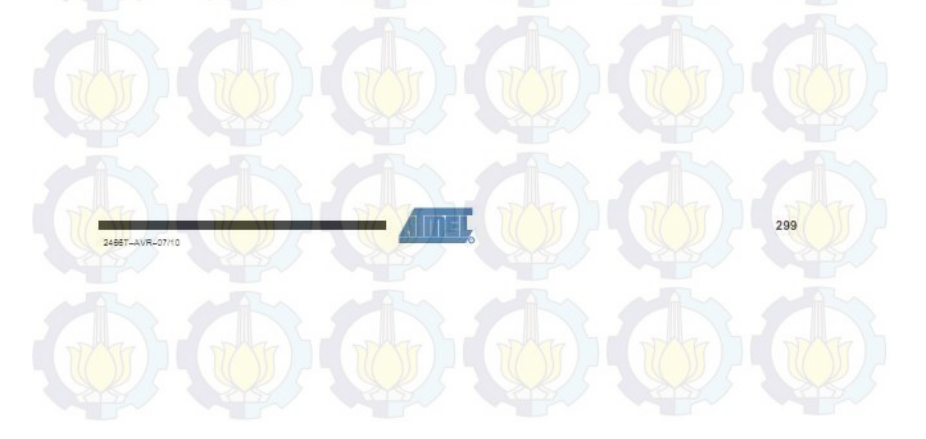

### 2. Datasheet DT-AVR Low Cost Mikro System

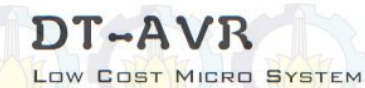

DT-AVR Low Cost Micro System is a single chip module based on AVR<sup>®</sup> Microcontroller and has the ability to perform UART RS-232 setial data communication and memory programming through ISP (In-System Programming). Examples of this module's<br>copilication are: LED display controller, motor driver controller. digital voltmeter, data communications between madule and PC,  $atc$ 

#### Hardware Specification

- -<br>ATmega&35, a High-performance, Low-power AVR<sup>®</sup> 8-bit<br>- Microcontroller with 8 KB Flash Memary and 8-channel, 10bit ADC
- bit ADC.<br>Supports variant of 40-pins AVR<sup>®</sup>, such as: ATmega8535,<br>ATmega8515, AT9058515, AT9058535, etc. Conversion<br>sacket is required for AVR<sup>®</sup> without internal ADC.
- Up to 35 pins programmable I/O lines
- An external brown out detector in reset circuit. ä Jumper configuration to select types of reference voltage<br>for AVR<sup>®</sup> with internal ADC.  $\epsilon$
- 
- Programming indicator LED. 4 MHz oscillator frequency
- UART RS-232 serial communication lines with RJ11 connector. 8
- 9. **ISP** programming port,
- 10. Power supply input voltage 9-12 VDC [VIN] and output<br>voltage 5 VDC [VOUT].

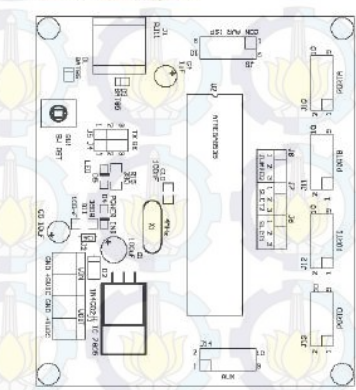

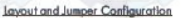

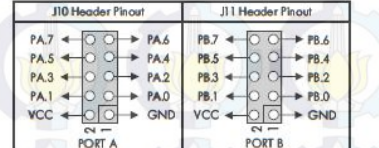

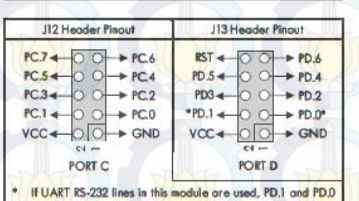

won't be connected to this beader as digital I/O.

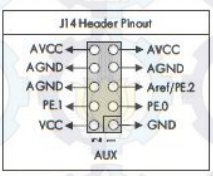

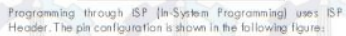

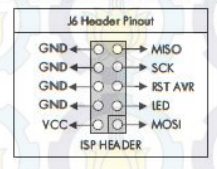

To use UART RS-232 serial communication in the module, configure J4 and J5 as follows:

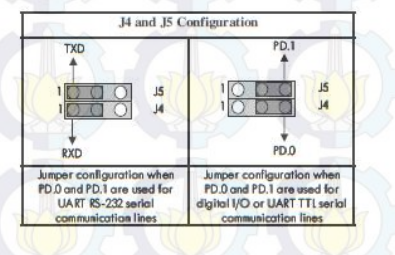

The table below shows the connection between computer and Low Cost Micro System through UART RS-232 **Constitution** 

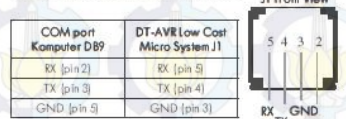

To use  $AVR^{\circledast}$  with internal ADC, reference voltage can be obtained from AVCC or Aref. To obtain reference voltage from AVCC, configure jumper  $B, J7, \text{and } B$  as follows:

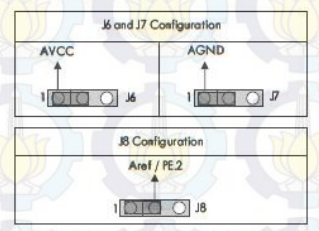

To obtain reference valtage (Aref) from external source, configure jumper J8 as follows:

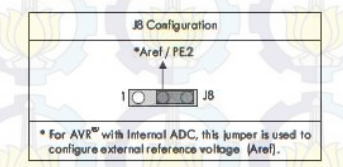

To use AVR® without Internal ADC, a conversion socket must be used. Configure jumper 16, J7, and J8 as follows:

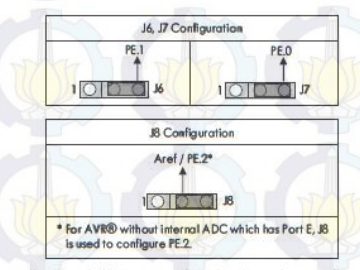

 $K$ ,  $\overline{F}$ , and  $18$  jumper configuration is used to configure<br>microcontroller's pin 30, 31, and 32. For some microcontrollers, such as Atmega&15, the pins function as Port E (PEO- PE2).

#### CD Contents

- CodeMisionAVR<sup>®</sup> 1.24.2c Evoluction Version
- Program for I/O. Serial, and ADC testing in C language
- Program for U.O., Serial, and ADC leating in C language,<br>TESTBOARD, EXET ester Program,<br>Datasheets of several AVR<sup>9</sup> Microcontrollers supported by<br>DT-AVR low Cast Micro System, Manual
- 
- DT-AVR Low Cost Micro System and Conversion Socket schematics
- Innovative Electronics Offline Website.

**Testing Procedure**<br>A program find has been written down into ATmega8305<br>(ovidest.pri) can be used for prefilminary testing. This program will<br>generate sapare waves through all fort B. Mart C. and Part D.JO<br>pins, except PD communication lines

- The steps to test serial port are as follows:<br>1. Contigure: 14 and 15 for UART RS-232 communication, and then apply power supply input voltage to low Cost Micro. System.
- Connect DB-9 Connector on computer and RILL on low Cost  $\overline{\mathcal{D}}$ Micro System using the provided serial coble.<br>Run TESTBOARD EXE program, Determine COM Port to be
- used. Click Serial Test button, If serial communication is successful, information about the sent and received data ["0<br>=  $0$ ", "1 = 1", "2 = 2", etc) will be displayed in green, and a<br>window containing text "Success!" will oppear. If serial communication is failed, the text "fail" will be displayed in<br>red and a window containing text "fail!" will be displayed in

The savare waves on Port B., Port C. and Port D can be examined oscilloscope of by connecting the ports to LED circuitry or to DT-I/O LED Logic Tester to see the blinking LED lights.

In ADC testing, Port A is used as input channel. Before testing.<br>configure 16, 17, and 18 to obtain reference voltage from AVCC. Input the valtage between 0 - 5 Volt to one of ADC channel (channel 0 - channel 7). Select input channel to be measured, then click Test ADC button. If there is no error, the result of input<br>voltage measurement will be displayed on screen.

### Note:

DT-AVR Low Cost Micro System and Conversion Socket<br>schematics are in the CD.

#### E-mail: support@innovativeelectronics.com

#### Trademark & Copyright

- CodeVisionAVR is copyright by Povel Holduc, HP InfoTech  $\frac{1}{2}$
- AVR is registered trademark of Atmel,

### 3. Datasheet Sensor Arus ACS712

### DT-Sense Current Sensor

DT-Sense Current Sensor merupakan suatu modul sensor arus yang mengunakan IC sensor arus linier berbesis Holl-Effect ACS712 produksi Allegro. Sensor orus ini dopat digunakan untuk mengukur arus AC atau DC. Untuk modul DT-SENSE denoon fice with OpAmp. telch ditemborken renakcion OpAmo sehingga senitivitas pengukuran arus dapat lebih ditingkatkan dan dopot menoukur perubahan arus yang lebih kecil. Sensor ini digunakan pada oplikasi-aplikasi di bidang indusni, komersial, maupun komunikasi. Comoh aplikasinya antara lein untuk sensor kontrol motor, deteksi dan manajemen penggunaan daya, sensar umuk swith-made pawer supply, sensor proteksi techodop overcurrent, dan lain sebagainya.

#### Spealfikosi

- Serbosa ACS712 dengan fitun
- Rise time output = 5 Us.
- Bondwidth sampai dengan 80 kHz.
- Total kesalahan output 1,5% pada suhu kerja T<sub>A</sub>  $= 25$ <sup>\*</sup>C.
- Tehenen konduktor istemal 1,2 m D
- · Tegangan isalasi minimum 2,1 kV<sub>RMS</sub> antara pin 1-4 dan pin 5-8.
- Sensitivities output 185 mV/A.
- Mampu mengukur orus AC otou DC hingga S A.
- · Tegangan output proportional terhadap input arul AC eteu DC
- 2. Tegangan kerja 5 VDC.
- 3. Dilengkapi dengan OpAmp untuk menambah sersitivitas output (antuk tipe With OpAmp).

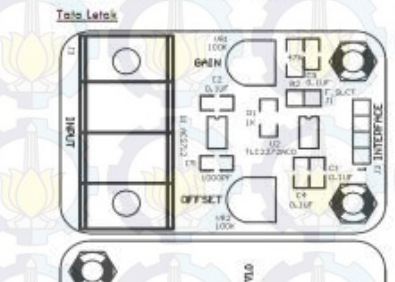

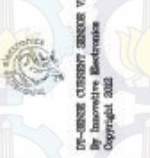

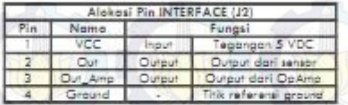

Teachach autout ACS712 terhubung ke ain Out dan eagnach autout rangkalan OcAmo terhubung ke Out\_Amp

Pada ripe Without OpAmp, pin Out\_Amp dopar **Allmina Unio** 

Rumus hegangan pada pin Out = 2,5 ± ( 0,185 x 1) Vall Dimone I = arus yong herdeteksi dalam satuan Ampere.

Poda tipe With OpAmp, modul sudah dilengkapi dengan rangkalan OpAmp yang dapat digunakan untuk<br>meningkatkan sensiti-itas dan mengubah affset pada tegatigan cutput OpAmp (pin Out\_Amp).

Sensitivitas atau Goin diatur melalui VR1 sedangkan offset dienur melolui VR2.

Pada ripe With OpAmp telah diengkapi pula dengan firer untuk mengurangi naite dengan efek samping bandwith autput menjadi lebih kecil.

Bandwidth autout dapat dibuat kembali maksimal (menghilangkan fiher) dengan melepas jumper F SLCT  $1133.$ 

#### isi CD/DVD

- I. Maruel DT-Serie Current Serior.
- 2. Detesheet
- 3. Website Offline Innovative Electronics.

#### Prosedur Pengujian

engujian sederhana dapat dilakukan dengan langkahlangkannya sebagai berikut.

- 1. Hubungkan VCC (pln 1) pada medul DT-SENSE denoan sumber regangen 5 Volt dan pin 4 denoan ground.
- 2. Ukur tegangan Out (pin 2) pada medul DT-SENSE dengan valtmeter.
- $\frac{1}{2}$ Jika fidak ada arus yang lewar melalui input, maka Out oken bernildi sekhar 2,5 Vol
- Jika modul DT-SENSE CURRENT SENSOR dilengkapi  $\lambda$ dengan OpAmp, maka atur Offset (VR2) sehingga nilai Out, Amp meniadi sekirar 2,5 Volt.
- 5. Lewarkon arus fishik melalui jalur input. Semakin besar arus yang melewati input, semakin besar pula perubahan tegangan pada pin Out dan pin Out Amp.
- å. Karena sifat däri rangkalan OpAmp yang<br>digunakan ika tegangan Out lebit kedi däri 2,5 Volt, make tegangan Out\_Amp akan lebih besar deri pode 2.5 Velt
- 7. Sebaliknya, jiko tegangan Out lebih besar dari 2,5 Volt, make tegangan Out\_Amp akan lebih kecil dari podo 2.5 Volt.
- Terima Kash atas kepercayaan Anda menggunakan produk komi, bila ada kesulitan, pertanyaan, atau saran mengenai produk ini alichkan menghubungi technical support kami)<br>aupport@innovativeelectronics.com

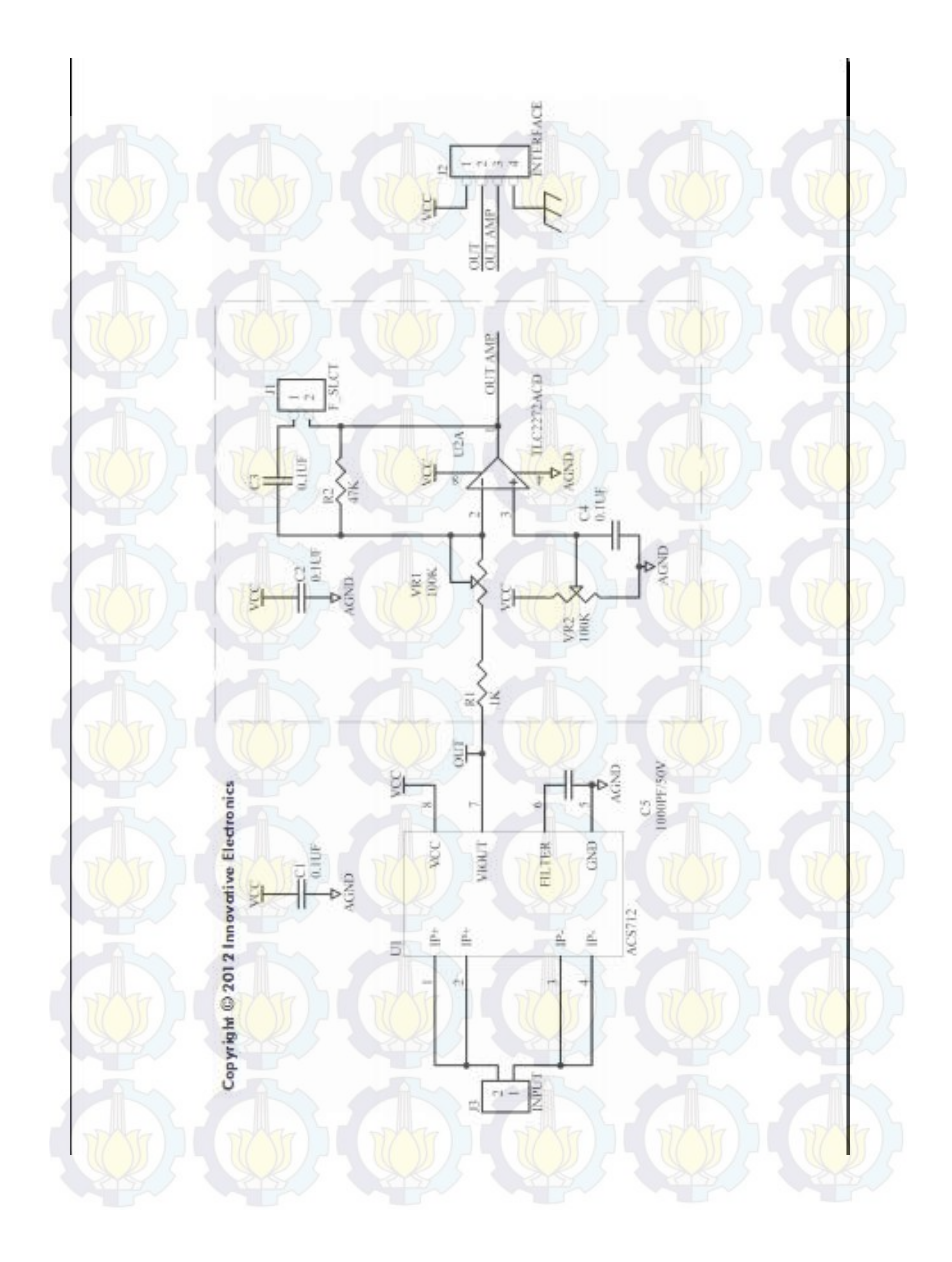

# 4. Datasheet Router TP-LINK

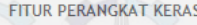

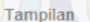

Tombol Catu Daya Eksternal

**Standar Nirkabel (Wireless)** 

Antena

Dimensi (W x D x H)

**Beamwidth Antena** 

15dBi Dual-Polarized Directional Antenna 9.8 x 3.3 x 2.4 in. (250 x 85 x 60.5mm) Horizontal: 60° Vertical: 14°

Reset Button 12VDC / 1.0A

Proteksi

15KV ESD Protection 4000V Lightning Protection **Grounding Terminal Integrated** 

IEEE 802.11a, IEEE 802.11n

1 External Reverse SMA Connector

1 Grounding Terminal

1 10/100Mbps Auto-Sensing RJ45 Port (Auto MDI/MDIX, PoE)

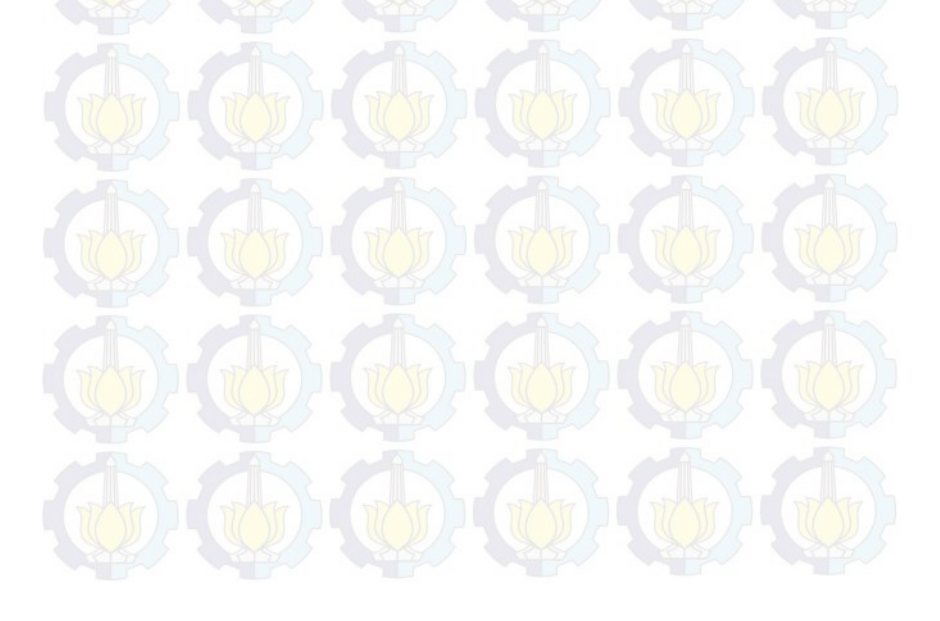

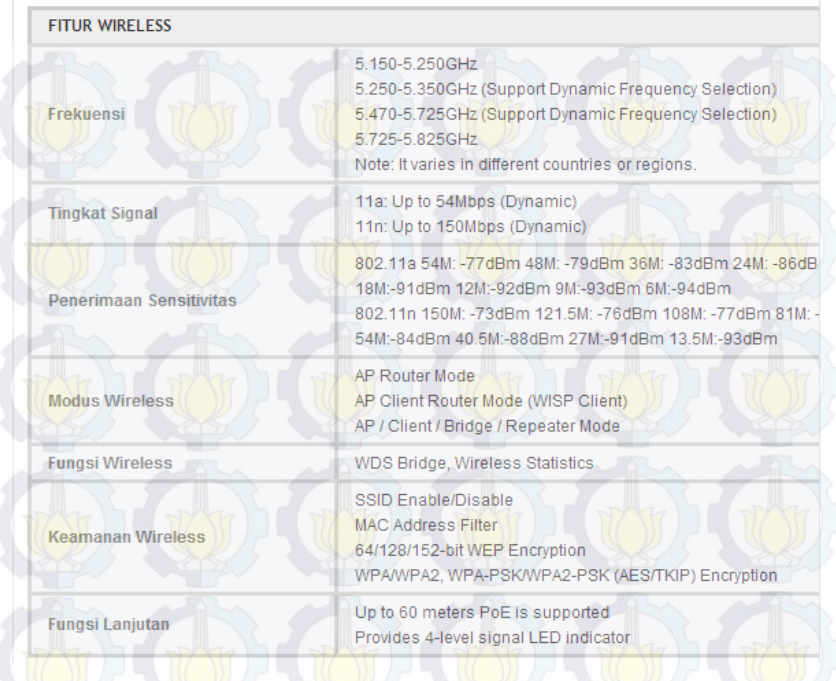

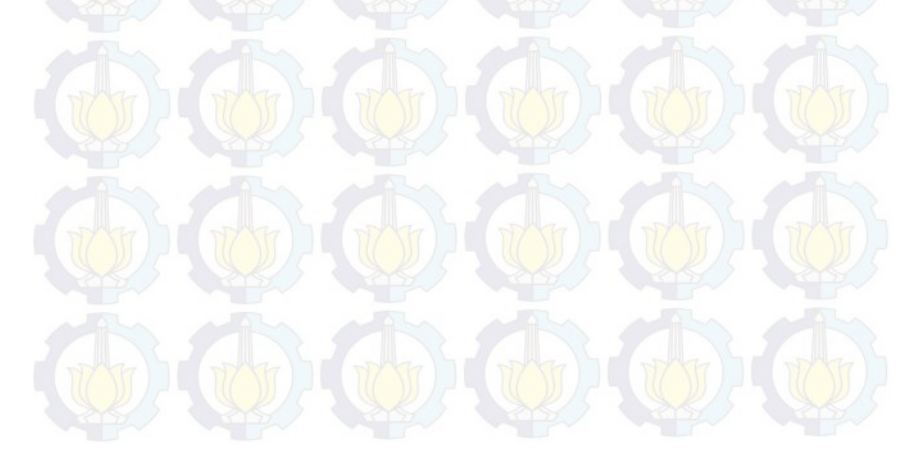

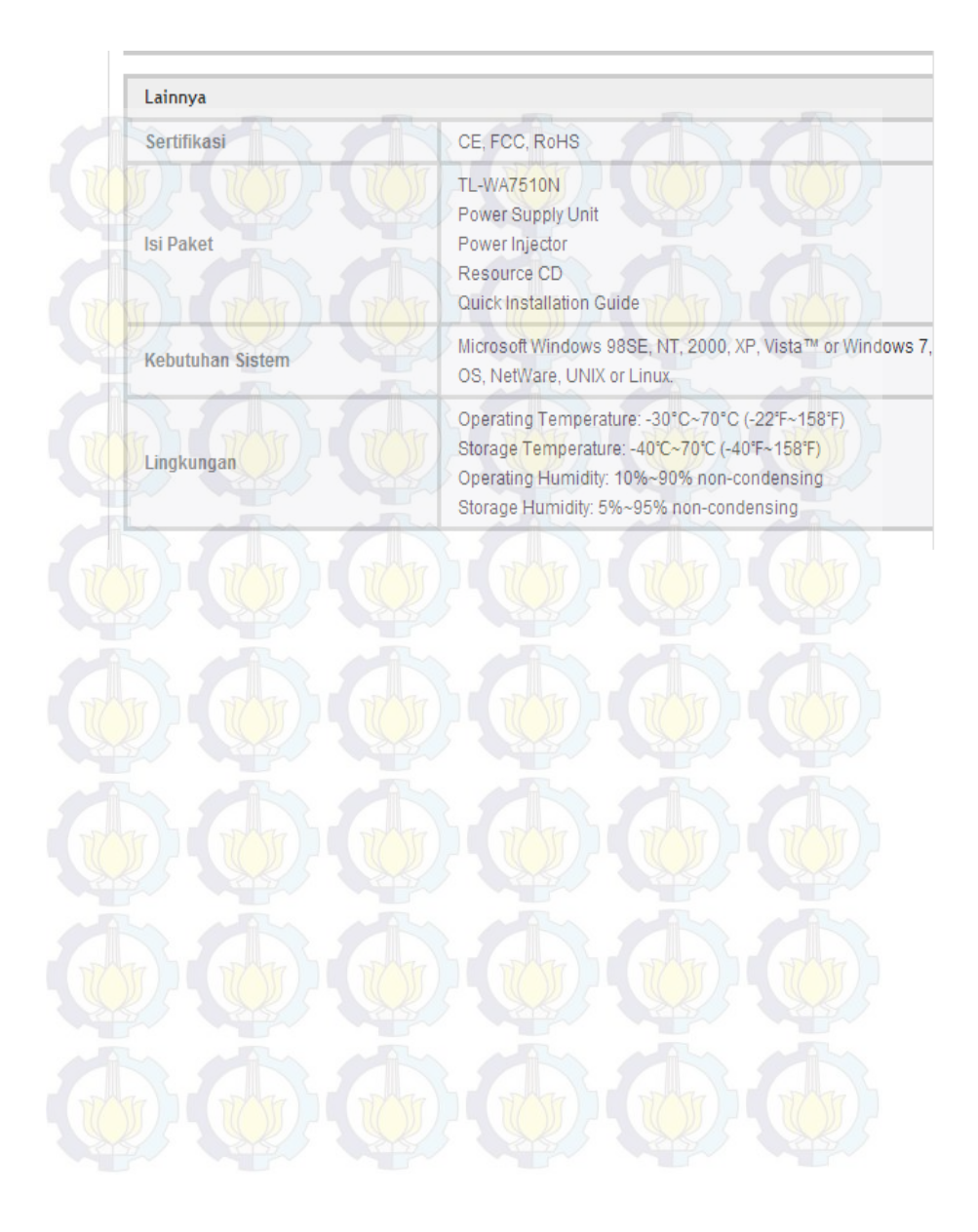

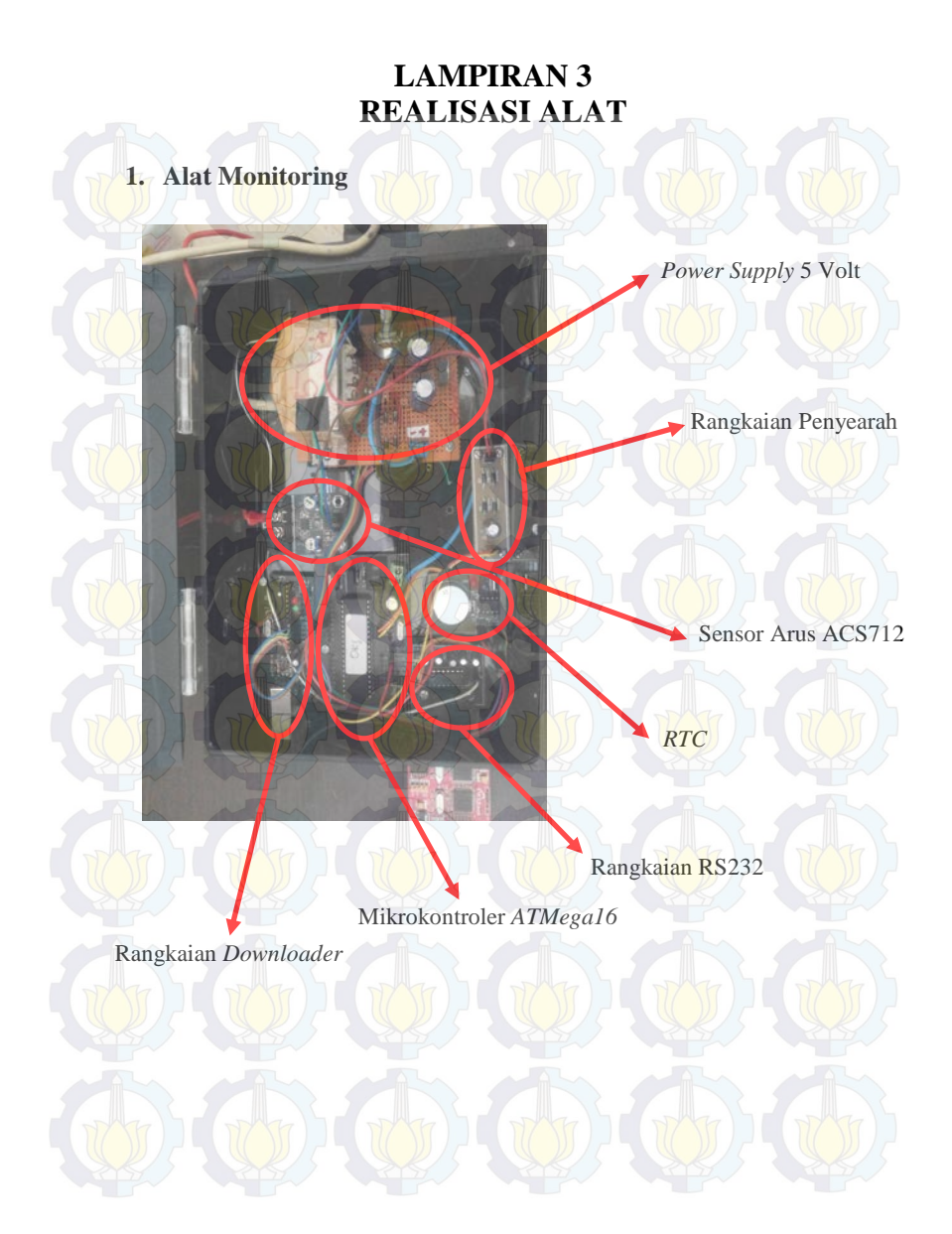

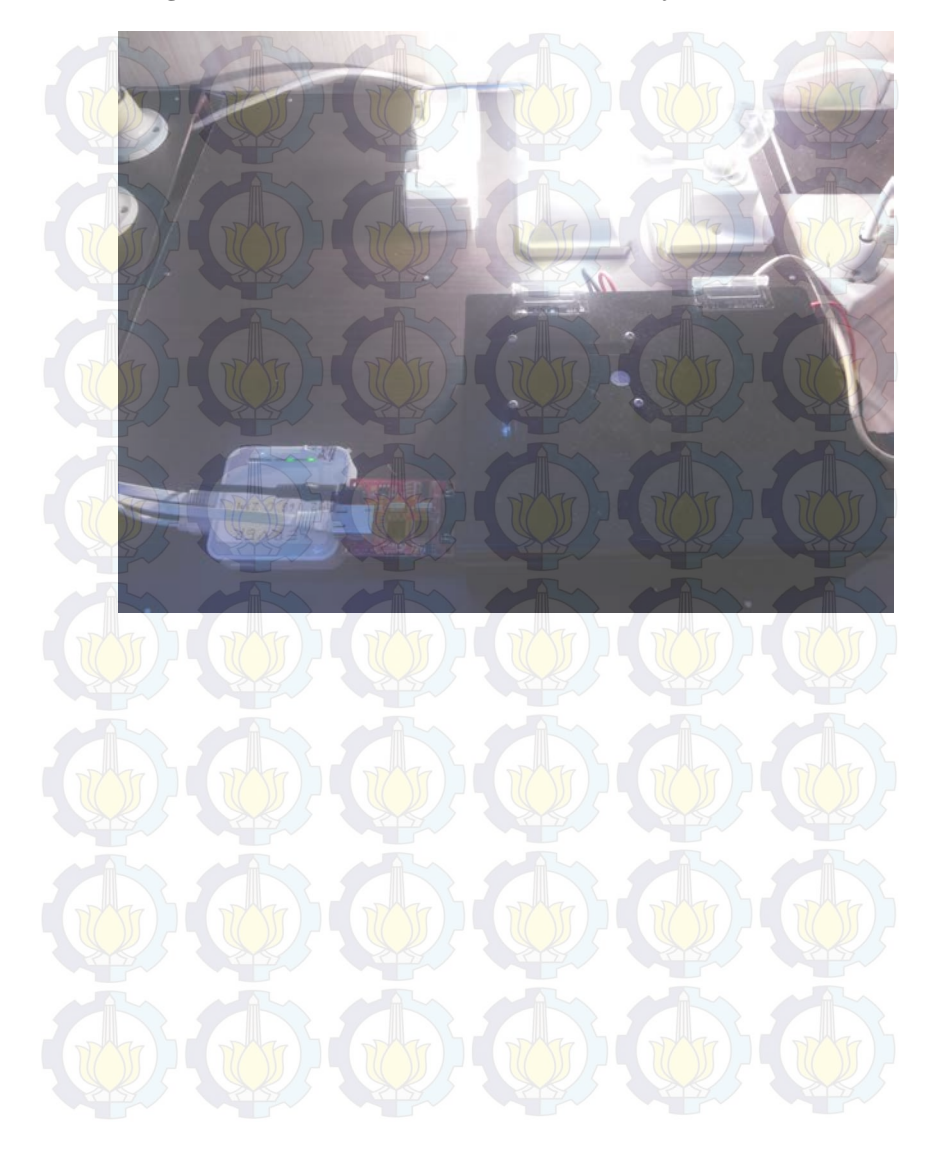

# **2. Rangkaian beban beserta Modul Wiznet dan** *Wifi*

# **DAFTAR GAMBAR**

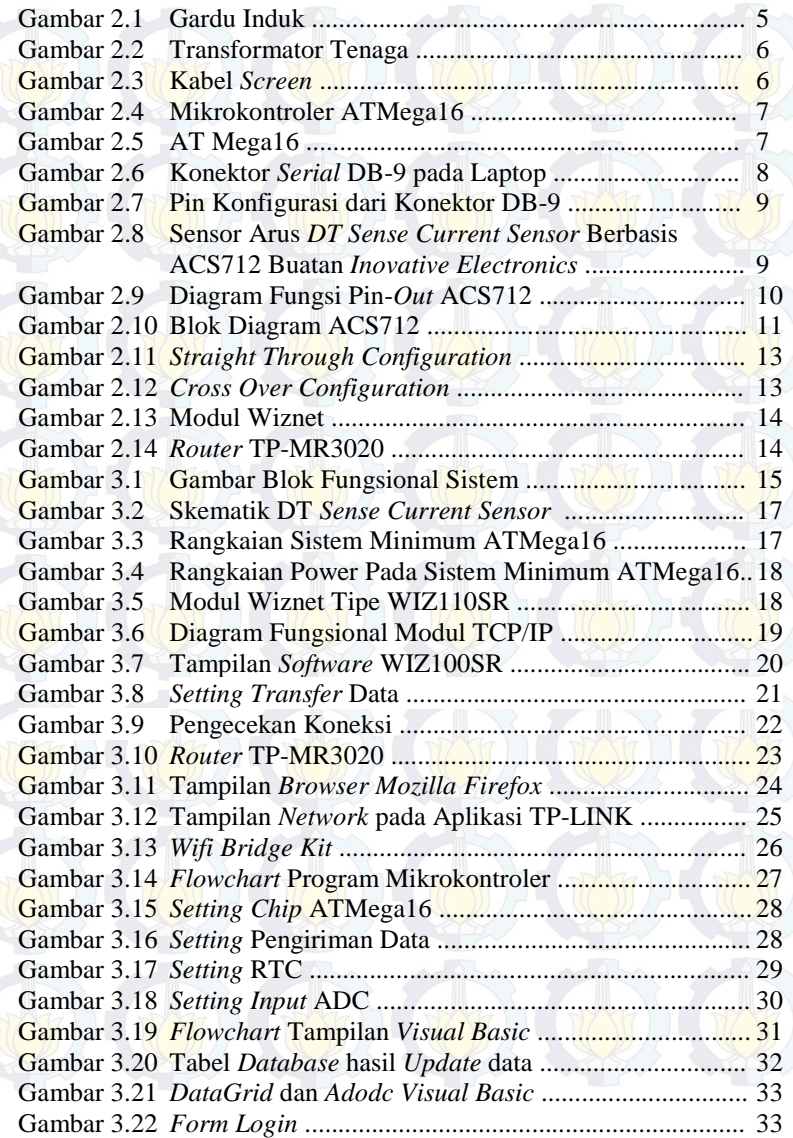

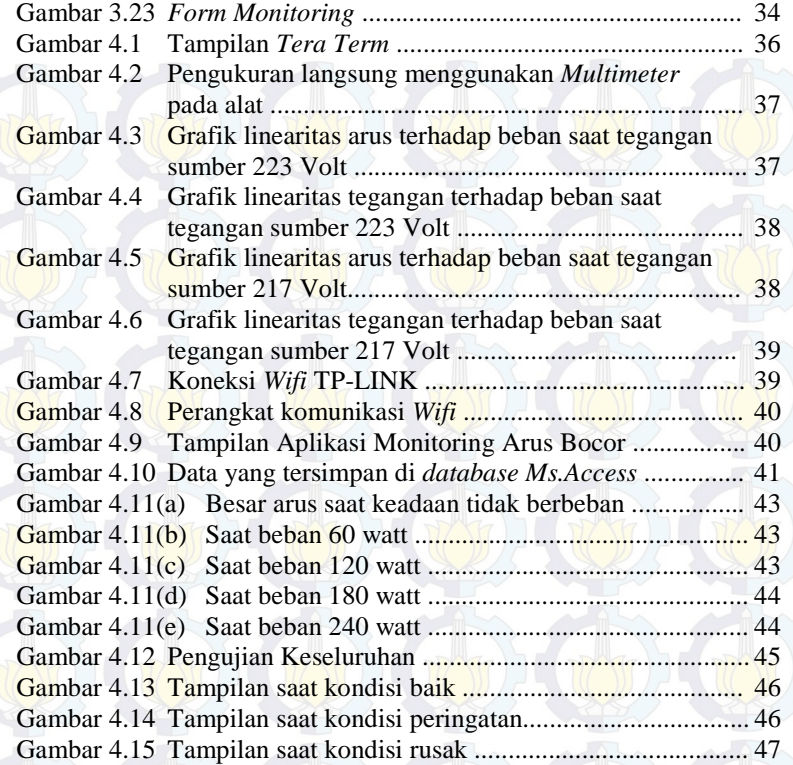

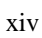

# **RIWAYAT HIDUP PENULIS**

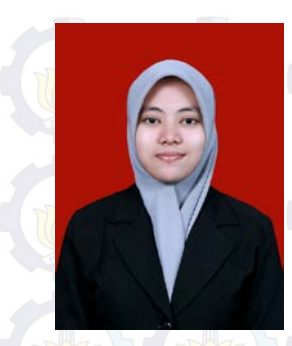

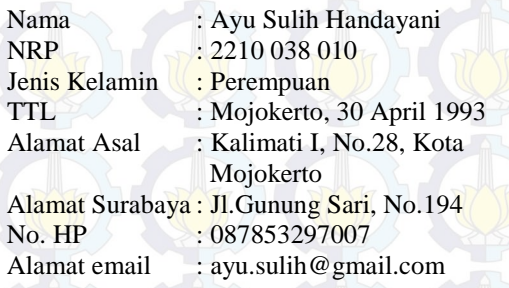

# **Riwayat Pendidikan**

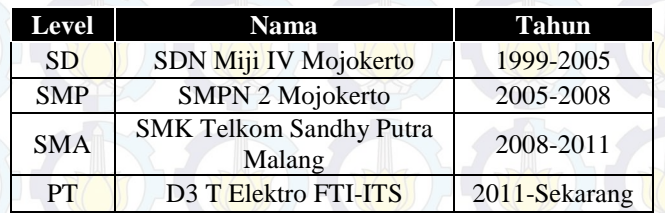

# **Pengalaman Organisasi**

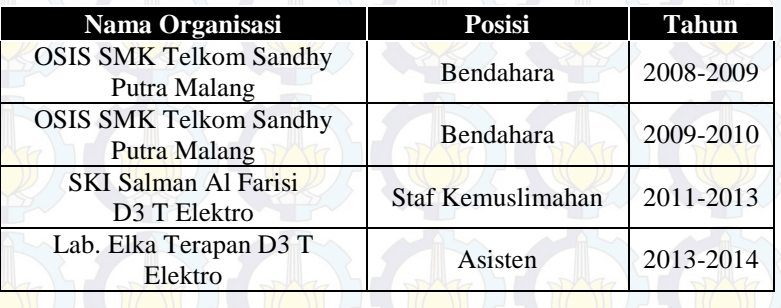

# **Pengalaman Kerja Praktek**

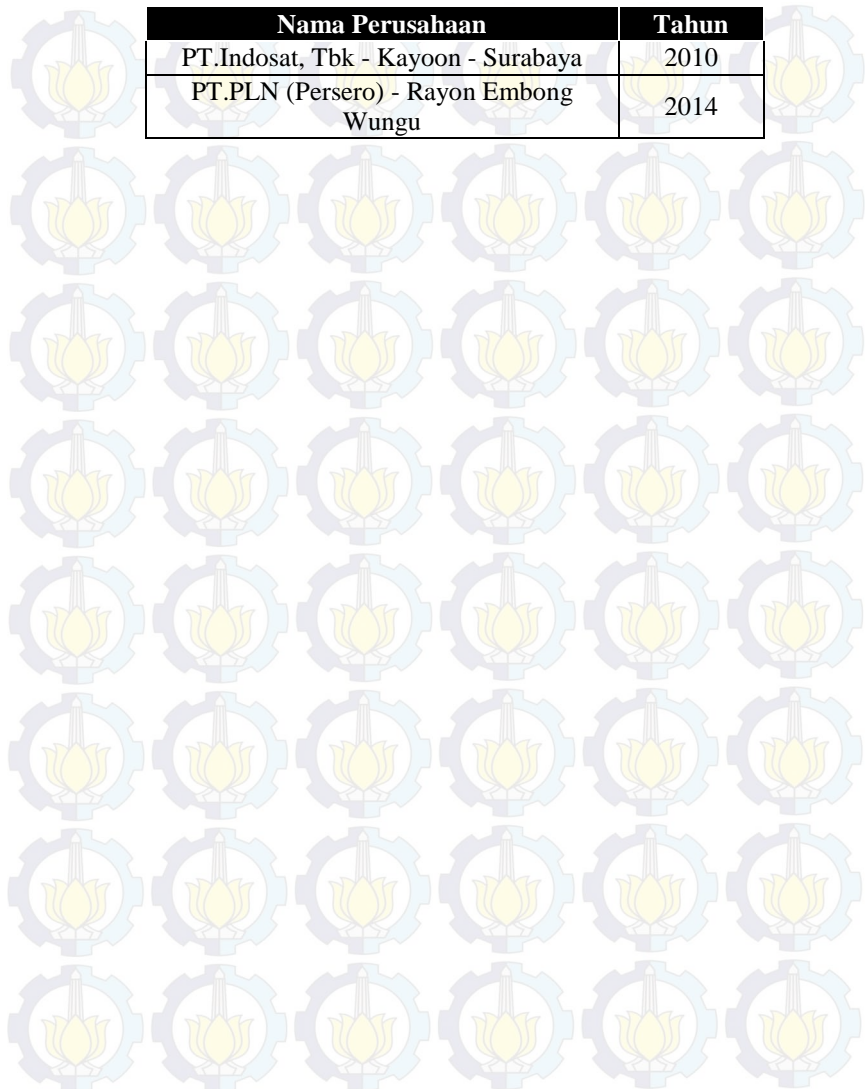